CENTRO FEDERAL DE EDUCAÇÃO TECNOLÓGICA DE MINAS GERAIS *Campus* DIVINÓPOLIS GRADUAÇÃO EM ENGENHARIA MECATRÔNICA

Guilherme Rodrigues Pereira

DESENVOLVIMENTO E USO DE TECNOLOGIA UTILIZANDO REALIDADE VIRTUAL E AUMENTADA COMO FORMA DE COOPERAÇÃO COM O TRATAMENTO DE PROBLEMAS PSÍQUICOS, SOMÁTICOS OU PSICOSSOMÁTICOS

> Divinópolis 2018

# CENTRO FEDERAL DE EDUCAÇÃO TECNOLÓGICA DE MINAS GERAIS *Campus* DIVINÓPOLIS GRADUAÇÃO EM ENGENHARIA MECATRÔNICA

Guilherme Rodrigues Pereira

# DESENVOLVIMENTO E USO DE TECNOLOGIA UTILIZANDO REALIDADE VIRTUAL E AUMENTADA COMO FORMA DE COOPERAÇÃO COM O TRATAMENTO DE PROBLEMAS PSÍQUICOS, SOMÁTICOS OU PSICOSSOMÁTICOS

Monografia de Trabalho de Conclusão de Curso apresentada ao Colegiado de Graduação em Engenharia Mecatrônica como parte dos requisitos exigidos para a obtenção do título de Engenheiro Mecatrônico.

Áreas de integração: Controle e Computação.

Orientador: Luiz Cláudio Oliveira

Divinópolis 2018

# CENTRO FEDERAL DE EDUCAÇÃO TECNOLÓGICA DE MINAS GERAIS *Campus* DIVINÓPOLIS GRADUAÇÃO EM ENGENHARIA MECATRÔNICA

Monografia intitulada "DESENVOLVIMENTO E USO DE TECNOLOGIA UTILIZANDO REALIDADE VIRTUAL E AUMENTADA COMO FORMA DE COOPERAÇÃO COM O TRATAMENTO DE PROBLEMAS PSÍQUICOS, SOMÁTICOS OU PSICOSSOMÁTICOS", de autoria do graduando Guilherme Rodrigues Pereira, aprovada pela banca examinadora constituída pelos seguintes professores:

\_\_\_\_\_\_\_\_\_\_\_\_\_\_\_\_\_\_\_\_\_\_\_\_\_\_\_\_\_\_\_\_\_\_\_\_\_\_\_\_\_\_\_\_\_\_\_\_\_\_\_\_\_\_ Prof. Dr. Luiz Claudio Oliveira - CEFET-MG / Campus Divinópolis - Orientador

\_\_\_\_\_\_\_\_\_\_\_\_\_\_\_\_\_\_\_\_\_\_\_\_\_\_\_\_\_\_\_\_\_\_\_\_\_\_\_\_\_\_\_\_\_\_\_\_\_\_\_\_\_\_ Prof. M. Sc. Marlon Henrique Teixeira - CEFET-MG / Campus Divinópolis

\_\_\_\_\_\_\_\_\_\_\_\_\_\_\_\_\_\_\_\_\_\_\_\_\_\_\_\_\_\_\_\_\_\_\_\_\_\_\_\_\_\_\_\_\_\_\_\_\_\_\_\_\_\_ Prof. M. Sc. Eduardo Habib Bechelane Maia - CEFET-MG / Campus Divinópolis

> Prof. Dr. Lúcio Flávio Santos Patrício Coordenador do Curso de Engenharia Mecatrônica

\_\_\_\_\_\_\_\_\_\_\_\_\_\_\_\_\_\_\_\_\_\_\_\_\_\_\_\_\_\_\_\_\_\_\_\_\_\_\_\_\_\_\_\_\_\_\_\_\_\_\_\_\_\_

CEFET-MG / Campus Divinópolis

# **RESUMO**

Problemas psíquicos, somáticos ou psicossomáticos atingem uma grande parcela da população, dentre esses problemas podemos destacar fobias e deficiências motoras/cognitivas. Existem formas de tratamento, ou atenuação, desses problemas, como musicoterapias e terapias comportamentais cognitivas (TCC). No entanto, no caso de musicoterapias são utilizados instrumentos que muitas das vezes torna muito dificultoso ao deficiente motor de interagir devido à sua condição. Além disso, no tratamento de fobias são feitas sessões de terapia onde o profissional busca mostrar ao paciente que o medo sentido é irracional, porém sem uma situação real ou próxima do real no qual o paciente possa ser inserido, o medo ainda permanece. O projeto proposto visa o desenvolvimento e uso de tecnologia utilizando realidade virtual e aumentada para ajudar os profissionais da área de psicologia no tratamento de pessoas com transtornos psíquicos, somáticos ou psicossomáticos, englobando duas das grandes áreas da engenharia mecatrônica: controle e computação. Tem-se como intenção promover uma melhora nos diagnósticos desses pacientes através de uma proposta financeiramente acessível e que pode ser usado mesmo em casa, pois os componentes são de baixo valor no mercado e muitos deles de uso diário. Desse modo, o uso da realidade virtual (RV) e da realidade aumentada (RA) torna-se um complemento de extrema aceitação para ajudar no tratamento dessas adversidades. A tecnologia apresentará dois conceitos: RV e RA. No conceito da realidade virtual será desenvolvido um espaço interativo virtual onde será apresentado alguma fobia do paciente, seja medo de aranhas, de altura, de serpentes, dentre outros, de modo a fazer com que o mesmo possa enfrentar seus medos de forma gradativa e sem riscos reais à saúde. Já no âmbito da realidade aumentada a imagem adquirida será tratada utilizando técnicas advindas da teoria de processamento de sinais como, por exemplo, a aplicação de filtros, tendo como objetivo o estabelecimento de uma comunicação câmera/monitor para que o paciente possa interagir de maneira facilitada e interativa, utilizando conceitos como, por exemplo, a musicoterapia para ajudar no tratamento do indivíduo. Espera-se com o desenvolvimento deste projeto contribuir para o tratamento de pessoas com problemas psíquicos, somáticos ou psicossomáticos, levando interatividade e baixo custo para os consultórios psicológicos.

**Palavras-chave:** Realidade virtual; Realidade aumentada; Visão computacional.

# **ABSTRACT**

Psychological, somatic or psychosomatic problems reach a large part of the population, among these problems we can highlight phobias and motor/cognitive deficiencies. There are ways to treat or attenuate these problems, such as music therapies and cognitive behavioral therapies (CBT). However, in the case of music therapies instruments are used which often make it very difficult for the disabled motor to interact because of their condition. In addition, in the treatment of phobias, there are sessions of therapy where the professional seeks to show the patient that the fear is irrational, but without a real or near real situation in which the patient can be inserted, the fear remains. The proposed project aims at the development and use of technology using virtual and augmented reality to help psychologists in the treatment of people with psychic, somatic or psychosomatic disorders, encompassing two of the major areas of mechatronics engineering: control and computation. It is intended to promote an improvement in the diagnoses of these patients through a financial proposal and that can be used even at home, since the components are of low value in the market and many of them of daily use. In this way, the use of virtual reality (VR) and augmented reality (AR) becomes a complement of extreme acceptance to help in the treatment of these adversities. The technology will present two concepts: VR and AR. In the concept of virtual reality, a virtual interactive space will be developed in which some phobia of the patient will be presented, be it fear of spiders, of height, of snakes, among others, to make it possible to face their fears gradually and without risks to health. Already in the scope of augmented reality the acquired image will be treated using techniques derived from the theory of signal processing, such as the application of filters, aiming the establishment of a camera/monitor communication so that the patient can interact in a facilitated way and interactive, using concepts such as music therapy to help treat the individual. It is hoped that the development of this project will contribute to the treatment of people with psychic, somatic or psychosomatic problems, bringing interactivity and low cost to the psychological offices.

**Keywords:** Virtual reality; Augmented reality; Computer vision.

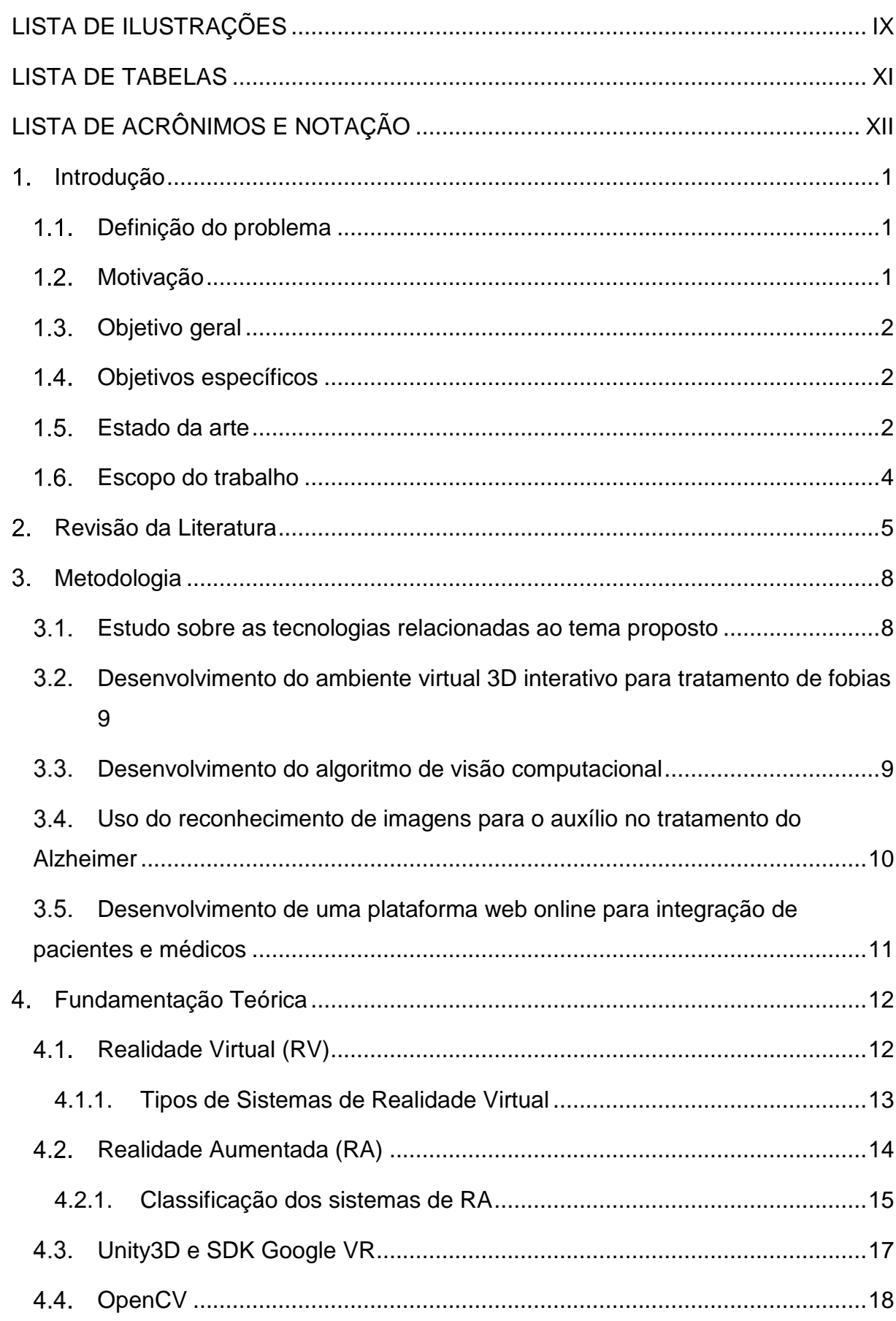

# **SUMÁRIO**

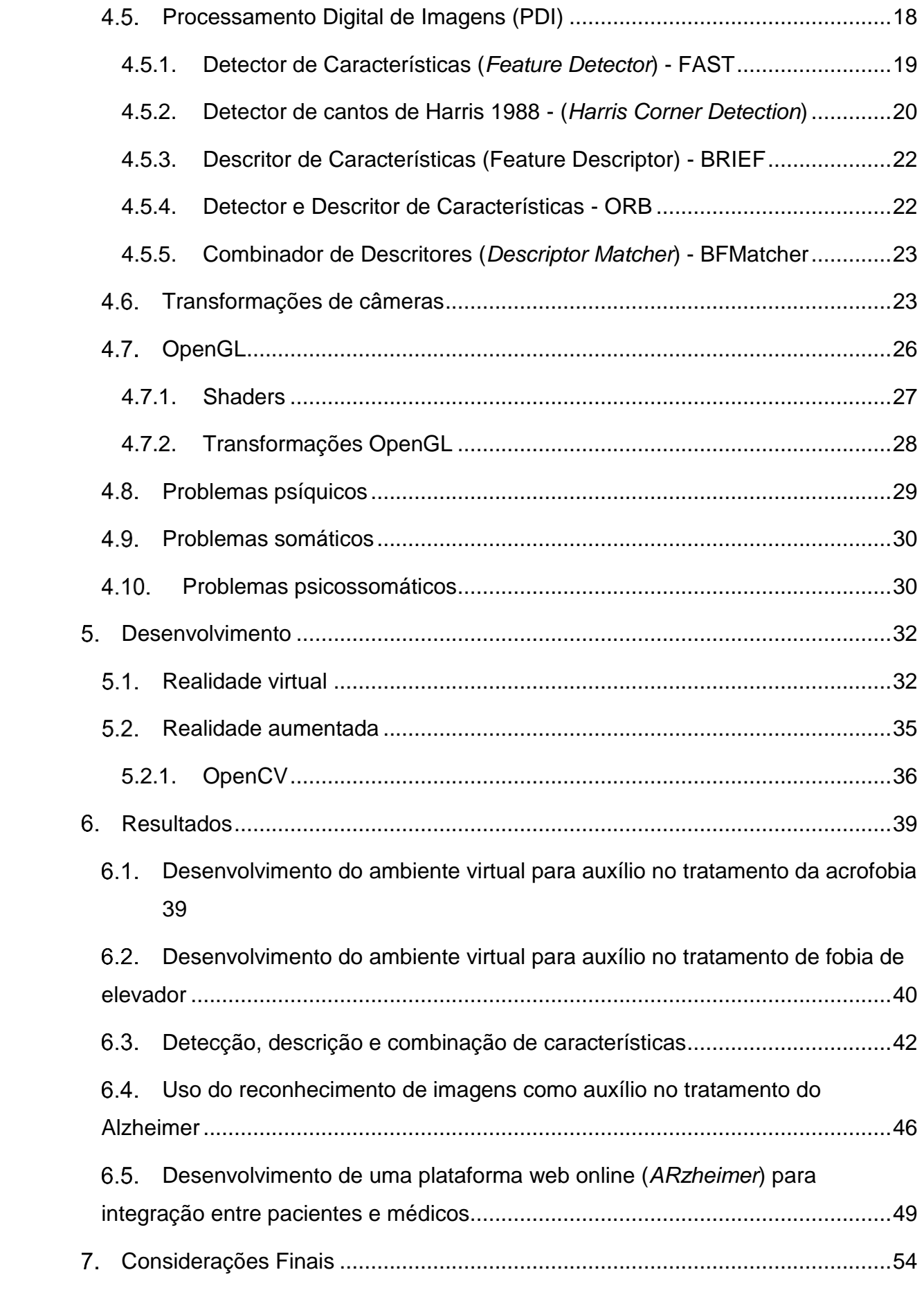

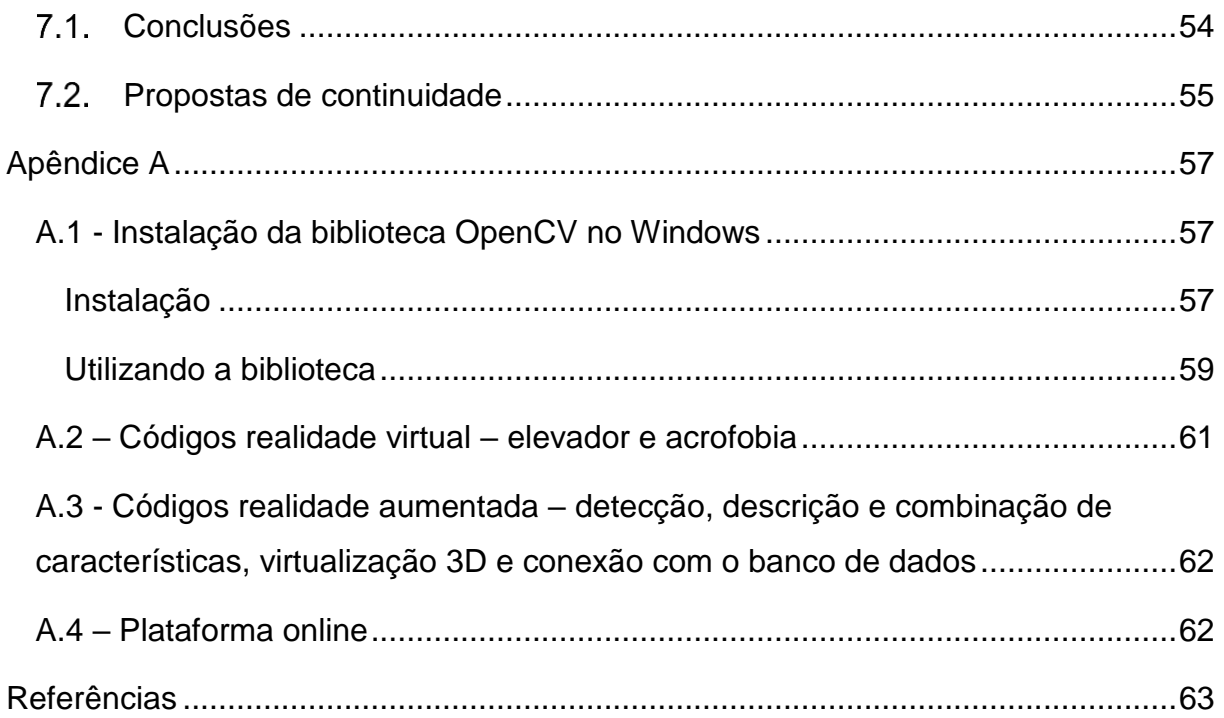

# **LISTA DE ILUSTRAÇÕES**

<span id="page-8-0"></span>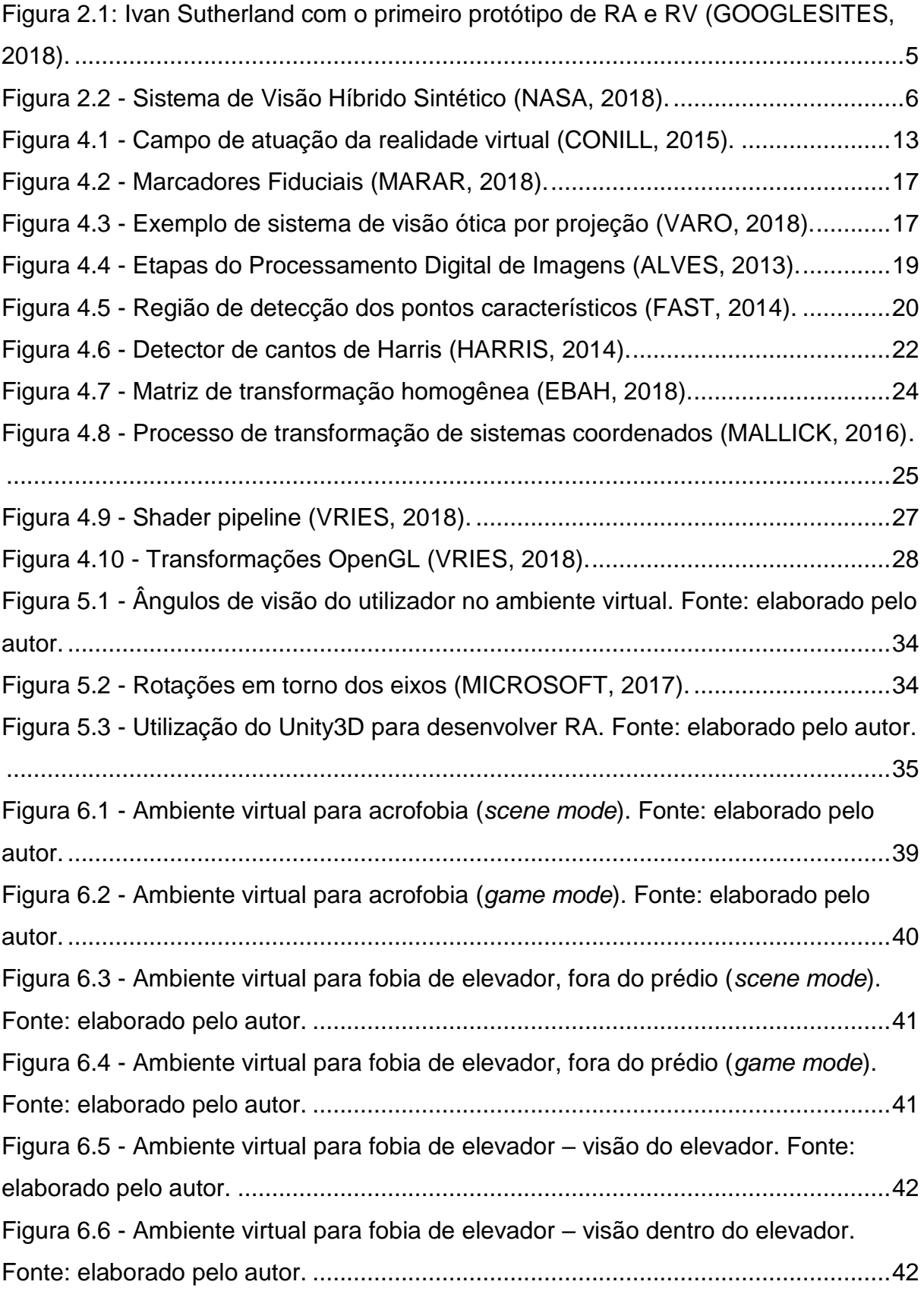

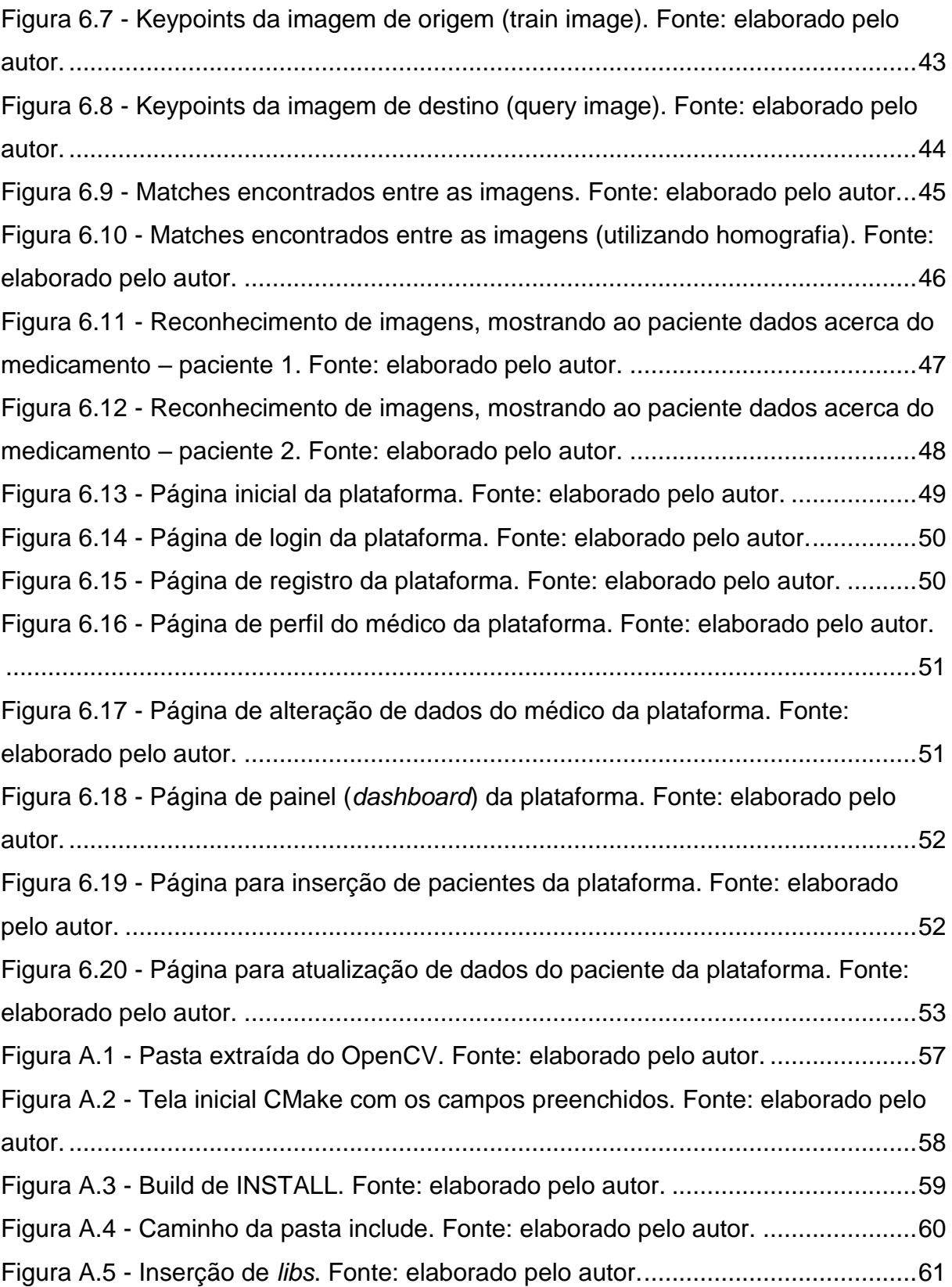

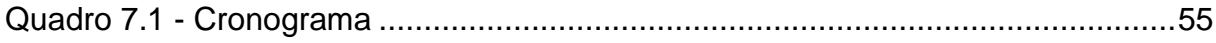

# **LISTA DE TABELAS**

<span id="page-11-0"></span>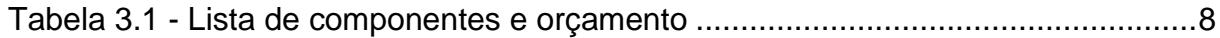

# **LISTA DE ACRÔNIMOS E NOTAÇÃO**

<span id="page-12-0"></span>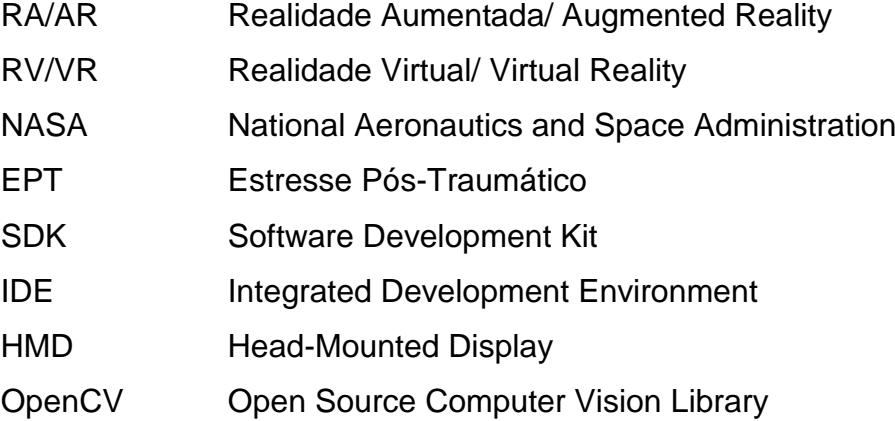

# <span id="page-13-0"></span>**Introdução**

Segundo a Organização Mundial da Saúde (OMS), as doenças e transtornos mentais afetam mais de 400 milhões de pessoas em todo o mundo. Entre 75% e 85% das pessoas que sofrem desses males não têm acesso a tratamento adequado, de acordo com a Organização das Nações Unidas (ONU) (EBC, 2013).

Já no Brasil quase 24% da população é composta por pessoas que possuem algum tipo de deficiência. De acordo com o último Censo do Instituto Brasileiro de Geografia e Estatística (IBGE), o Brasil possui 45 milhões de Pessoas com Deficiência (PCDs) (GOVERNO DO BRASIL, 2016). Segundo a ONU, no que concerne à saúde mental, a falta de um tratamento adequado faz com que tais enfermidades ocupem posições de destaque no ranking das doenças que mais atingem a população mundial (EBC, 2013).

Problemas psíquicos, somáticos e psicossomáticos<sup>1</sup> apresentam várias formas de tratamentos, como musicoterapias e terapias comportamentais cognitivas (TCC). No entanto, no caso de musicoterapias são utilizados instrumentos que muitas das vezes requerem grandes esforços do deficiente motor para interagir devido à sua condição. Além disso, no tratamento de fobias são feitas sessões de terapia onde o profissional busca mostrar ao paciente que o medo sentido é irracional, porém sem uma situação real ou próxima do real na qual o paciente possa ser inserido, o medo ainda permanece.

## <span id="page-13-1"></span>**Definição do problema**

Procura-se resolver a questão da falta de uma técnica viável, imersiva e interativa no tratamento das adversidades mentais e físicas.

#### <span id="page-13-2"></span>**Motivação**

 $\overline{a}$ 

 $1$  Problemas psíquicos, também conhecidos como doenças mentais, tratam-se de um mau funcionamento das atividades psíquicas e, portanto, é inerente ao indivíduo.

O termo "somático" deriva de um vocábulo grego que pode ser traduzido por "corporal". Assim, problemas somáticos são aqueles que se manifestam no corpo.

Problemas psicossomáticos são aqueles determinados, desencadeados ou agravados por razões emocionais, a despeito de terem um componente lesional orgânico.

Considerando-se o quadro exposto na introdução, a motivação para este projeto parte da oportunidade de proporcionar melhorias na vida das pessoas, através do tratamento conjunto com profissionais de psicologia, com recursos de tecnologia altamente atuais e de baixo custo.

# <span id="page-14-0"></span>**Objetivo geral**

Desenvolver sistemas de realidade aumentada (RA) e realidade virtual (RV) com o intuito de auxiliar profissionais de psicologia no tratamento de pessoas com problemas psíquicos, somáticos e/ou psicossomáticos, integrando duas áreas da Engenharia Mecatrônica: computação, no âmbito da programação de cenários virtuais e aumentados, e controle, no que tange ao processamento de imagens.

## <span id="page-14-1"></span>**Objetivos específicos**

- Desenvolver um simulador 3D interativo para tratamento de fobias;
- Desenvolver e implementar um algoritmo de processamento e tratamento de imagens;
- Desenvolver e implementar um algoritmo de rastreamento de objetos;
- Desenvolver e implementar um algoritmo de visão computacional;
- Utilizar bibliotecas gráficas e/ou softwares livres para carregar/criar objetos 3D virtuais para serem processados na imagem;
- Desenvolver uma programação com o intuito de aliar a imagem com a interatividade do usuário, com ou sem o uso de marcadores.

# <span id="page-14-2"></span>**Estado da arte**

Atualmente, diversos artigos e produtos mercadológicos estão sendo desenvolvidos no ramo da realidade virtual e aumentada, principalmente para as áreas médica/psicológica.

No campo da realidade aumentada existe a tecnologia criada por Lima *et al*. (2013) que apresenta o uso de RA para tratamento de aracnofobia (medo de aranha), onde apresenta marcadores fiduciais onde é possível realizar a renderização de objetos tridimensionais – no caso aranhas virtuais -, com vários níveis que variam de acordo com o tipo de aranha renderizada. Follmann *et al*. (2017) também apresenta um conceito nesse contexto que é a utilização de RA no processo de reabilitação física do membro superior, onde apresenta versões em 3D de uma prótese de um braço para que o paciente tenha uma motivação a mais no tratamento. No entanto, ambos apresentam uso de marcadores para o posicionamento das imagens, que, além de tornarem a experiência menos real, tem o empecilho de ter de levá-los para os lugares de aplicação da tecnologia.

Viana (2014) apresenta como dissertação de Mestrado o uso da realidade virtual em terapias para indivíduos com medo de dirigir, onde faz uso de um simulador de condução de carros com sensores de movimento atuando como interface homemmáquina, e então avalia os efeitos no paciente. Motta (2017) em sua tese de doutorado, apresenta, dentre outras coisas, o uso da realidade virtual e aumentada como forma de apoio ao tratamento de estresses pós-traumáticos, apoiando as fases de protocolo EMDR (método de dessensibilização e reprocessamento de experiências emocionais traumáticas por meio de estimulação bilateral dos hemisférios cerebrais).

A utilização da realidade virtual no campo psicológico já possui versões comerciais como as fornecidas pelas empresas Psious, Virtually Better e Polaris. Psious (2018) é uma empresa espanhola e norte americana que apresenta soluções para a área psicológica utilizando realidade virtual. Seus produtos apresentam a integração de vários equipamentos (óculos de realidade virtual e smartphones), além de apresentar uma plataforma online e sensores de *biofeedback* que mostram as reações ao tratamento em tempo real dos pacientes.

Analogamente tem-se a Virtually Better (2018), empresa estadunidense que apresenta projetos semelhantes à Psious, destacando-se em projetos referentes ao medo de tempestades, de elevadores e estresse pós-traumático (EPT).

Além disso, a empresa brasileira chamada Polaris (2018), faz uso da realidade virtual para o tratamento de fobia de avião. A mesma utiliza vários equipamentos de altíssimo nível, tais como óculos de última geração (*Oculus Rift*), poltrona autorreclinável, headsets com sonorização ambiental 3D, dentre outros.

No entanto, todas as empresas supracitadas apresentam produtos de alto valor, uma vez que, por exemplo, o kit iPhone VR Therapy, o mais básico dos kits da Virtually Better, custa \$699 (aproximadamente R\$ 2253,79), e o plano mais básico do Psious expressa um valor de 39€ mensais (aproximadamente R\$ 160,54).

### <span id="page-16-0"></span>**Escopo do trabalho**

O presente documento está dividido em sete capítulos, acrescidos de referências e apêndice. O primeiro capítulo é referente à contextualização do projeto. Esta contextualização apresenta a definição do problema, motivação, objetivos e uma breve abordagem a respeito das atuais pesquisas a respeito do tema.

O segundo capítulo contém a revisão da literatura, onde é apresentado a linha do tempo do desenvolvimento das tecnologias empregadas até os dias atuais.

No terceiro capítulo é mostrado a metodologia geral empregada no desenvolvimento do projeto, destacando pontos-chave da elaboração do mesmo.

O quarto capítulo apresenta a fundamentação teórica para o desenvolvimento e compreensão do projeto. Os conceitos abordados são aqueles fundamentais para levantar um embasamento teórico e poder determinas as melhores técnicas e materiais para desenvolvimento do trabalho.

No quinto capítulo está presente o desenvolvimento das atividades realizados até o momento, de modo que o leitor possa compreender melhor as causalidades e justificativas do uso das técnicas e materiais.

O sexto capítulo contempla os resultados parciais obtidos na primeira etapa do projeto, juntamente com suas análises e discussões a respeito dos dados obtidos.

O sétimo capítulo apresenta as considerações finais a respeito das atividades e resultados obtidos. Neste capítulo também está presente as propostas de continuidade.

# <span id="page-17-0"></span>**Revisão da Literatura**

As tecnologias de realidade virtual e aumentada vêm sendo abordadas de maneira profunda desde o surgimento de seus conceitos, resultando em várias diversificações das suas aplicações no contexto social e humano, incluindo tratamento de doenças, entretenimento, produtividade, dentre outros. As primeiras propostas de uso dessas tecnologias datam da década de 1960 e 1970, ainda que de maneiras arcaicas (TORI; KIRNER; SISCOUTTO, 2006). A partir daí a Realidade Virtual evoluiu em conjunto com a Realidade Aumentada.

Em 1963, nos Estados Unidos, surge a Realidade Virtual e a Realidade Aumentada, quando Ivan Sutherland desenvolve uma aplicação denominada *Sketchpad* que permitiu manipular, em tempo real, figuras tridimensionais através de um monitor de computador e de um capacete de visão ótica direta rastreado (TORI; KIRNER; SISCOUTTO, 2006).

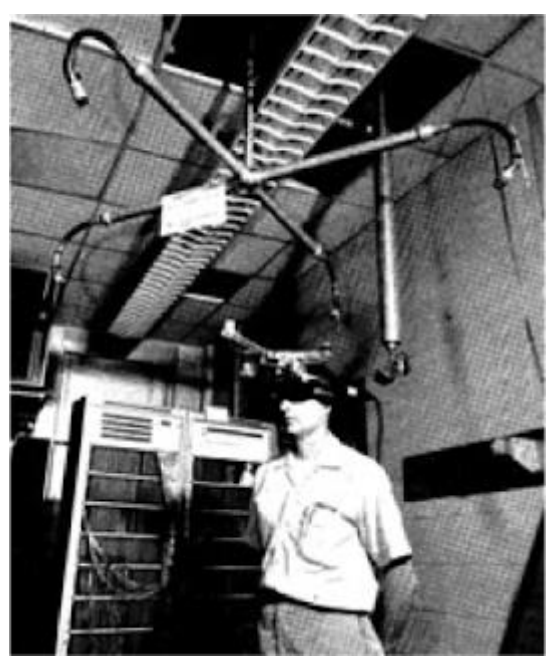

Figura 2.1: Ivan Sutherland com o primeiro protótipo de RA e RV (GOOGLESITES, 2018).

<span id="page-17-1"></span>Em 1985 Myron Krueger apresenta um laboratório de "realidade artificial" chamado *Videoplace*, que combina projetores com câmeras que emitem silhuetas na tela, envolvendo usuários em um ambiente interativo (KRUEGER; GIONFRIDDO; HINRICHSEN, 1985). Somente em 1990 o pesquisador da Boeing, Tom Caudell, cria o termo realidade aumentada.

Em 1992 Louis Rosenberg desenvolve Acessórios Virtuais (*Virtual Fixtures*) um dos primeiros sistemas RA funcionais, criado para a Força Aérea Americana. Todo

o exoesqueleto da parte de cima do corpo humano possibilita aos militares controlar virtualmente máquinas guiadas para realizar tarefas de um espaço de operação remoto (ROSENBERG; BRAUN; LEVIN, 1995).

Em 1999 a espaçonave X-38 da NASA alça voo utilizando um sistema de Visão Híbrido Sintético (*Hybrid Synthetic Vision*) que utiliza realidade aumentada para criar uma camada de dados sobre o mapa para engrandecer a navegação visual durante voos de teste (CHENG, 2003).

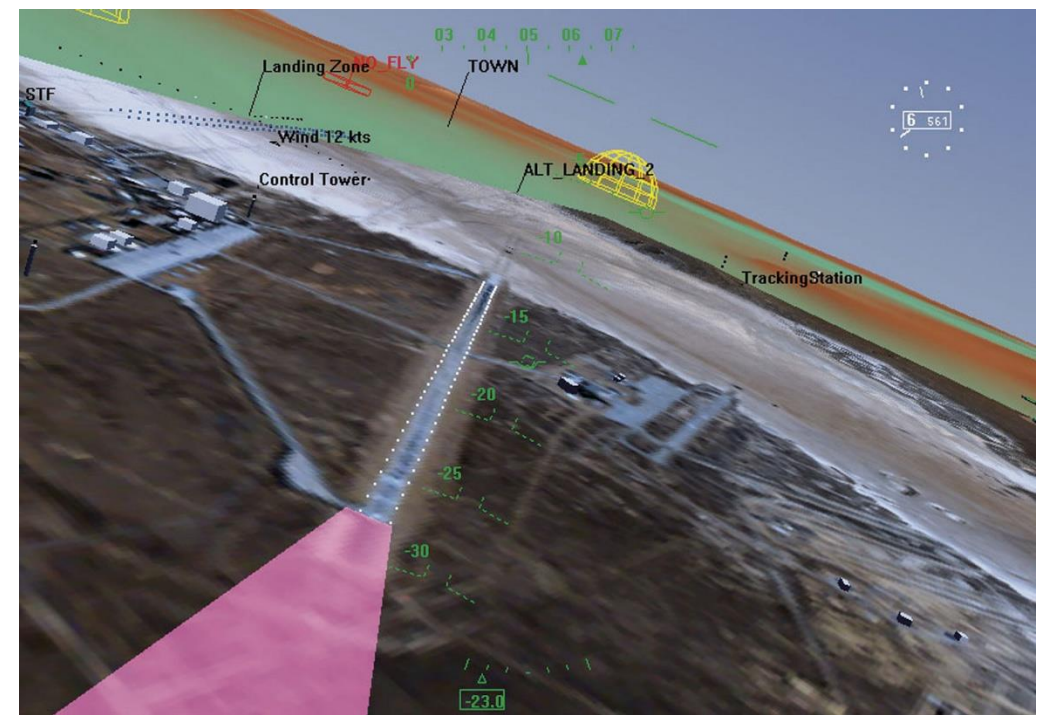

Figura 2.2 - Sistema de Visão Híbrido Sintético (NASA, 2018).

<span id="page-18-0"></span>Em 2000 Hirokazu Kato cria a biblioteca open-source *ARToolkit*, a qual utiliza rastreamento de vídeo para criar uma camada de gráficos computadorizados sobre o vídeo da câmera (KATO; BILLINGHURST, 1999). *ARToolkit* continuou a ser amplamente utilizada nos anos posteriores. Atualmente foi comprada pela empresa DAQRI, porém, uma vez que a biblioteca continuou a ser open-source nos repositórios da internet, continua a ser integrada nos processos de realidade aumentada.

Em 2009 jornais testaram a RA pela primeira vez. A revista Esquire propõe aos leitores digitalizar a capa para trazer Robert Downey Jr. à vida, onde, através de uma foto, era possível apontar um dispositivo de visão (câmera) e mostrar um vídeo do ator (AUGMENT, 2018).

Atualmente a realidade virtual e aumentada comporta papel fundamental na sociedade tecnológica, apresentando meios e produtos acessíveis a grande parte da população, além do uso nas mais diversas áreas do conhecimento.

# <span id="page-20-0"></span>**Metodologia**

Visando a simplificação e organização, esta seção está dividida em subseções, uma vez que o desenvolvimento do projeto em questão integra diferentes áreas da engenharia mecatrônica e necessita do desenvolvimento de diversos componentes.

Para o desenvolvimento do hardware do projeto, foram utilizados os equipamentos de construção e prototipagem mecânica presentes no Laboratório de Protótipos do CEFET MG unidade Divinópolis. São exemplos destes: fonte, multímetro, furadeira de bancada e impressora 3D. Já os componentes específicos para o sistema são de fácil aquisição no mercado e foram adquiridos com recursos próprios, sendo o orçamento total aproximado de R\$ 100,00. Na **TAB. 3.1** são expostos os principais componentes a serem utilizados e valores médios dos mesmos.

Os softwares necessários para o desenvolvimento da parte computacional do projeto, tais quais a biblioteca OpenCV e OpenGL, a IDE Microsoft Visual Studio, SDK Google VR, Unity3D, dentre outros, são gratuitos ou com licença para estudante.

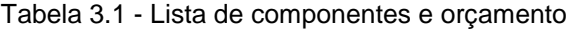

<span id="page-20-2"></span>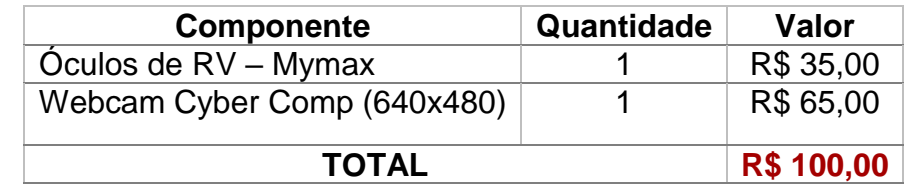

Fonte: elaborado pelo autor.

#### <span id="page-20-1"></span>**Estudo sobre as tecnologias relacionadas ao tema proposto**

Inicialmente foi realizado um estudo acerca das tecnologias envolvidas, pesquisando em repositórios de artigos científicos como CAPES, Google Scholar, IEEE, dentre outros. Este trabalho apresenta uso de tecnologias atuais: realidade virtual, realidade aumentada, visão computacional e programação, que requerem muito estudo de como desenvolvê-las e implementá-las. Neste estágio do trabalho foram revisados artigos científicos e livros relacionados às técnicas que foram utilizadas. Como livros base pode-se citar *Mastering OpenCV with Practical Computer*  Vision Projects (BAGGIO, 2012) e Fundamentos e Tecnologia de Realidade Virtual e Aumentada (TORI; KIRNER; SISCOUTTO, 2006).

## <span id="page-21-0"></span>**Desenvolvimento do ambiente virtual 3D interativo para tratamento de fobias**

Nesta etapa do projeto foi criado um ambiente virtual interativo em 3D, utilizando como plataformas/softwares de programação o Unity3D e o SDK Google VR. Desenvolveu-se um ambiente para tratamento de acrofobia (medo de altura), onde foi simulado o topo de dois prédios ligados um ao outro apenas por uma tábua de madeira, onde o usuário deveria "andar" pela mesma. Renderização do céu em meio às montanhas aliado a sons de correntes de ar puderam conferir ao usuário uma experiência imersiva e real.

Além disso, foi desenvolvido também um ambiente tridimensional virtual para tratamento de fobia de elevador. A virtualização apresenta cenário predial com um mecanismo de movimentação entre andares que remete a um elevador. Todos os detalhes foram pensados levando-se em conta o maior envolvimento do usuário com experiência.

### <span id="page-21-1"></span>**Desenvolvimento do algoritmo de visão computacional**

Como mencionado anteriormente, foi desenvolvido um sistema de visão computacional para uso na realidade aumentada. Dessa forma, fez-se uso da biblioteca OpenCV para o desenvolvimento do algoritmo. Primeiramente foram realizados testes iniciais de captura e tratamento de imagens utilizando metodologias existentes na biblioteca. Posteriormente foram estudados e implementados mecanismos de reconhecimento de padrões na imagem, a fim de se definir marcadores para a projeção da imagem.

O algoritmo deve ser capaz de reconhecer um padrão preestabelecido em um sistema de vídeo em tempo real e, a partir disso, carregar e apresentar um objeto tridimensional sobre o plano desse padrão.

Através de algoritmos descritores, extratores e combinadores que utilizam de considerações matemáticas e transformações de câmeras para encontrar os melhores pontos em uma imagem em tempo real, foi possível determinar os pontos característicos das imagens e o subsequente reconhecimento do padrão estipulado, como uma carta, um marcador fiducial, uma capa de livro, dentre outros.

Assim, encontrado o padrão na imagem no procedimento anterior, foi necessário o mapeamento de pontos para se definir qual a matriz de transformação que leva um plano da imagem da câmera para o plano do objeto real, contendo suas respectivas matrizes de rotação e translação.

Abaixo é apresentado o pseudocódigo do que foi desenvolvido.

```
src = carrega imagem padrão;
dst = video para capturar o frame em tempo real;
pontos1 = detect(src); // detecta e descreve pontos caracteristicos da 
imagem padrão
enquanto existir frame de video{
     pontos2 = detect(dst); // detecta e descreve pontos caracteristicos 
do frame de video
     match = matcher(pontos1, pontos2); // realiza a combinação entre os 
pontos caracteristicos existentes entre as duas imagens
     // percorre o vetor match
     para i em match.size {
           caso match[i][0] seja menor que match[i][1]*0.7{
                 bons_matches = matches[i][0];
            }
      }
     caso o tamanho de bons_matches seja maior que um valor x{
           srcPontos = pontos em bons_matches em relação à imagem padrão;
           dstPontos = pontos em bons_matches em relação ao frame;
           calculaHomografia(srcPontos, dstPontos, homografia);
           transformaçãoDePerspectiva(dstPontos, dstPontosPerspectiva,
homografia); // usado para verificar qual a relação dos pontos da imagem na 
tela
           // enfim, desenha o objeto na tela
           object.draw();
      }
```
# <span id="page-22-0"></span>**Uso do reconhecimento de imagens para o auxílio no tratamento do Alzheimer**

Utilizando-se do algoritmo previamente desenvolvido, foi elaborada uma aplicação na qual prevê o auxílio ao paciente acometido com a doença do Mal de

Alzheimer, através da apresentação de informações a respeito do paciente e do medicamento em uma tela, além da virtualização de um objeto tridimensional com o intuito de mostrar ao enfermo a representação gráfica de seu remédio.

# <span id="page-23-0"></span>**Desenvolvimento de uma plataforma web online para integração de pacientes e médicos**

Realizou-se o desenvolvimento de uma plataforma web online – *ARzheimer* que tem como intuito a integração entre paciente e médico, sem a necessidade do contato físico, uma vez que a maioria dos enfermos acometidos de Alzheimer são idosos e podem vir a apresentar dificuldades na locomoção.

O intuito é que o médico possa vir a acompanhar o paciente ao longo do tratamento, verificando se o mesmo está tomando os remédios todos os dias e se os mesmos são os corretos para sua condição.

# <span id="page-24-0"></span>**Fundamentação Teórica**

## <span id="page-24-1"></span>**Realidade Virtual (RV)**

 $\overline{a}$ 

Segundo Tori, Kirner e Siscoutto (2006), realidade virtual trata-se de uma interface avançada do usuário na qual permite ao mesmo acessar aplicações executadas no computador, as quais têm como características a movimentação em, e a visualização de, ambientes tridimensionais (3D) em tempo real e a interação que é possível nesse ambiente. Além da visão o usuário de RV pode ser estimulado através de outros sentidos como audição e tato.

A interação do indivíduo se dá através de equipamentos sensoriais que visam aguçar os sentidos, tais como luvas e óculos apropriados, além de sons providos por alto falantes ou fones de ouvido.

Nos ambientes virtuais, a mais simples interação consiste na navegação, ou seja, quando o usuário se movimento no espaço tridimensional, sendo possível através de um mouse 3D ou de gestos detectados por algum dispositivo de captura. Nessa interação ocorre somente o reconhecimento da cena virtual, sendo somente um passeio exploratório (TORI; KIRNER; SISCOUTTO, 2006).

A realidade virtual é extremamente utilizada na época atual. Segundo Silva (2015), "a utilização da RV durante o tratamento da criança com PC-A<sup>2</sup> pode ser benéfica, pois sugere uma influência na melhora da funcionalidade da criança quando usada em complemento com o tratamento cinesioterapêutico, principalmente em seu equilíbrio estático e dinâmico."

Além disso, tratamento de fobias estão sendo complementadas com o auxílio da tecnologia de realidade virtual, como indica Costa, Carvalho e Nardi (2010), onde realizou-se o estudo em pessoas com fobia de dirigir.

Alguns transtornos psiquiátricos estão sendo investigados e tratados com o uso de RV, onde tem possibilitado a reabilitação neuropsicológica em pacientes com várias doenças neurológicas, incluindo acidente vascular cerebral (AVC) e lesão cerebral traumática (MORAES; ANDRADE; PAIVA, 2016).

A influência da realidade virtual é tão grande que discussões acerca de qual método utilizado, convencional ou RV, é melhor estão em alta. Um estudo

<sup>2</sup> PC-A: Paralisia Cerebral Atáxica que se caracteriza por perturbações ao nível dos movimentos voluntários, geralmente apresentando baixa tonicidade muscular e perturbações de equilíbrio e de coordenação (SOUSA; PIRES, 2015).

realizado em pacientes com AVC crônico para apontar as diferenças de resultados entre o tratamento convencional e o tratamento com realidade virtual, mostrou que os pacientes do grupo de RV melhoraram o comprometimento clínico da espasticidade do membro superior<sup>3</sup> e as pontuações de atividade (WMFT)<sup>4</sup> e as melhorias ocorreram anteriormente. Os pacientes do grupo RV também relataram satisfação com o novo tratamento (LEVIN *et al*., 2012).

Esses exemplos estão todos voltados para a área da saúde psicológica, pois é o assunto central desta tese. No entanto, como pode-se verificar na figura abaixo, o campo de atuação da realidade virtual é bem amplo e abrange várias áreas.

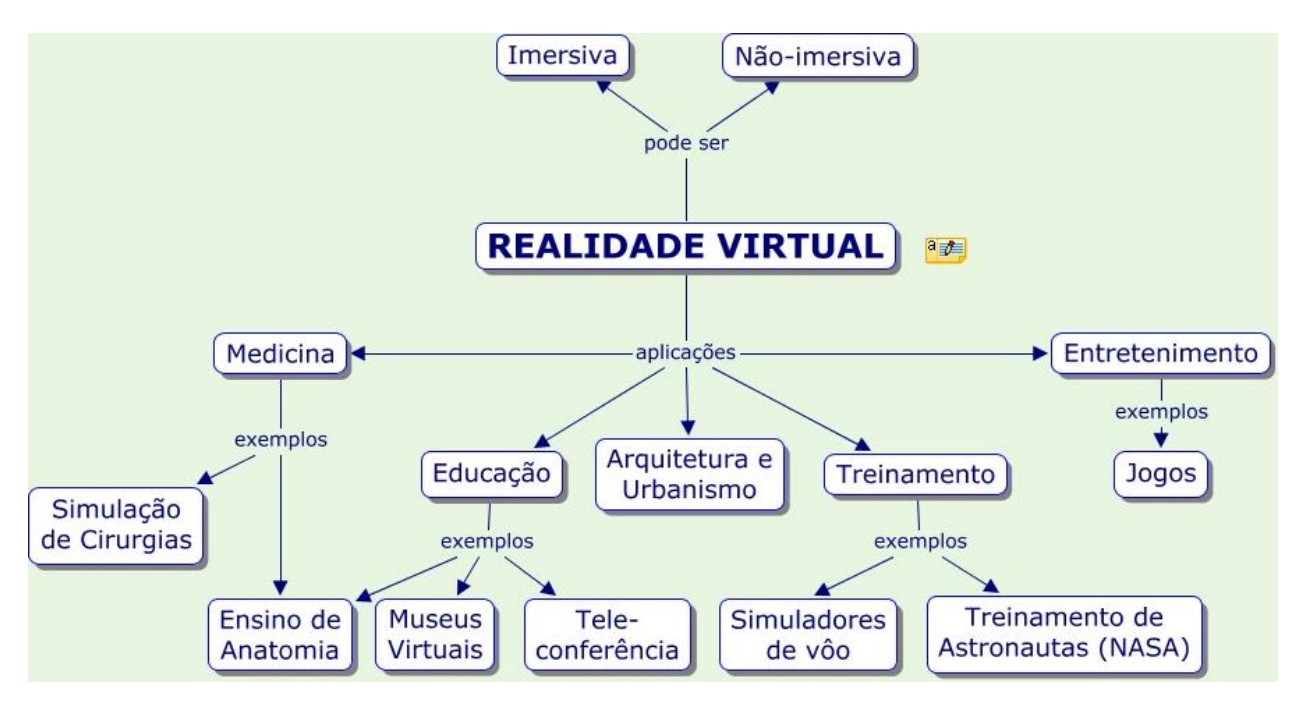

Figura 4.1 - Campo de atuação da realidade virtual (CONILL, 2015).

# <span id="page-25-1"></span><span id="page-25-0"></span>**4.1.1. Tipos de Sistemas de Realidade Virtual**

**.** 

A realidade virtual pode ser classificada, em função do senso de presença do usuário, em imersiva ou não imersiva (TORI; KIRNER; SISCOUTTO, 2006).

<sup>3</sup> A espasticidade constitui uma das formas de hipertonia, caracterizada pelo aumento da resistência ao movimento articular passivo, velocidade dependente, devido a anómala e exagerada hiperatividade do reflexo fásico de estiramento, por lesão do neurónio motor superior (SERRANO *et al*., 2014).

<sup>4</sup> O *Wolf Motor Function Test* (WMFT) avalia o membro superior (MS) de adultos com hemiparesia combinando medidas de tempo e qualidade de movimento em movimentos isolados e em tarefas funcionais (PEREIRA *et al*., 2011).

#### **4.1.1.1. Realidade virtual imersiva**

Caracteriza-se pelo transporte do indivíduo predominantemente para o domínio da aplicação através de dispositivos multissensoriais, tais como o capacete de visualização (*head-mounted display*), as luvas de dados (*datagloves*) e os auscultadores (*headphones*), onde o ambiente reage ao indivíduo e provoca uma sensação de presença dentro do mundo virtual.

### **4.1.1.2. Realidade virtual não imersiva**

Já a realidade virtual não imersiva ocorre quando o usuário é transportado parcialmente ao mundo virtual, seja através de visualização de imagens 3D em um monitor ou projetor, por exemplo, mas continua a se sentir predominantemente no mundo real.

#### <span id="page-26-0"></span>**Realidade Aumentada (RA)**

Realidade aumentada (RA) é o enriquecimento do ambiente real com objetos virtuais, usando algum dispositivo tecnológico, funcionando em tempo real.

De acordo com Tori, Kirner e Siscoutto (2006), as principais diferenças entre realidade virtual e realidade aumentada são definidas como segue.

- O ambiente virtual é o único trabalhado na RV. Transfere o usuário para esse ambiente e prioriza as características de interação.
- Já na RA existe uma combinação do mundo real com o mundo virtual. Mantém o senso de presença do usuário no ambiente real e enfatiza a interação do usuário e a qualidade das imagens.

A realidade aumentada faz parte de um contexto maior denominado realidade misturada. Realidade misturada refere-se à sobreposição de objetos virtuais 3D gerados por computador no mundo físico, em tempo real, com o apoio de algum dispositivo tecnológico.

Por dispositivo tecnológico, pode-se citar o capacete misturador de visão direta ou um capacete de visualização com uma câmera de vídeo acoplada (como é o caso do Google Glass que utiliza um projetor nos óculos de modo a permitir ao usuário a experiência da realidade aumentada), que permite misturar a cena real com objetos virtuais com o apoio do computador. Além disso, o dispositivo tecnológico pode ser também um conjunto de câmeras que capturam imagens de pessoas ou objetos reais para serem usadas em processos de reconstrução e inserção desses elementos no ambiente virtual, em tempo real. Uma maneira mais simples de obter-se realidade misturada consiste no uso de uma webcam para capturar uma cena real, na qual são adicionados objetos virtuais, sendo o conjunto mostrado no monitor (TORI; KIRNER; SISCOUTTO, 2006) - que é o propósito do sistema de realidade aumentada desse projeto.

No ambiente da realidade misturada, a realidade aumentada (RA) ocorre quando objetos virtuais são colocados no mundo real. A interface do usuário é aquela que ele usa no ambiente real, adaptada para visualizar e manipular os objetos virtuais colocados no seu espaço. A virtualidade aumentada ocorre, quando elementos reais são inseridos no mundo virtual. A interface do usuário é aquela que transporta o usuário para o ambiente virtual mesmo que ele veja ou manipule elementos reais ali inseridos.

Assim, como o foco desta tese é a de manipular objetos virtuais colocados no ambiente físico, com a interação sendo aplicada no mundo real, temos que se trata do âmbito da realidade aumentada e não da virtualidade aumentada.

#### <span id="page-27-0"></span>**4.2.1. Classificação dos sistemas de RA**

Os sistemas de RA podem ser classificados de acordo com o tipo de display utilizado (NAKAMOTO *et al*, 2012).

> a) Sistema de visão ótica direta (*Optical see-through Head Mounted Displays (HMD)*) trata-se de da utilização de capacetes ou óculos com lentes que possibilitam ao usuário receber informações do ambiente real ao mesmo tempo em que são projetadas imagens virtuais que contracenam com a cena real (exemplo disso é o Google Glass). Um dos benefícios desta técnica envolve a segurança, uma vez que permite ao usuário visualizar o mundo físico sem o intermédio de algum dispositivo tecnológico que, em caso de alguma falha, pode colocar em risco o indivíduo caso o mesmo esteja realizando alguma atividade como andar na rua, dirigir um veículo ou pilotar uma aeronave. No entanto, um dos pontos negativos é a discrepância na qualidade de imagens reais e

virtuais, além de não ocorrer a ocultação de objetos que deveriam ser por intermédio de objetos virtuais;

- b) Sistema de visão baseado em monitor (*Monitor-Based Augmented Reality*) faz uso de uma webcam para a captura da cena real. Assim, ocorre a combinação do ambiente real com objetos virtuais gerados por computador e apresentada no monitor. Na maior parte dos casos esses objetos são gerados através de marcadores fiduciais<sup>5</sup>, o que possibilita ao programador acrescentá-los ao mundo real.
- c) Sistema de visão direta por vídeo (*Video see-through HMD*) utiliza-se de capacetes com duas ou mais micro câmeras de vídeo acopladas que fazem o papel de olhos do usuário. A cena do ambiente real é capturada pelas micro câmeras e então combinada com elemento virtuais gerados por computador e, por fim, são apresentados diretamente aos olhos do usuário através de pequenos monitores montados no capacete. Uma vantagem dessa técnica é que permite ao usuário caminhar normalmente pelo ambiente, no entanto, caso haja alguma falha do dispositivo, o indivíduo poderá perder a visualização correta do ambiente.
- d) Sistema de visão ótica por projeção (*Projector-Based Augmented Reality*) consiste em superfícies de ambiente real nas quais são projetadas imagens de objetos virtuais e todo esse conjunto é mostrado ao usuário sem a necessidade de um dispositivo auxiliar. Apesar de ser muito interessante, essa técnica é altamente restrita pelas condições do ambiente real, uma vez que necessita de superfícies de projeção.

1

<sup>&</sup>lt;sup>5</sup> Marcadores fiduciais são materiais usados como pontos de referência para estudos que envolvem imagens (LOOKFORMEDICAL, 2018).

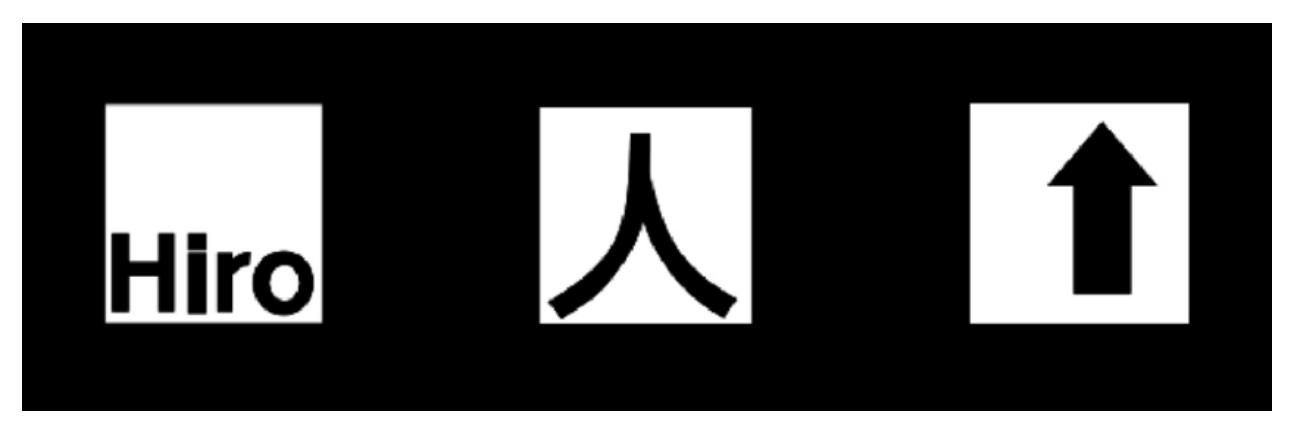

Figura 4.2 - Marcadores Fiduciais (MARAR, 2018).

<span id="page-29-1"></span>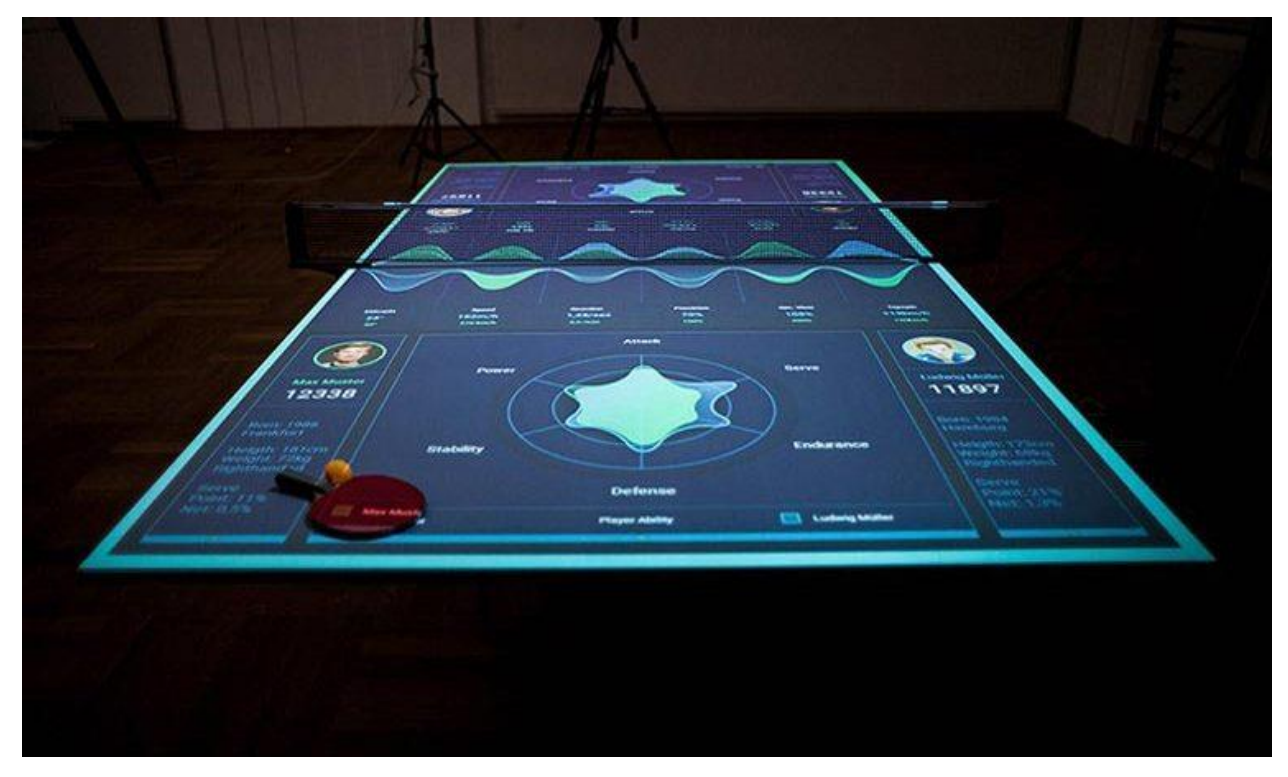

Figura 4.3 - Exemplo de sistema de visão ótica por projeção (VARO, 2018).

<span id="page-29-2"></span>O objetivo desse projeto, no âmbito da realidade aumentada, é o uso de uma webcam para prover visão computacional do ambiente e então interagir com objetos virtuais. Assim, o sistema de RA utilizado é classificado como sendo um sistema de visão baseado em monitor (*Monitor-Based Augmented Reality*).

# <span id="page-29-0"></span>**Unity3D e SDK Google VR**

Unity3D é um [motor de jogo](https://pt.wikipedia.org/wiki/Motor_de_jogo) [3D](https://pt.wikipedia.org/wiki/Imagem_3D) [proprietário](https://pt.wikipedia.org/wiki/Software_propriet%C3%A1rio) e uma [IDE](https://pt.wikipedia.org/wiki/IDE) criado pela *Unity Technologies*. Unity é similar ao [Blender,](https://pt.wikipedia.org/wiki/Blender) Virtools o[u Torque Game Engine,](https://pt.wikipedia.org/wiki/Torque_Game_Engine) em relação à sua forma primária de autoria de jogos: a sua interface gráfica. O motor cresceu a

partir de uma adição de um suporte para a plataforma [Mac OS X](https://pt.wikipedia.org/wiki/Mac_OS_X) e depois se tornou um motor multiplataforma. O Unity possui três versões principais: *Unity Personal*, que é gratuita, mas tem um limite de \$100000 de renda e mostra uma logomarca toda vez que o jogo é iniciado; *Unity Plus*, que custa US\$ 35,00/mês (R\$80,00 no Brasil) e *Unity Pro*, que não tem limite de renda e, dentre outras coisas, vem com o código fonte de Unity (UNITY, 2018)(WIKIPEDIA, 2018).

O SDK (*Software Development Kit* - Kit de Desenvolvimento de Software) Google VR é um pacote de recursos e ferramentas, feitos pelo Google, que facilita a integração de ambientes virtuais nos gadgets de realidade virtual. Apresenta configurações para a compilação e execução como aplicativos em dispositivos Android.

### <span id="page-30-0"></span>4.4. OpenCV

OpenCV (*Open Source Computer Vision Library*), ou biblioteca de visão computacional de código aberto, é uma biblioteca escrita em C/C++ que foi projetada para eficiência computacional e com foco em aplicações em tempo real, que surgiu de uma iniciativa da *Intel Research* para avanços nas aplicações intensivas de CPU (OPENCV, 2018).

Essa biblioteca apresenta todo um conjunto de funções com foco na visão computacional, ou seja, captura e tratamento de imagens e vídeos, reconhecimento de padrões, processamento de gestos, dentre outros.

#### <span id="page-30-1"></span>**Processamento Digital de Imagens (PDI)**

O ramo de processamento de imagens, quando estas são tratadas por computador, é conhecido como Processamento Digital de Imagens (PDI).

A área de Processamento Digital de Imagens, ao longo dos anos, tem se tornado cada vez mais abrangente, uma vez que viabiliza muitas aplicações em duas áreas distintas, a saber: o realce de imagens para posterior visualização humana e a extração de informações para análise de imagens (ALVES, 2013).

O PDI é uma técnica utilizada para análise de dados multidimensionais, que permite manipular e tratar imagens a fim de se obter informações e engrandecer as características visuais da mesma (ALVES, 2013).

As etapas de um PDI consistem basicamente em:

- Captura: consiste em representar a imagem como uma forma bidimensional ou tridimensional;
- Pré-processamento: nesta etapa ocorre uma operação de filtragem, como suavização, melhora do contraste e/ou remoção de ruídos (alta frequência);
- Segmentação: consiste em dividir a imagem em regiões (pixels) determinadas distintas, utilizando conceitos como limiarização de histograma, detecção de bordas, texturas, dentre outros;
- Extração de atributos: etapa que permite analisar os objetos identificados e realizar algumas medições, tais como: tamanho, forma, textura e posição dos objetos;
- Classificação: agrupamento de objetos de mesma semelhança;
- Reconhecimento e interpretação: análise quantitativa dos objetos, atribuindo um nome (parâmetro) para os mesmos e então realizar alguma ação a partir disso.

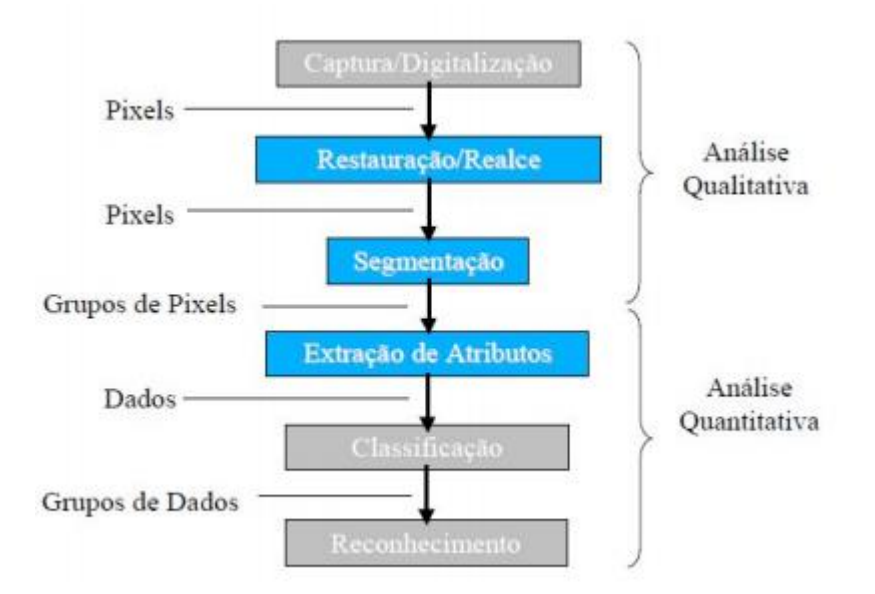

Figura 4.4 - Etapas do Processamento Digital de Imagens (ALVES, 2013).

#### <span id="page-31-1"></span><span id="page-31-0"></span>**4.5.1. Detector de Características (***Feature Detector***) - FAST**

O intuito final é o de verificar se um padrão dado é igual a um padrão mostrado para então ser renderizado algum objeto/processo/interação desejado (realidade aumentada). Portanto, para isso são utilizados *keypoints* (pontos-chave) de uma imagem para acelerar o processo de combinação.

FAST (*Features from Accelerated Segmented Test* ou Características de um Teste Acelerado de Segmentação) é um algoritmo utilizado para fazer a segmentação de imagens em que verifica todos os possíveis cantos ou não de uma imagem, uma vez que o uso de cantos é o mais adequado pois apresentam a característica de serem peculiares. É muito utilizado principalmente pela sua rapidez e baixo custo computacional (FAST, 2014).

Através do FAST são realizadas detecções de pontos característicos (*feature points*) em um raio de pixels (**Figura 4.5**).

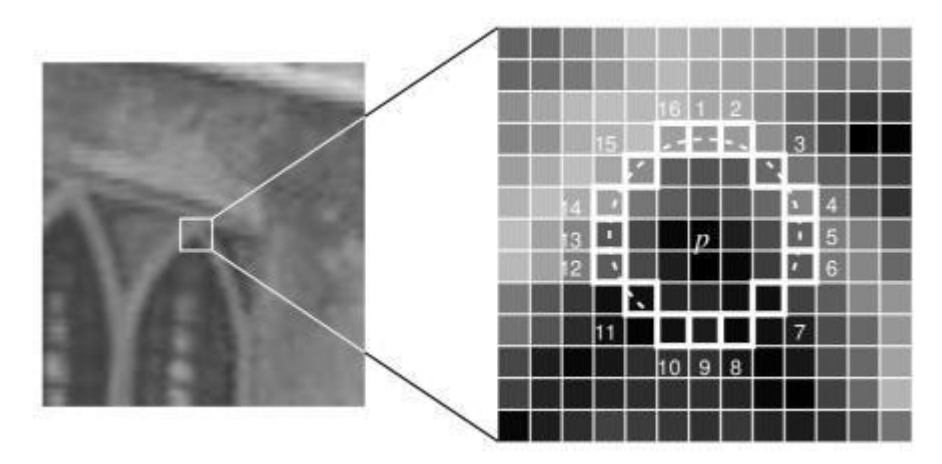

Figura 4.5 - Região de detecção dos pontos característicos (FAST, 2014).

<span id="page-32-1"></span>Informa-se um limiar (*threshold*) denominado t e verifica-se o valor de intensidade de um pixel dentro do círculo  $(I_n)$ . Um ponto de pixel  $(p)$  será considerado candidato a canto (*corner*) caso todos os pixels contínuos dentro do círculo tenham intensidade maior que  $I_n + t$  ou menor que  $I_n - t$ .

#### <span id="page-32-0"></span>**4.5.2. Detector de cantos de Harris 1988 - (***Harris Corner Detection***)**

Um canto é definido como sendo uma região de uma imagem onde tem grande variação de intensidade em todas as direções. Em 1988 Chris Harris & Mike Stephens criaram um algoritmo de detecção de cantos que ficou conhecido como *Harris Corner Detection* (HARRIS; STEPHENS, 1988). O método basicamente calcula a diferença de intensidade entre cada par de pixels:

$$
E(u, v) = \sum x, y \, w(x, y) [I(x + u, y + v) - I(x, y)]^2 \tag{1}
$$

Aplicando expansão de Taylor no segundo termo, tem-se:

$$
E(u, v) \approx [u \, v]M[u \, v] - 1 \tag{2}
$$

onde:

$$
M = \sum x, y \, w(x, y) \left[ I_x I_x \, I_y I_y \, I_x I_y \, I_y I_y \right] \tag{3}
$$

 $I_x$  e  $I_y$  são as derivadas da imagem nas direções x e y respectivamente.

Após todas essas equações, chega-se à parte principal que irá determinar se uma região é canto ou não.

$$
R = det(M) - k \big( trace(M) \big)^2 \tag{4}
$$

sendo:

- $det(M) = \lambda_1 \lambda_2$
- $trace(M) = \lambda_1 + \lambda_2$
- $\lambda_1$  e  $\lambda_2$  são os autovalores de M

Através dos valores desses autovalores será definido se uma região é um canto, borda ou um plano.

- Quando  $|R|$  é pequeno, o que acontece quando  $\lambda_1$  e  $\lambda_2$  são pequenos, a região é um plano;
- Quando  $R < 0$ , o que acontece quando  $\lambda_1 >> \lambda_2$  ou vice-versa, a região é uma borda;
- Quando |R| é grande, o que acontece quando  $\lambda_1$  e  $\lambda_2$  são grandes e  $\lambda_1 \approx$  $\lambda_2$ , a região é um canto.

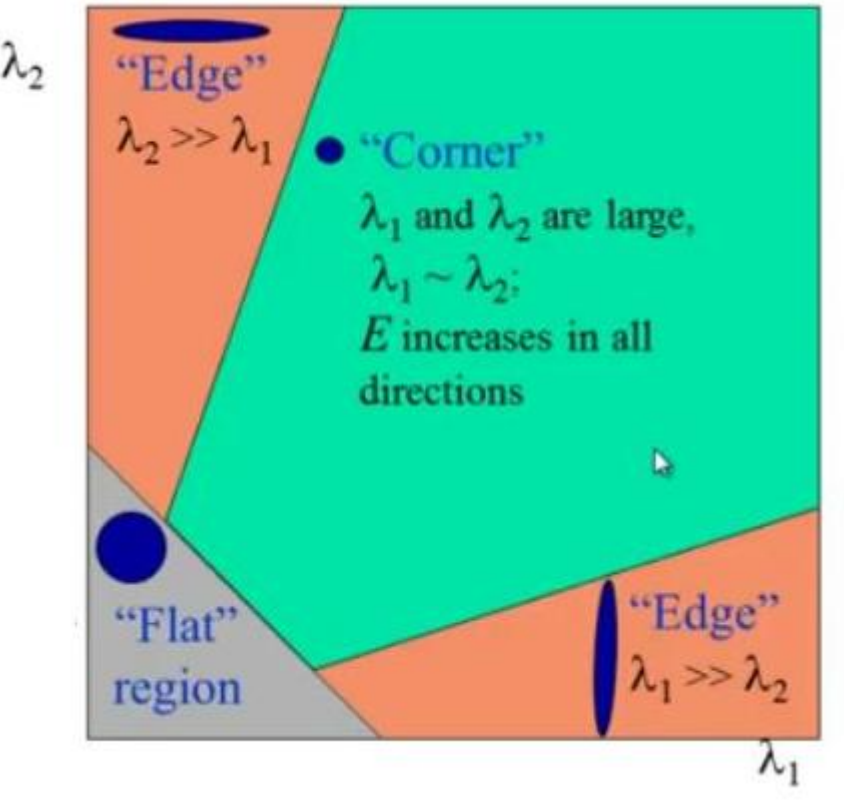

Figura 4.6 - Detector de cantos de Harris (HARRIS, 2014).

#### <span id="page-34-2"></span><span id="page-34-0"></span>**4.5.3. Descritor de Características (Feature Descriptor) - BRIEF**

BRIEF (*Binary Robust Independent Elementary Features* ou Recursos elementares independentes robustos binários) é um descritor, ou seja, responsável por recuperar os pontos característicos encontrados (*feature points*) e tratá-los e computá-los.

Esse método é usual para sistemas de visão em tempo real porque apresenta uma forma rápida de decomposição desses elementos, uma vez que trabalha com dados binarizados. No entanto, apresenta dificuldades de reconhecimento quando a imagem em si apresenta rotações (CALONDER *et al*., 2010).

## <span id="page-34-1"></span>**4.5.4. Detector e Descritor de Características - ORB**

ORB (*Oriented FAST and Rotated BRIEF* ou FAST orientado e BRIEF rotacionado) é um algoritmo que faz uso dos já explicados FAST e BRIEF. Apresenta uma alta rapidez de processamento e baixo custo operacional uma vez que faz uso

de um dos detectores/descritores mais rápidos, porém de maneira ainda mais eficiente pois apresenta técnicas de controle das desvantagens de ambos. Primeiramente encontra-se os pontos chaves da imagem e os cantos através de FAST. Depois faz uso de BRIEF para extrair (descritor) os pontos da imagem (RUBLEE, 2011).

Como visto, o método de detecção FAST não consegue extrair a orientação da região do pixel, isso é contornado ao se realizar o cálculo do centroide de uma região, de maneira ponderada, considerando-se como centro o canto. A direção do vetor desse ponto de canto até o centro indica a orientação.

Já o BRIEF não trabalha bem quando a imagem apresenta rotações. Assim, o que o ORB faz é direcionar/rotacionar o BRIEF de acordo com a orientação encontrada anteriormente. Dessa forma, o BRIEF irá sempre achar que está trabalhando sem rotação e irá apresentar bons resultados.

#### <span id="page-35-0"></span>**4.5.5. Combinador de Descritores (***Descriptor Matcher***) - BFMatcher**

*Descriptor Matcher* ou combinador de descritores é a parte responsável por verificar se duas imagens são iguais. Em OpenCV existem basicamente duas funções para matching: Flann-Based matcher e Brute-Force matcher. No entanto, como Flann-Based não funciona com o detector/descritor ORB, faz-se uso do Brute-Force.

Brute-Force matcher ou BFMatcher, como é conhecido, é simples. O que ele faz é analisar os descritores de uma característica da imagem e comparar com os descritores de todas as características de uma segunda imagem utilizando um cálculo de distância entre eles. Aquele que obtiver a menor distância dentre as combinações será retornado e, possivelmente, se tratará da mesma característica da primeira imagem. O nome "força bruta" (*brute-force*) vem exatamente desse processo, uma vez que ele testa todas as combinações possíveis antes de retornar um valor.

#### <span id="page-35-1"></span>**Transformações de câmeras**

No âmbito digital uma transformação de câmeras refere-se à mudança de um plano de visualização para outro. Essa técnica é contundente no que concerne à projeção de um objeto do ambiente virtual para o ambiente real (realidade aumentada).
O processo de transformação de câmeras, também conhecido como transformação de base, faz uso de matrizes de transformações homogêneas que são matrizes 4x4 que contém as rotações e translações de um plano para outro (**Figura 4.7**).

A matriz de transformação homogênea é a responsável por "levar" um objeto de um plano para outro. Para isso é necessário encontrar a matriz do plano em que se está trabalhando (em RA é a matriz da câmera) e então multiplicá-lo pela matriz de transformação homogênea para enfim se obter a matriz de projeção (em RA é a matriz do plano real).

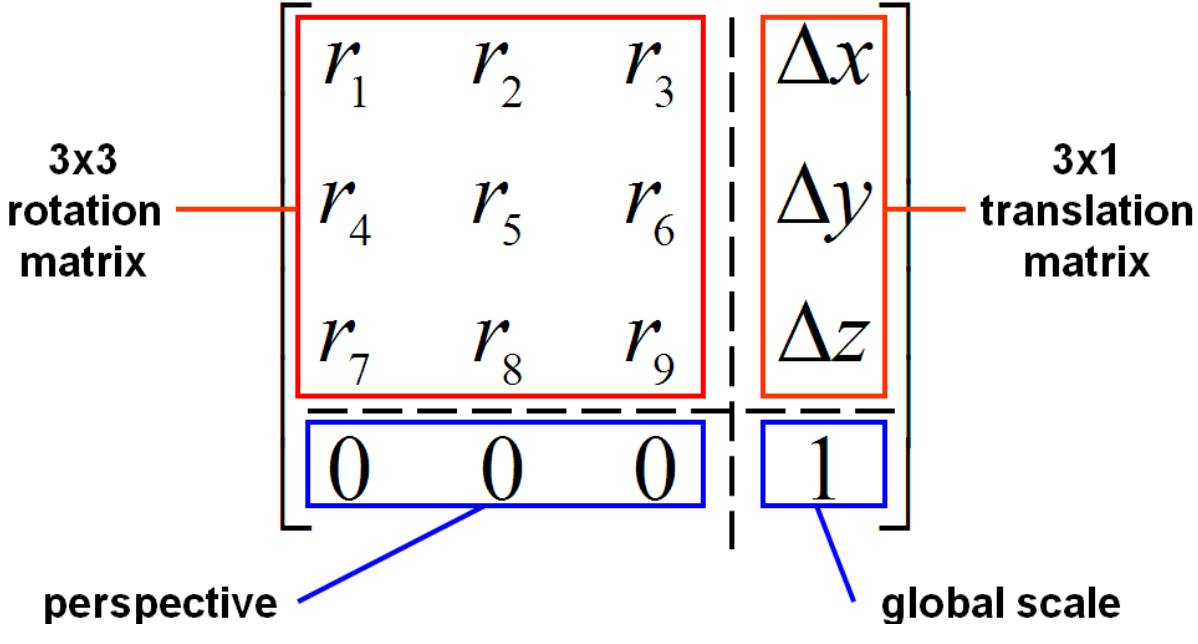

Figura 4.7 - Matriz de transformação homogênea (EBAH, 2018).

A matriz modelo-visão (*model-view matrix*), também conhecida como matriz de parâmetros extrínsecos da câmera, é a matriz responsável por trazer a origem do sistema coordenado do mundo para a origem do sistema coordenado da câmera. *Model-view matrix* é uma matriz homogênea 4x4 constituída por rotação e translação, que informa qual a pose do objeto em relação à câmera.

$$
R|t = \begin{bmatrix} r_{0,0} & r_{0,1} & r_{0,2} & t_0 \\ r_{1,0} & r_{1,1} & r_{1,2} & t_1 \\ r_{2,0} & r_{2,1} & r_{2,2} & t_2 \\ 0 & 0 & 0 & 1 \end{bmatrix}
$$
 (5)

Já a matriz de parâmetros intrínsecos da câmera (K) – *intrinsics matrix -* é uma matriz 3x3 que contém dados a respeito da câmera, como distância focal  $(f)$ , ponto principal ( $c_x$  e  $c_y$ ) e inclinação (s). É responsável por trazer a origem do sistema coordenado da câmera para o plano da imagem.

$$
K = \begin{bmatrix} f_x & s & c_x \\ 0 & f_y & c_y \\ 0 & 0 & 1 \end{bmatrix}
$$
 (6)

Ao se juntar as duas matrizes ( $K e R | t$ ), tem-se a chamada matriz de projeção  $(P)$  que realiza todo o processo de projetar os pontos vistos pela câmera no plano da imagem.

$$
P = K[R|t] \tag{7}
$$

Na **Figura 4.8** é demonstrado todo o processo de transferência de bases entre dois sistemas coordenados, a saber: sistema coordenado da câmera (*camera coordinate system*) e sistema coordenado do mundo (*world coordinate system*).

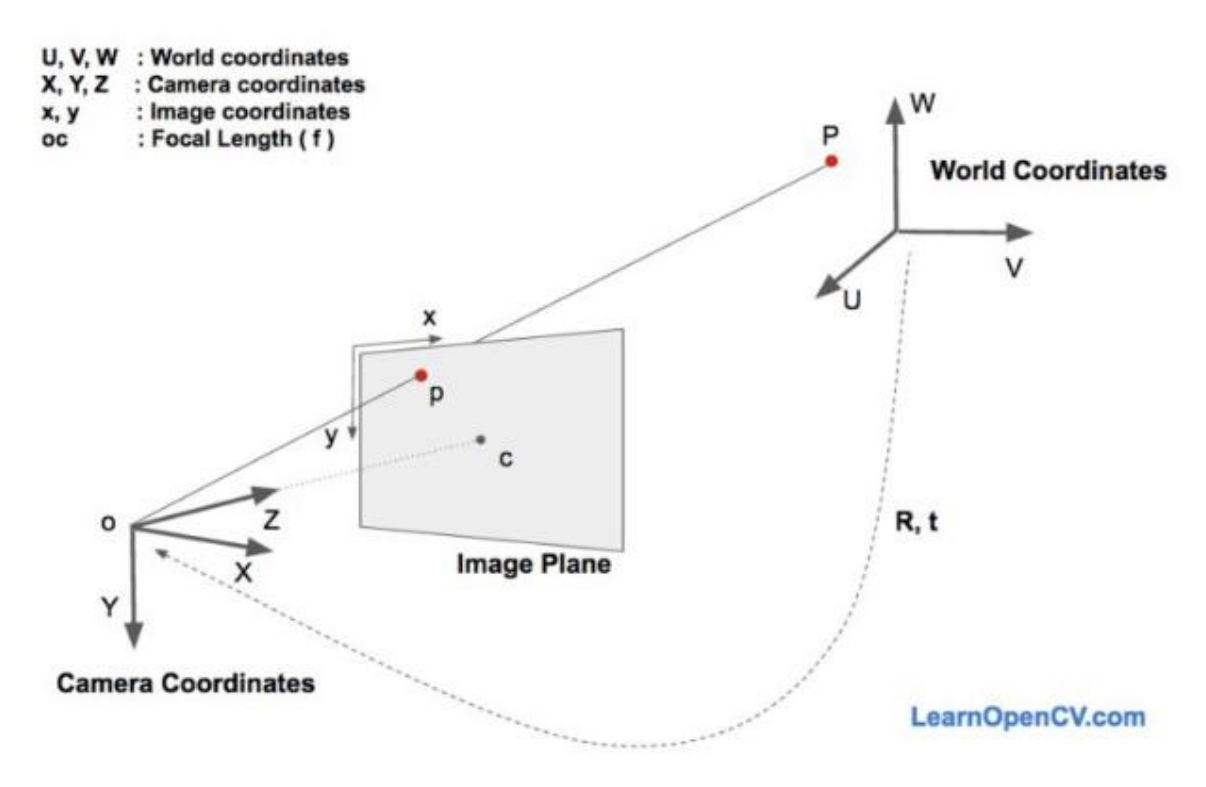

Figura 4.8 - Processo de transformação de sistemas coordenados (MALLICK, 2016).

#### **4.7. OpenGL**

OpenGL (*Open Graphics Library*) é o principal ambiente para o desenvolvimento de aplicativos gráficos 2D e 3D portáteis e interativos. É uma interface de programação de aplicativos (API), criada em 1992, de gráficos 2D e 3D mais utilizada e suportada pelo setor, levando milhares de aplicativos a uma ampla variedade de plataformas de computador (OPENGL, 2018).

Existem, basicamente, duas formas de escrita e utilização dessa biblioteca: *immediate mode* e *core-profile*.

Antigamente (versão 3.2 e anteriores) a biblioteca apresentava argumentos e funções de fácil utilização, modelo conhecido como *immediate mode*, uma vez que para utilizá-la bastava chamar algumas funções e todo o processo era desencadeado por detrás do processo.

No entanto, programadores de todo o mundo perceberam que, apesar da facilidade de implementação da biblioteca, não havia a liberdade necessária para melhorias no código, de maneira a tornar a biblioteca ineficiente em muitos casos. Assim, devido a essas situações, surgiu o modelo *core-profile* (também conhecido como OpenGL moderno).

Nesse novo modelo (a partir da versão 3.3 do OpenGL) os programadores têm a liberdade necessária para entender e programar nas funções internas. Porém, essa liberdade de codificação leva a uma maior dificuldade de seu entendimento e implementação.

Um exemplo de alteração das funções internas que antes não existia na versão *immediate mode* é o uso da linguagem GLSL (*OpenGL Shading Language*), que é uma [linguagem](https://pt.wikipedia.org/wiki/Linguagem_de_computador) de *[shading](https://pt.wikipedia.org/wiki/Pixel_Shader)* de [alto nível](https://pt.wikipedia.org/wiki/Linguagem_de_programa%C3%A7%C3%A3o_de_alto_n%C3%ADvel) baseada na [linguagem de programação C.](https://pt.wikipedia.org/wiki/C_(linguagem_de_programa%C3%A7%C3%A3o)) Foi criada pela *[OpenGL ARB](https://pt.wikipedia.org/w/index.php?title=OpenGL_Architecture_Review_Board&action=edit&redlink=1)* para dar aos desenvolvedores controle mais direto do pipeline de gráficos sem ter de usar a [linguagem de](https://pt.wikipedia.org/wiki/Assembly) *assembly* ou linguagens específicas de [hardware.](https://pt.wikipedia.org/wiki/Hardware)

Abaixo tem-se um exemplo de uso da linguagem GLSL.

```
#version version_number
in type in_variable_name;
in type in_variable_name;
out type out_variable_name;
uniform type uniform_name;
void main()
{
  // process input(s) and do some weird graphics stuff
 ...
   // output processed stuff to output variable
  out_variable_name = weird_stuff_we_processed;
}
```
## **4.7.1. Shaders**

*Shaders* são pequenos processos que rodam na GPU (*Graphics Processing Unit* – Unidade de Processamento Gráfico) que são responsáveis pela manipulação gráfica dos processos em execução.

Como forma de otimização, os *shaders* são distribuídos em diversos processos separados (**Figura 4.9**). No entanto, o processo de transformação de coordenadas 3D para coordenadas 2D pode ser dividido em duas partes principais:

- A primeira transforma as coordenadas 3D em coordenadas 2D (*vertex shader*);
- A segunda parte transforma as coordenadas 2D em pixels coloridos (*fragmente shader*).

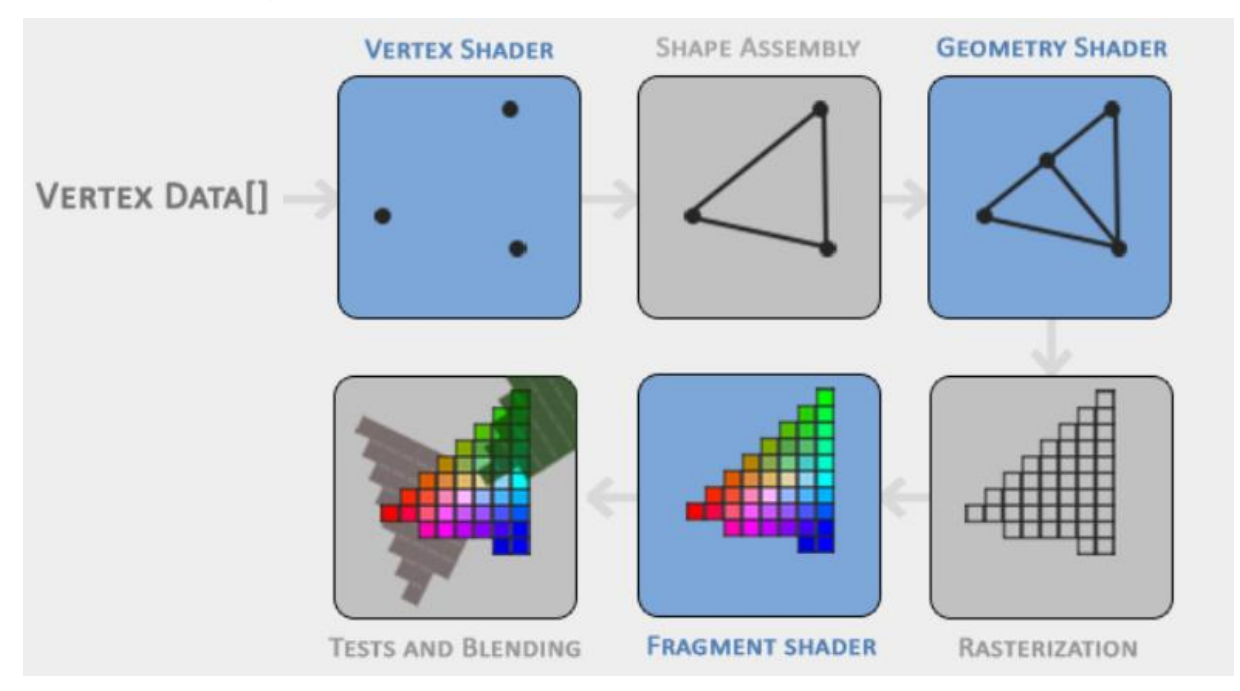

Figura 4.9 - Shader pipeline (VRIES, 2018).

#### **4.7.2. Transformações OpenGL**

Como já demonstrado e explicado no tópico [4.6](#page-35-0)*,* as transformações de câmera têm o papel de projetar as coordenas 3D de um objeto no plano da imagem. Ao utilizarse o *OpenGL*, torna-se mais evidente a forma como essas matrizes são utilizadas.

Primeiramente a *model matrix* (matriz do modelo) é responsável por levar as coordenadas centradas no objeto para as coordenadas mundo, onde estão situados outros objetos além do anterior.

Após esse procedimento, a *view matrix* (matriz de visualização) é utilizada para demonstrar como os objetos são vistos a partir do ângulo de visão, ou seja, levar os pontos para as coordenadas do sistema da câmera.

Feito isso, utiliza-se a matriz de projeção – a qual leva em conta parâmetros intrínsecos da câmera – para projetar os pontos normalizados no plano da imagem, de tal forma que todos pontos estão em um limite entre -1 e 1, tanto no eixo horizontal (eixo x), quanto no eixo vertical (eixo y), eliminando pontos que estão fora do plano de perspectiva indicado.

Por fim, como a tela é definida por meio de pixels e não coordenadas normalizadas, é necessário realizar a conversão para esse sistema. Esse processo é realizado pela transformação de *viewport (*função *glViewport*), que, portanto, indica a projeção de todos os objetos presentes em coordenadas da tela (pixels x pixels), finalizando, desta forma, o processo. A **Figura 4.10** ilustra esse procedimento.

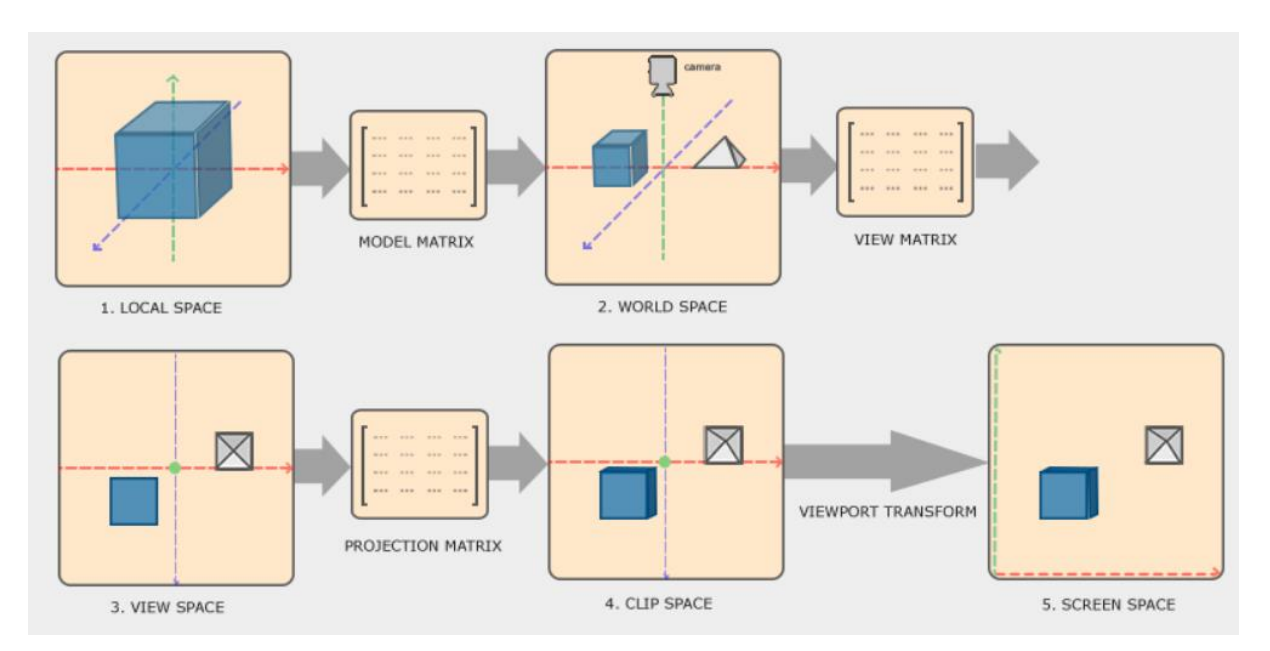

Figura 4.10 - Transformações OpenGL (VRIES, 2018).

# **Problemas psíquicos**

Problemas psíquicos, também conhecidos como doenças mentais, tratam-se de um mau funcionamento das atividades psíquicas e, portanto, é inerente ao indivíduo. No entanto, apesar de ser própria do mesmo, pode ser influenciada de alguma forma pelo meio em que a pessoa se insere, bem como pelas situações emocionais nas quais é submetido. "A psiquiatria clássica considera os sintomas do distúrbio mental como sinal de um distúrbio orgânico. Isto é, doença mental é igual à doença cerebral. Sua origem é endógena, dentro do organismo, e refere-se a alguma lesão de natureza anatômica ou distúrbio fisiológico cerebral" (BOCK; FURTADO; TEIXEIRA, 1999, p. 464).

Alguns dos distúrbios mentais mais conhecidos são (SOUSA, 2016):

- 1. Transtornos de ansiedade
	- 1. Ataques de Pânico
	- 2. Transtornos fóbicos
		- 1. Fobia Social
		- 2. Agorafobia
		- 3. Aracnofobia
		- 4. Acrofobia
	- 3. Transtorno de Estresse Pós-Traumático (TEPT)
	- 4. Transtorno Obsessivo-Compulsivo (TOC)
	- 5. Transtorno de Ansiedade Generalizada
- 2. Transtornos de Humor
	- 1. Transtorno Bipolar
	- 2. Transtorno Depressivo
- 3. Transtornos Alimentares
	- 1. Anorexia
	- 2. Bulimia
- 4. Transtornos Psicóticos
	- 1. Transtorno Delirante ou Paranoia
	- 2. Esquizofrenia
- 5. Transtornos de Personalidade
	- 1. Transtorno de Personalidade Borderline (TPB)
	- 2. Transtorno de Personalidade Antissocial

### **Problemas somáticos**

O termo "somático" deriva de um vocábulo grego que pode ser traduzido por "corporal". Assim, doenças somáticas são aquelas que se manifestam no corpo.

Toda doença orgânica é uma doença somática (DEBSKI, 2017). Assim, abrange desde as doenças consideradas funcionais (alergias, inflamações, infecções virais e bacterianas) até doenças crônicas, como é o caso de diabetes e hipertensão, além de outras doenças que provocam alterações permanentes e que necessitam de tratamento contínuo para que sejam devidamente controladas, como é o caso de um infarto do miocárdio ou de um acidente vascular cerebral (AVC).

#### $4.10.$ **Problemas psicossomáticos**

O termo Psicossomática foi criado por Heinroth, no começo do século 19, mas só ganhou maior importância 100 anos depois, quando muitos psicanalistas, liderados por Franz Alexander, passaram a investigar mecanismos psicológicos inconscientes que poderiam provocar ou agravar doenças somáticas (orgânicas) (PSIQUEWEB, 2018).

Hoje, psicossomática representa uma corrente da Medicina, que considera todas as doenças de modo mais abrangente e integral, valorizando tanto os fatores psíquicos quanto os somáticos.

Didaticamente, entretanto, recomenda-se entender como problemas psicossomáticos aqueles determinados, desencadeados ou agravados por razões emocionais, a despeito de terem um componente lesional orgânico; vasoconstrição na hipertensão arterial de fundo emocional, broncoespasmo na asma emocional, urticária na dermatite emocional. Enfim, sempre há alguma alteração física constatável (PSIQUEWEB, 2018).

Em outras palavras, problemas/doenças/distúrbios psicossomáticos são aqueles onde uma interferência psíquica (síndrome de esgotamento profissional, estresse, depressão) se expressa em problemas ou doenças físicas, tais como distúrbios gastrointestinais (flatulência, constipação, úlceras estomacais, vômitos, diarreia etc.), problemas de pele (verrugas, rosácea, herpes, psoríase, eczema etc.),

dor articular e muscular, doenças vasculares (pressão alta etc.), disfunção sexual, distúrbios do sono e enxaqueca (SAUDE, 2018).

# **Desenvolvimento**

O primeiro passo para a execução do tema proposto foi a escolha de qual sistema - realidade virtual ou aumentada - desenvolver primeiro. Através de várias pesquisas notou-se que o desenvolvimento de realidade virtual seria mais fácil de se realizar, uma vez que existem diversos programas/frameworks que podem funcionar para esse determinado fim. Dessa forma, iniciou-se os estudos e desenvolvimento nessa área.

### **5.1. Realidade virtual**

Para o desenvolvimento da realidade virtual foi utilizado a plataforma Unity3D por ser um motor de jogo 3D amplamente utilizado, provendo todas as ferramentas necessárias para o pleno desenvolvimento do objetivo, além de oferecer versão gratuita.

A plataforma faz uso de *assets*, que são um tipo de biblioteca que possibilitam a utilização no projeto, de forma a facilitar a execução. Texturas, ambientes e tipos de visualização das câmeras são exemplos de *assets* gratuitos que estão disponíveis para utilização dos usuários.

Além disso, o Unity3D permite a programação dos ambientes de simulação, usando para isso a linguagem de programação C#. Nesse ambiente pode ser programado as interações entre os objetos da cena, modo de movimentação, dentre outros.

Dessa forma, foi desenvolvido, primeiramente, um ambiente virtual no qual são apresentados dois edifícios paralelos, ligados um ao outro através de uma tábua de madeira. O objetivo do usuário desse ambiente virtual é o de atravessar de um prédio para o outro.

Esse tipo de ambiente foi pensado como forma de tratamento do medo de altura (acrofobia). Para enriquecimento da experiência foi adicionado uma simulação de céu em forma de abóbada e sons de ventos uivantes que foram programados para se tornarem mais fortes à medida que o usuário chegasse nas bordas dos prédios e da tábua.

Ademais, como a plataforma de destino é o smartphone, foi necessário realizar considerações na programação de modo a definir como seria a movimentação do usuário dentro do ambiente virtual. Dessa maneira, optou-se pela forma de movimentação quando o usuário olhasse para baixo - com um certo grau de angulação -, permitindo ao mesmo desfrutar de toda a experiência, no melhor grau possível.

De forma empírica, o grau de angulação da cabeça do participante que seria necessário ter em torno do eixo x (*pitch*) para ser possível andar pela cena ficou definido entre 40°  $\lt x \lt 60^\circ$  - para quando estivesse nas bordas dos prédios ou da tábua -, e de 20°  $\lt x \lt 60^\circ$  fora delas. Esse valor diferente foi definido para que o usuário pudesse olhar para baixo sem ter a possibilidade de andar e cair lá de cima.

A **Figura 5.1** demonstra o ângulo de visão aproximado do paciente e, abaixo na **Figura 5.2**, as rotações nomeadas existentes em um dispositivo eletrônico, no caso um smartphone.

Finalizando essa primeira etapa, partiu-se para o desenvolvimento do segundo caso utilizando a realidade virtual: uso de RV para tratamento da fobia de elevador.

Nesse novo projeto foi desenvolvido um ambiente imersivo e virtual no qual é apresentado uma situação rotineira para a maioria das pessoas: o conceito de adentrar em um determinado prédio no qual apresenta vários andares, sendo então necessário a utilização do elevador para realizar a locomoção entre os andares.

A locomoção do usuário dentro do ambiente virtual se dá da mesma maneira que no ambiente virtual para tratamento de acrofobia supracitado, ou seja, através da angulação da cabeça. Além disso, portas automáticas, luzes, som e textura conferem ao ambiente uma realidade impecável, a fim de tornar a experiência a mais real possível para o paciente e, portanto, com melhores resultados durante o tratamento.

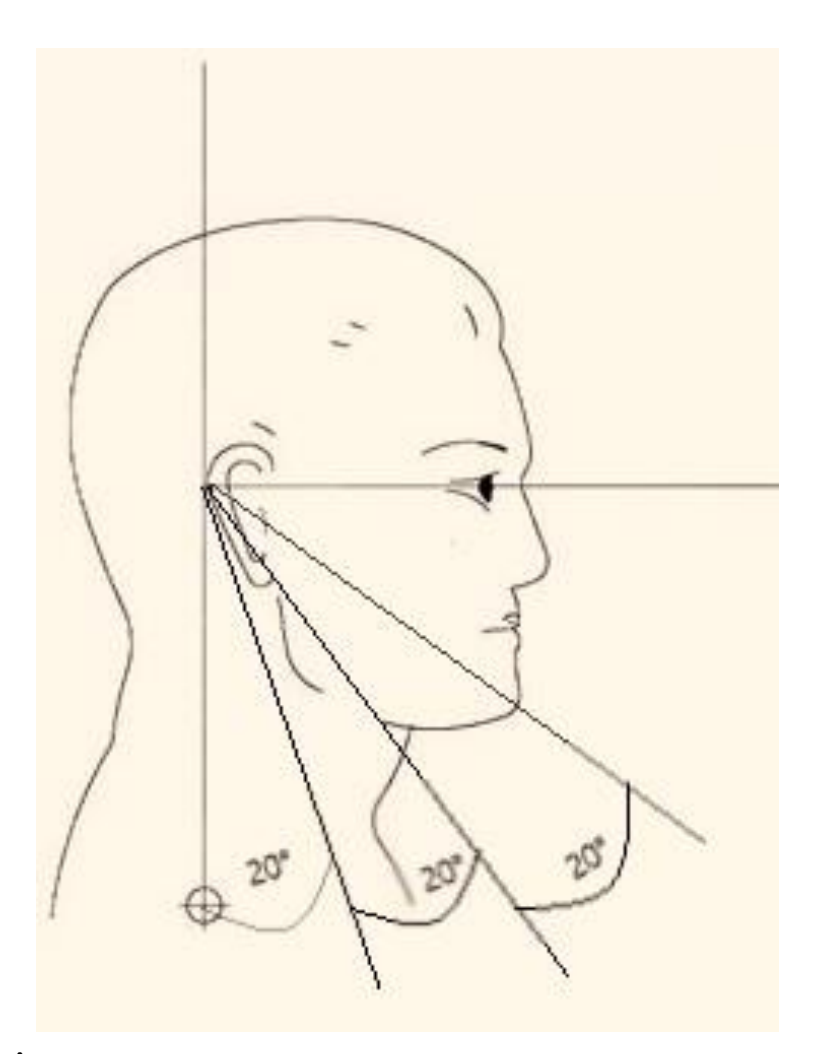

Figura 5.1 - Ângulos de visão do utilizador no ambiente virtual. Fonte: elaborado pelo autor.

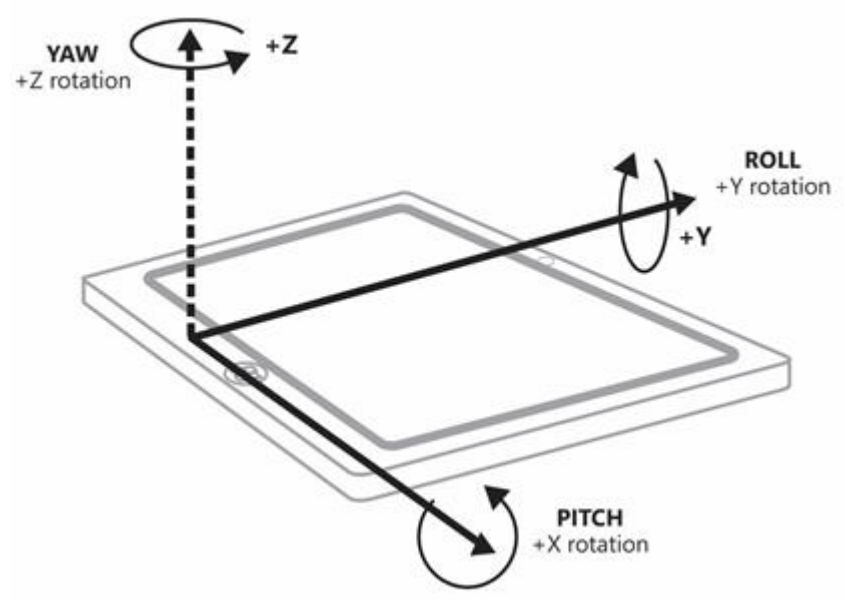

Figura 5.2 - Rotações em torno dos eixos (MICROSOFT, 2017).

### **Realidade aumentada**

No que concerne à realidade aumentada, passou-se por diversos segmentos e etapas de pesquisas acerca do assunto, encontrando vários softwares que possibilitam a criação quase que instantânea dessa tecnologia - como é o caso do combo Unity3D+Vuforia, que é um plugin feito para Unity3D que é totalmente dedicado para o desenvolvimento da tecnologia.

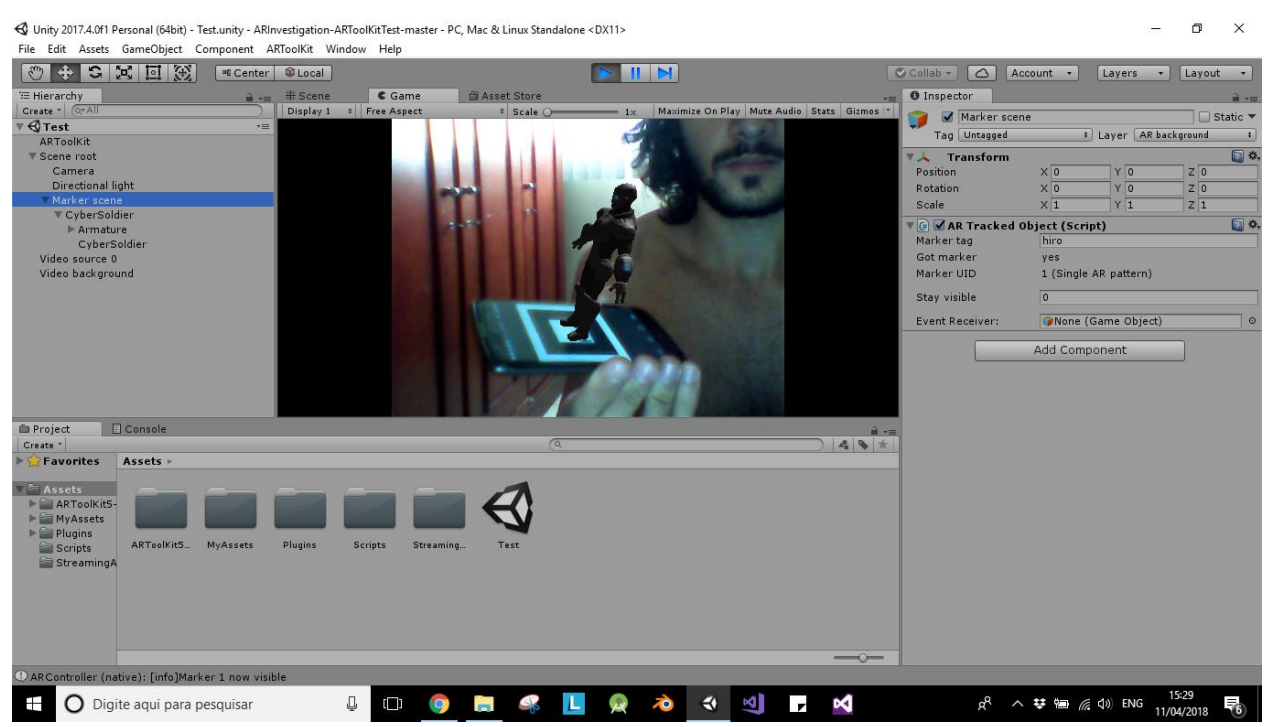

Figura 5.3 - Utilização do Unity3D para desenvolver RA. Fonte: elaborado pelo autor.

No entanto, ao se fazer uso desse plugin, notou-se que apresenta código fonte fechado, ou seja, não permite alterações e, consequentemente, não possibilita aprendizado e, apesar de ser visualmente atraente, foi imediatamente descartado.

Então, passou-se para os ramos dos SDKs, que, como mencionado anteriormente, são Kits de Desenvolvimento de Softwares, ou seja, apresentam funções pré-compiladas e prontas para uso, alguns até com código aberto, como é o caso do *ARToolkit*. Porém, ao averiguar-se esse kit, notou-se que foi vendido para uma empresa - a DAQRI - e, como é de praxe, tornou-se fechado para uso "comunitário".

A alternativa ficou, dessa forma, nas mãos de um velho conhecido do mundo da tecnologia e que, apesar de ser código aberto e apresentar todas as funções necessárias para a parte de visão computacional do projeto, também manifesta maior dificuldade de aprendizado - o OpenCV.

Posteriormente, tendo em mente que seria necessário o uso do OpenCV, procurou-se por *frameworks* (conjuntos de bibliotecas) que fizessem uso do mesmo, de maneira a facilitar o desenvolvimento.

Assim, encontrou-se o *framework* openFrameworks. O mesmo apresenta código aberto e é destinado à programação de aplicações multimídia, de maneira mais facilitada e com comunicação entre as diversas bibliotecas existentes em seu repositório, dentre elas o OpenCV. No entanto, notou-se que, apesar do foco do *framework* ser o de facilitar o processo de desenvolvimento, o que o mesmo estava provendo era, na verdade, muitos problemas e empecilhos durante o projeto.

Desse modo, adotou-se, por fim, o uso do OpenCV "cru" e o desenvolvimento da aplicação a partir do nível básico que, apesar de ser mais difícil, apresentava maior controle sobre os processos executados e, consequentemente, maior autonomia.

#### **5.2.1. OpenCV**

Os primeiros contatos com essa biblioteca de código aberto de visão computacional foram muito difíceis. Optou-se pela última versão disponível no início do projeto (3.4.1) porque, apesar de ter menos material disponível para consulta na internet, apresenta conceitos e funções mais bem atualizadas que as versões antigas e quando se trata de realidade aumentada todo tipo de avanço tecnológico é bemvindo.

Já na parte de instalação da mesma foram apresentados conceitos de compilação nunca vistos. Foi realizado o download no site oficial da biblioteca e foi necessário ter o software CMake, que é um programa que permite compilar essas bibliotecas de acordo com a IDE a ser utilizada e com o sistema operacional em que se trabalha.

Assim, após toda a compilação do OpenCV, foi necessário incluir os arquivos da mesma (*includes*) e suas bibliotecas (*libs*) dentro do ambiente de programação do Visual Studio, que, pelo mesmo motivo supracitado a respeito da versão do OpenCV, foi escolhido a versão final 2017. Essas etapas tomaram muito tempo até serem entendidas e executadas corretamente.

Decidiu-se trabalhar com realidade aumentada sem marcadores (*markerless*) que, apesar de ser bem mais amigável ao usuário, apresenta grande nível de dificuldade de desenvolvimento. O OpenCV apresenta várias funções que podem ser utilizadas para se obter esse objetivo, porém não são exclusivamente dedicadas para esse fim, como é o caso de funções para reconhecimento facial que são empenhadas para esse fim.

Assim, verificou-se o grande catálogo de funções e, através de várias pesquisas em artigos científicos e fóruns da internet chegou-se às funções que melhor poderiam se aplicar no conceito de realidade aumentada, dado que para esse fim é necessário que o processamento seja rápido e com baixo custo computacional, por se tratar de uma aplicação em tempo real, e a segmentação seja bem definida (pois envolve o reconhecimento de padrões).

#### **5.2.1.1. Métodos de detecção e descrição**

Como citado na Fundamentação Teórica, fez-se uso de algoritmo ORB (*oriented FAST and rotated BRIEF*) para a detecção e descrição dos *keypoints* da imagem. Optou-se pelo ORB por ser um dos algoritmos com maior velocidade de processamento e menor custo computacional dentre os gratuitos disponíveis, caracterizando uma boa pedida para ser utilizado em realidade aumentada.

A parte de detecção é responsável por averiguar os pontos-chave de duas imagens, uma imagem pré-informada, denominada *train image*, e de uma imagem fornecida (por meio da webcam), denominada *query image*. Assim, quando uma imagem é mostrada, seus *keypoints* são detectados e armazenados em um vetor de *keypoint*.

Já na parte de descrição, são retiradas informações desses pontos-chave, tais como posição, orientação, escala do ponto, dentre outros. Essas informações são então computadas, armazenadas e tratadas em um vetor de informações  $Mat.$ 

Em posse das informações desses dois vetores, tem-se então todas as características necessárias para definir se a imagem padrão (*train image*) está contida na imagem mostrada (*query image*), processo realizado a seguir.

### **5.2.1.2. Métodos de combinação**

Uma vez que o objetivo dos métodos de combinação é encontrar características de uma imagem pré-determinada em outra, fez-se necessário escolher o melhor possível nesse quesito. Optou-se pelo método BFMatcher(), que faz uso da força bruta para encontrar possíveis matches entre as imagens fornecidas, por apresentar uma boa quantidade de acertos em relação às combinações desejadas.

O BFMatcher faz uso das informações anteriormente passadas e armazenadas pelos processos de detecção e descrição para realizar a combinação entre *train* e *query image*. Para cada característica na primeira imagem o algoritmo irá procurar por todas as outras características na segunda imagem e, de acordo com a distância entre eles - *HAMMING*, que determina a distância entre dois dados através do número de posições nas quais eles diferem entre si - retorna um vetor DMatch que contém os matches encontrados da menor distância para a maior (nota-se que quanto menor a distância, maior a probabilidade de ser uma combinação correta).

# **Resultados**

A partir deste capítulo são apresentadas as descrições dos projetos, testes e experimentos realizados, acompanhados dos respectivos resultados dos testes executados para o desenvolvimento do trabalho.

# **Desenvolvimento do ambiente virtual para auxílio no tratamento da acrofobia**

Na **Figura 6.1** é possível notar o espaço de criação do Unity3D, onde é mostrado o ambiente virtual desenvolvido para o auxílio no tratamento na acrofobia no modo cena (*scene mode*), com destaque para a câmera principal (*Main Camera*) que simula a posição e orientação (*pose*) do usuário.

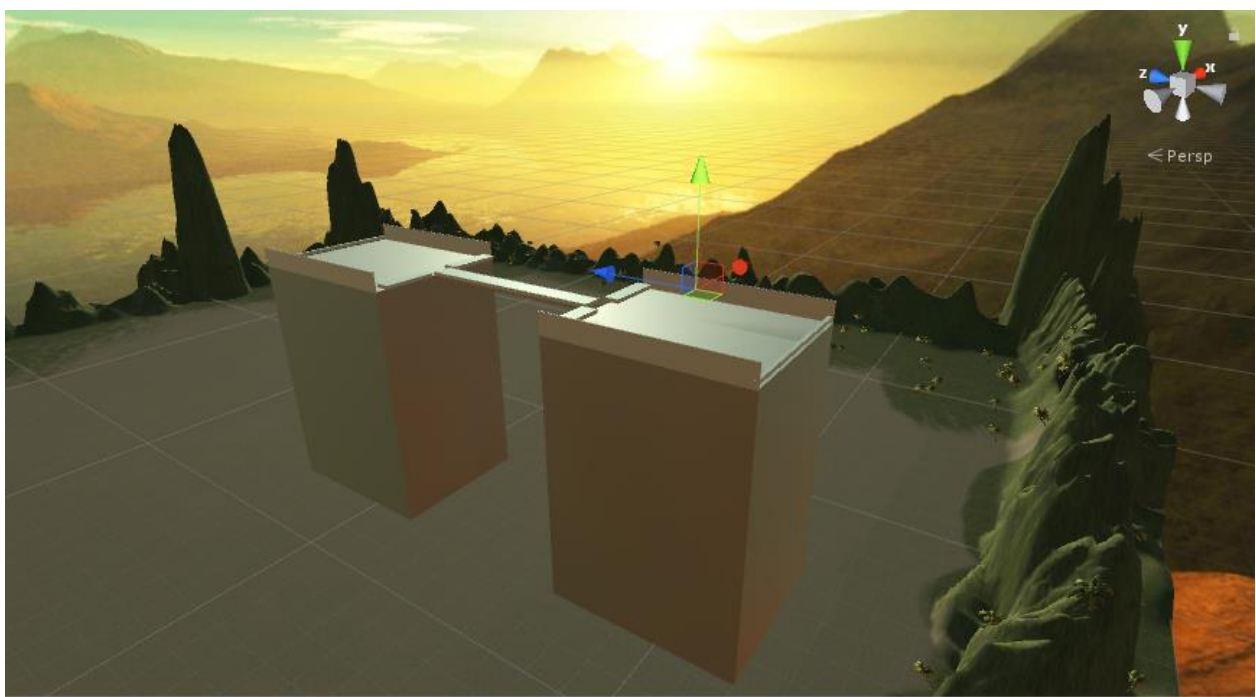

Figura 6.1 - Ambiente virtual para acrofobia (*scene mode*). Fonte: elaborado pelo autor.

Abaixo pode-se ver qual seria a visão do usuário (*game mode*) nessa posição caso estivesse utilizando o suporte para celular.

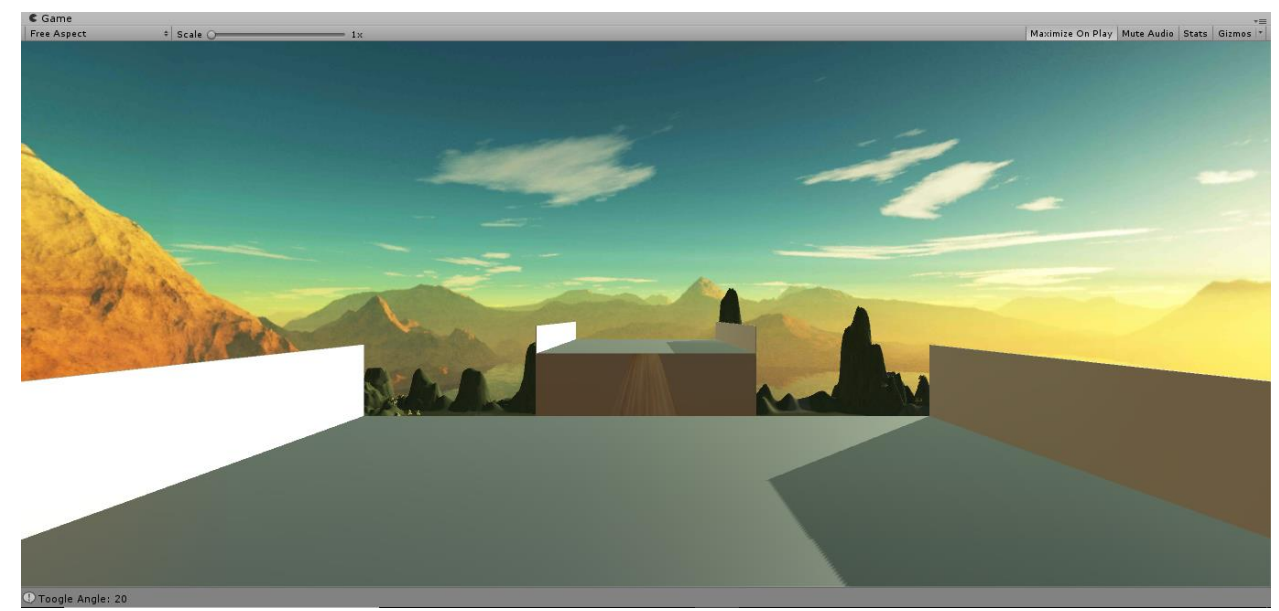

Figura 6.2 - Ambiente virtual para acrofobia (*game mode*). Fonte: elaborado pelo autor.

Nota-se que alguns elementos que estavam contidos no *scene mode* não se encontram visíveis no *game mode*. Isso acontece porque foram criados cubos tridimensionais com a função de trigger, ou seja, só servem para disparar determinados eventos.

Dessa forma, ao rodar a aplicação em *game mode* eles se tornam invisíveis ao usuário e, no caso supracitado, servem para disparar o evento de mudar a angulação para locomoção - de modo a possibilitar ao paciente a olhar para baixo sem se mover -, e para aumentar a intensidade dos sons de ventos.

# **Desenvolvimento do ambiente virtual para auxílio no tratamento de fobia de elevador**

Partindo do mesmo princípio apresentado no conteúdo apresentado imediatamente acima, desenvolveu-se um ambiente totalmente virtual com características imersivas, onde é apresentado um sistema de locomoção entre andares de prédio, o qual é fielmente reproduzido a partir de um elevador real.

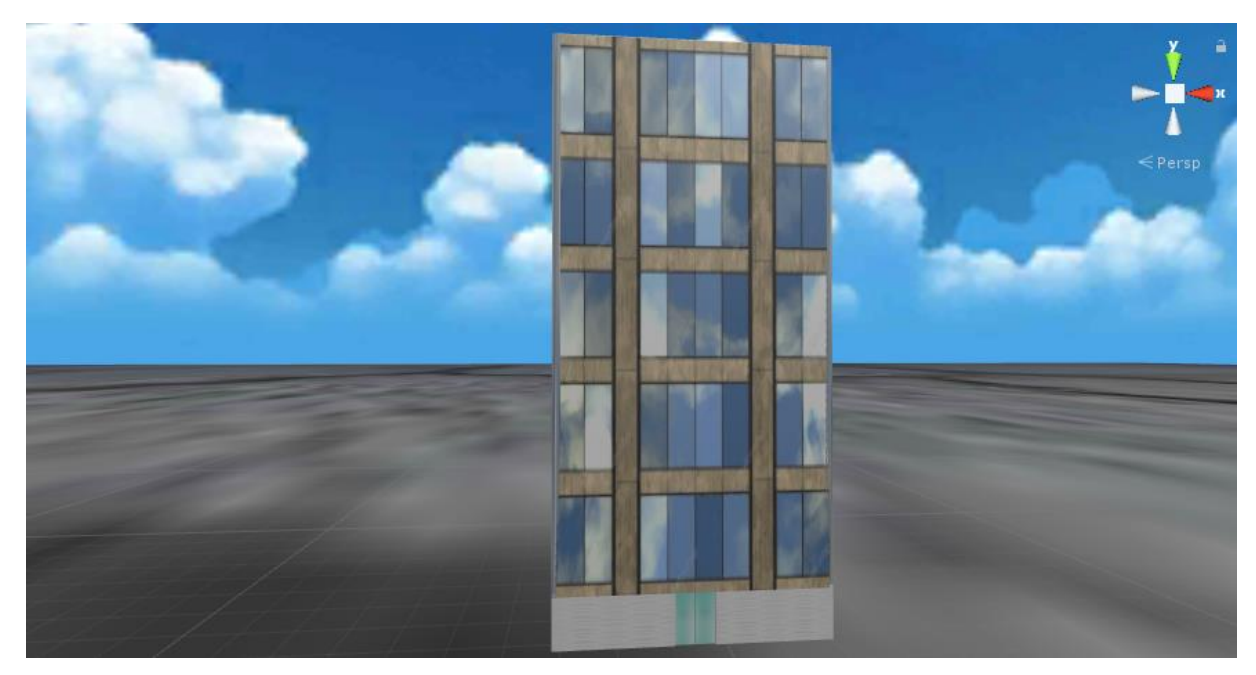

Figura 6.3 - Ambiente virtual para fobia de elevador, fora do prédio (*scene mode*). Fonte: elaborado pelo autor.

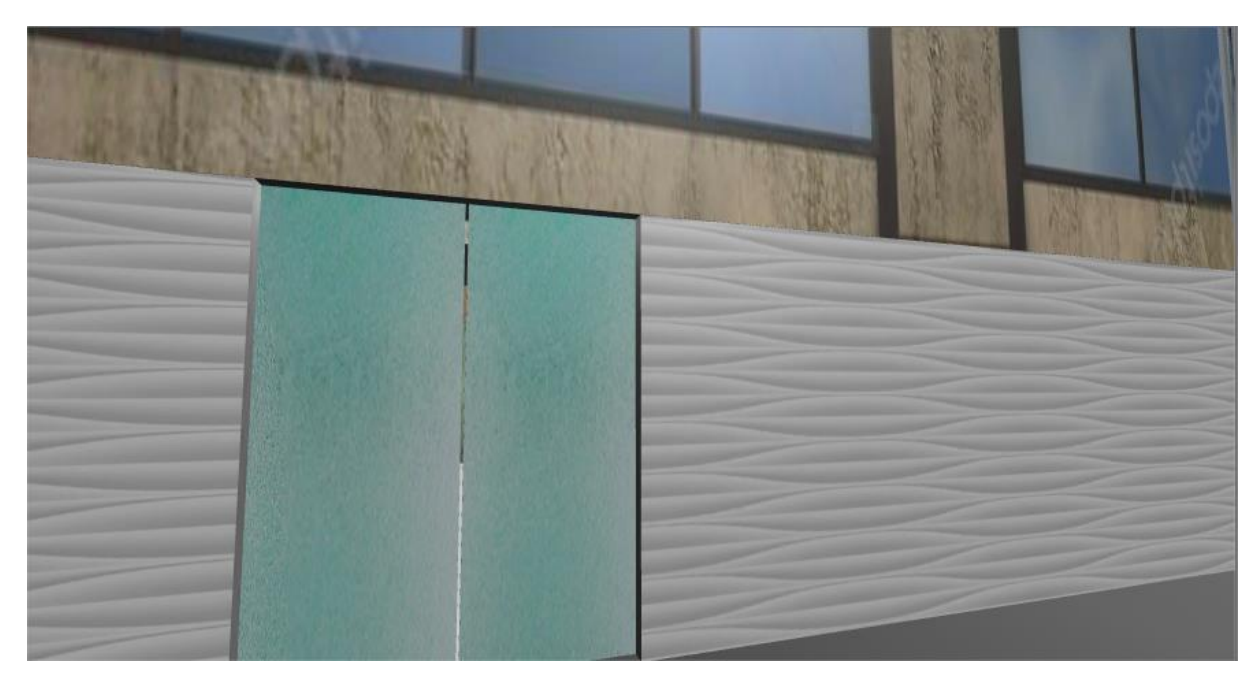

Figura 6.4 - Ambiente virtual para fobia de elevador, fora do prédio (*game mode*). Fonte: elaborado pelo autor.

Na **Figura 6.6** é apresentado a visão interna do elevador que o paciente tem quando está no ambiente imersivo. É possível perceber a grade de botões iluminada, demonstrando em qual andar a pessoa está, o qual é alterado de forma automática. Ademais, enquanto o elevador está em movimento, é tocado um som indicativo.

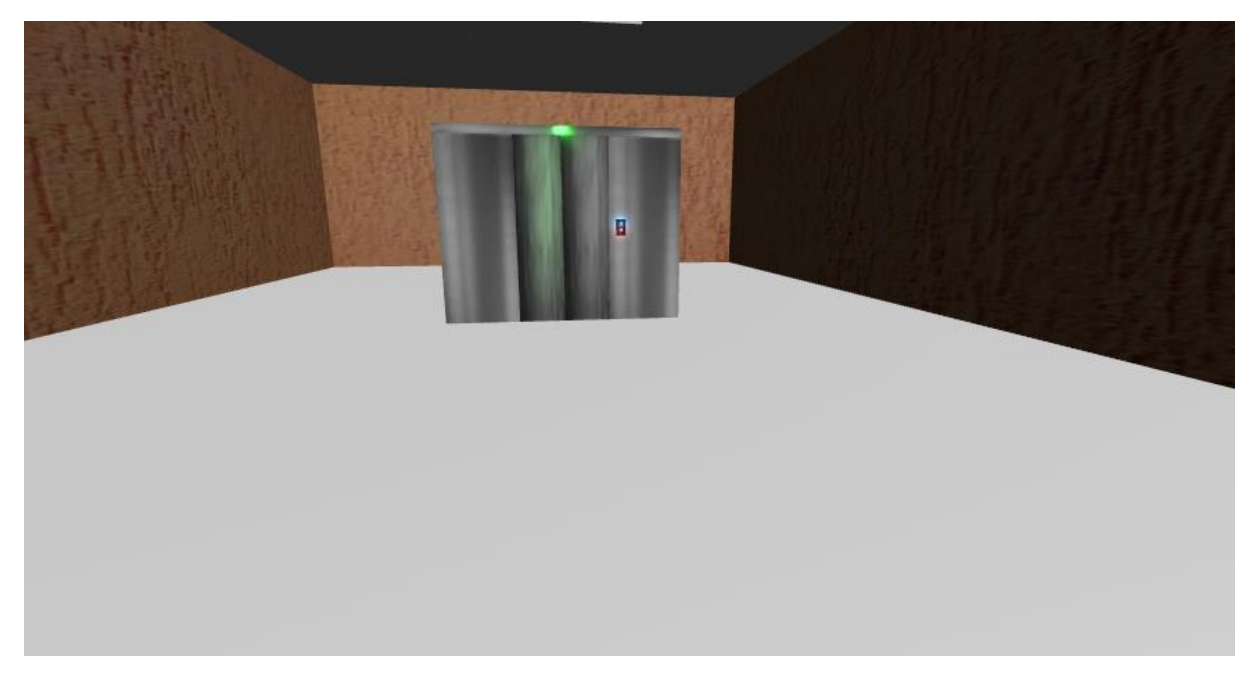

Figura 6.5 - Ambiente virtual para fobia de elevador – visão do elevador. Fonte: elaborado pelo autor.

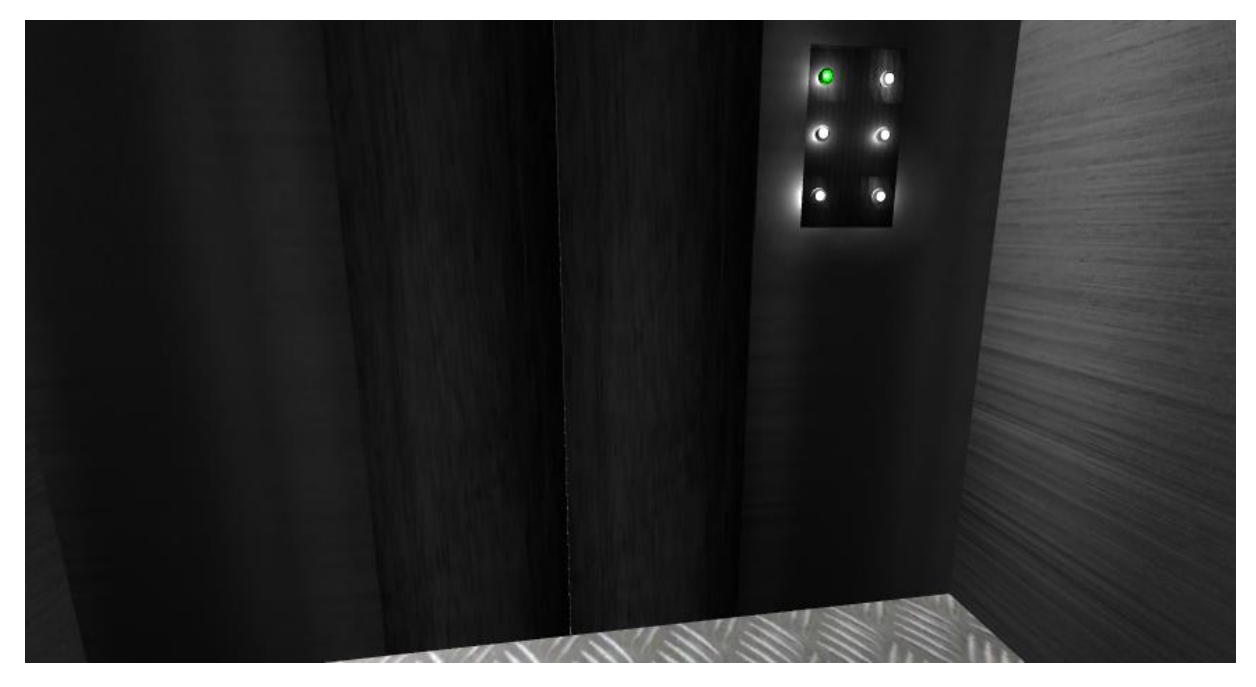

Figura 6.6 - Ambiente virtual para fobia de elevador – visão dentro do elevador. Fonte: elaborado pelo autor.

# **Detecção, descrição e combinação de características**

A primeira premissa no reconhecimento de padrões em uma imagem passa pela detecção e descrição de características nela contidas. Utilizando-se o algoritmo ORB realizou-se a detecção e descrição de duas imagens, uma que é considerada o padrão (*train image*) e uma onde deve-se encontrar o padrão (*query image*).

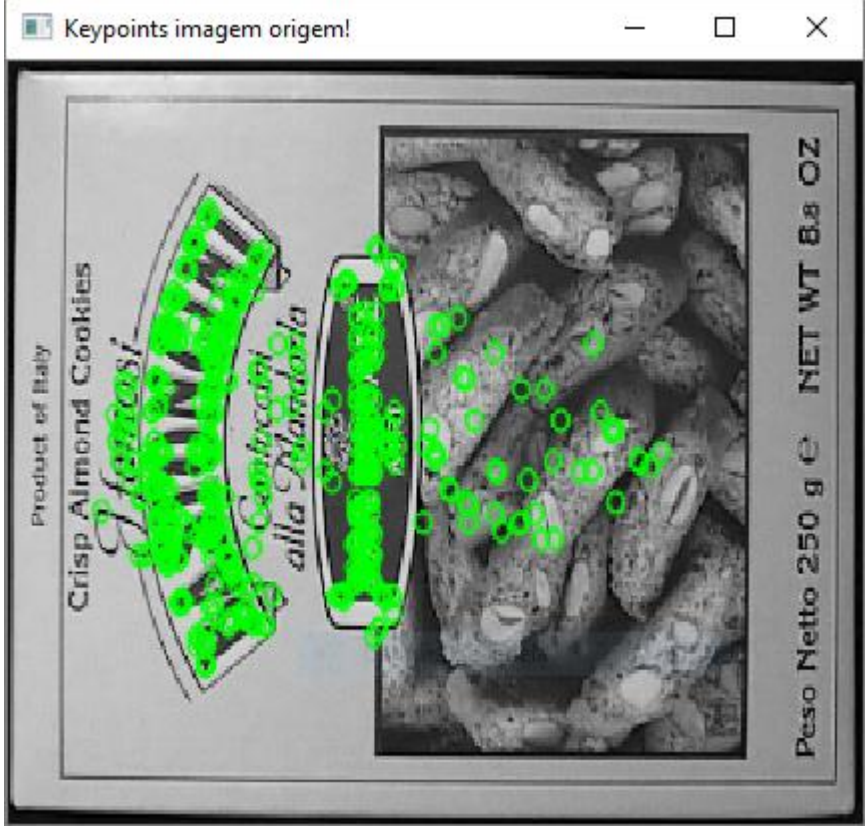

Figura 6.7 - Keypoints da imagem de origem (train image). Fonte: elaborado pelo autor.

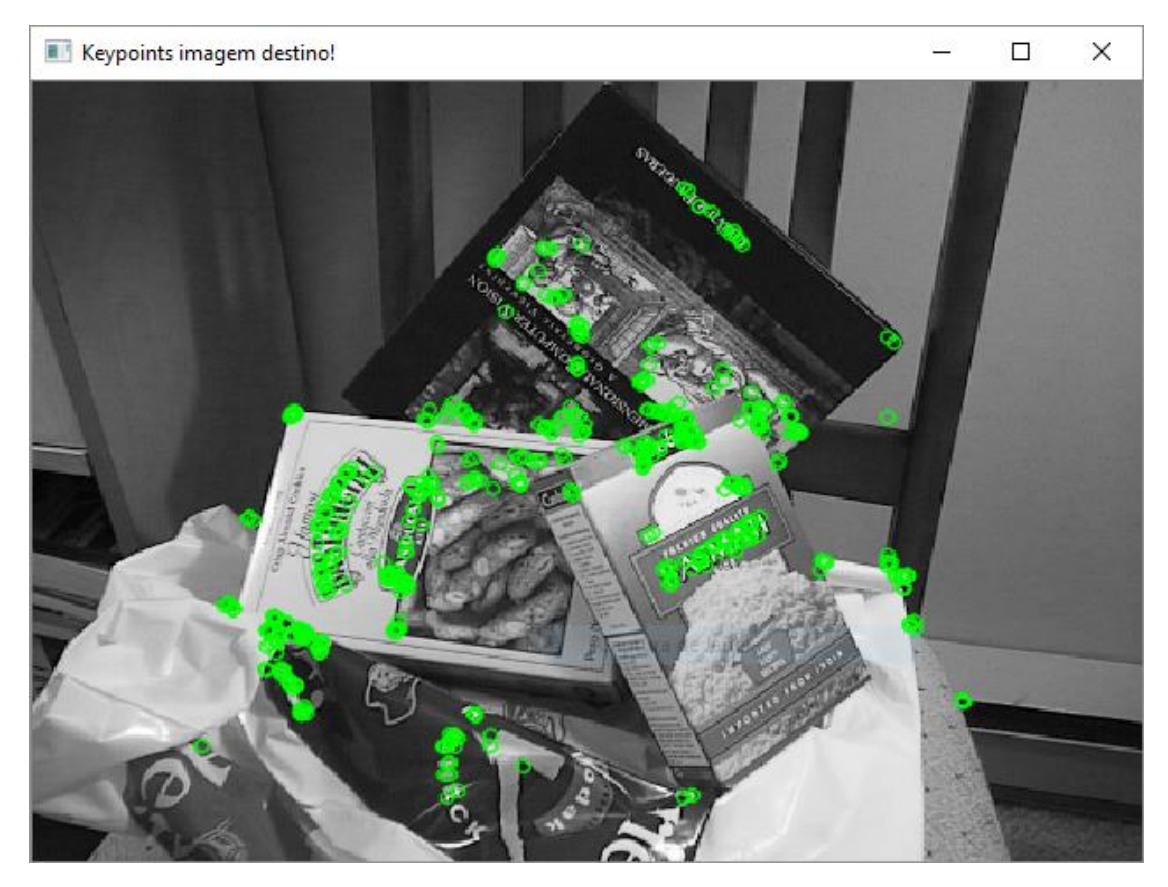

Figura 6.8 - Keypoints da imagem de destino (query image). Fonte: elaborado pelo autor.

Verificando-se as imagens acima, é possível perceber que os pontos-chave (*keypoints*) das imagens foram encontrados com sucesso.

A segunda parte passa por fazer a combinação entre as duas imagens a fim de se verificar se os *keypoints* encontrados em ambas correspondem à imagem desejada. Assim, utilizando o método de  $BFMatcher()$  foi possível encontrar os matches.

Uma vez que o vetor *DMatch* que armazena os matches faz a combinação dos *keypoints* e dos descritores de uma imagem com o de outra e retorna esses valores em função da distância de dados (*hamming distance*) entre eles, do de menor para o de maior distância - ou seja, do melhor match para o pior -, é possível tratar esses dados para somente obter as melhores combinações.

Dessa maneira, desenvolveu-se um algoritmo no qual, caso a distância do vetor retornado fosse maior que um certo valor, ele não seria considerado um "bom match" e, portanto, seria excluído do vetor final. Assim, filtrou-se somente os melhores matches entre as imagens.

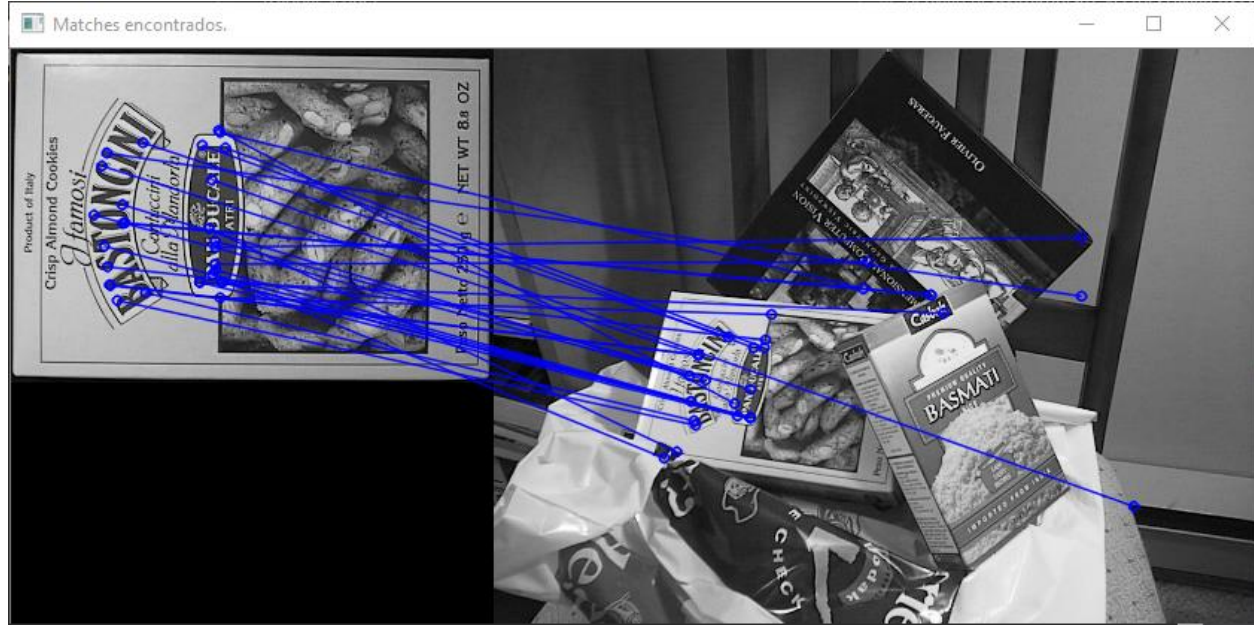

Figura 6.9 - Matches encontrados entre as imagens. Fonte: elaborado pelo autor.

É possível perceber que mesmo filtrando os matches através de um valor de constante ainda assim existiam *outliers* (pontos que não pertencem ao objeto padrão a ser reconhecido).

Com o intuito de contornar esse problema, fez-se uso da matriz de homografia. Essa matriz é utilizada para relacionar dois planos, independentemente de suas rotações, escalas ou posições.

Assim, utilizando a função findHomography() e utilizando como máscara (conjunto de dados) de saída as informações de *inliers* (pontos correspondentes à imagem origem), foi possível filtrar ainda mais as combinações, chegando no resultado demonstrado abaixo.

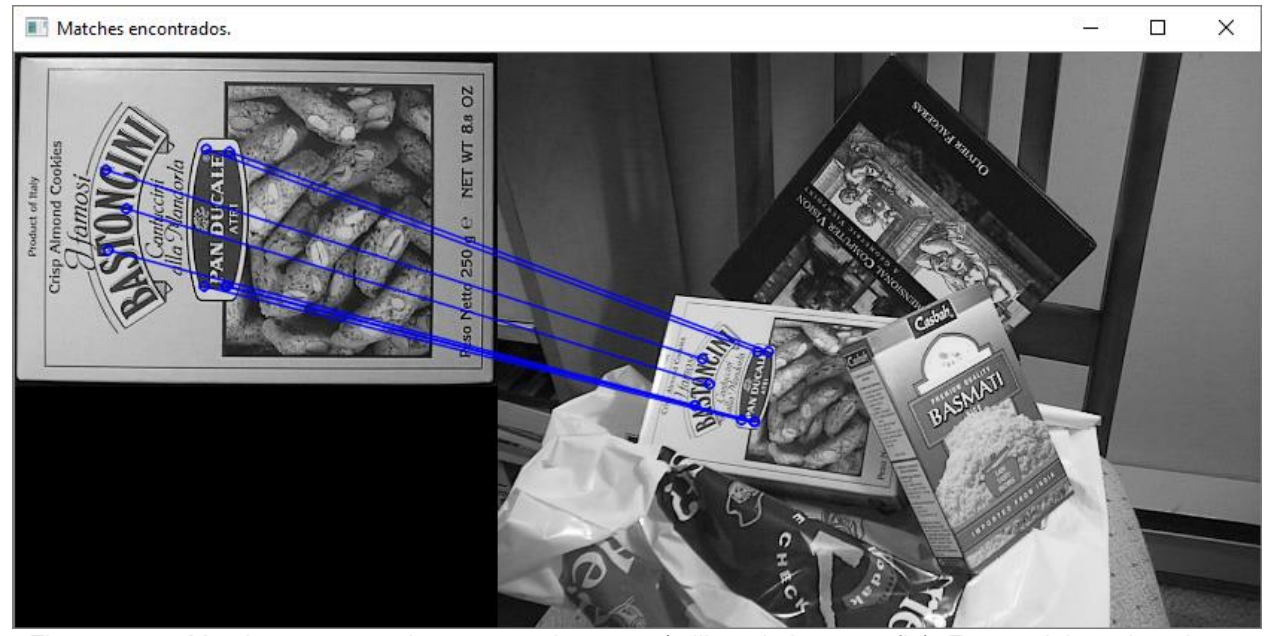

Figura 6.10 - Matches encontrados entre as imagens (utilizando homografia). Fonte: elaborado pelo autor.

Nota-se, portanto, a eficiência no uso desse recurso, no qual faz uso de aproximações matemáticas (método RANSAC) para definir qual o melhor conjunto de dados que se adequa ao desejado.

# **Uso do reconhecimento de imagens como auxílio no tratamento do Alzheimer**

O Alzheimer, ou como é comumentemente conhecido Mal de Alzheimer, é uma doença psíquica/psicológica degenerativa que afeta as células cerebrais, ocasionando a perda de memória.

É inevitável que uma pessoa que possui tal patologia esqueça de tomar os remédios ou quais tem de tomar. Ainda, é necessário que se tenha um tipo de controle acerca desses procedimentos para que o médico – ou responsável pelo paciente – saiba se o mesmo tomou os remédios adequadamente no dia.

Fazendo-se uso do algoritmo de reconhecimento de imagens desenvolvido, pensou-se na aplicação do mesmo para uma pessoa que apresenta a doença, atentando-se para a parte da medicação.

Dessa forma, desenvolveu-se uma aplicação onde cabe ao paciente mostrar a caixa do remédio que o mesmo toma – devidamente caracterizada para aquele paciente, com suas iniciais, por exemplo - para uma câmera instalada em uma tela.

Ao se reconhecer aquela imagem, a aplicação mostra informações para o enfermo, tais como: nome, qual remédio, dosagem, horário e se já foi tomado ou não (vide **Figura 6.11** e **Figura 6.12**).

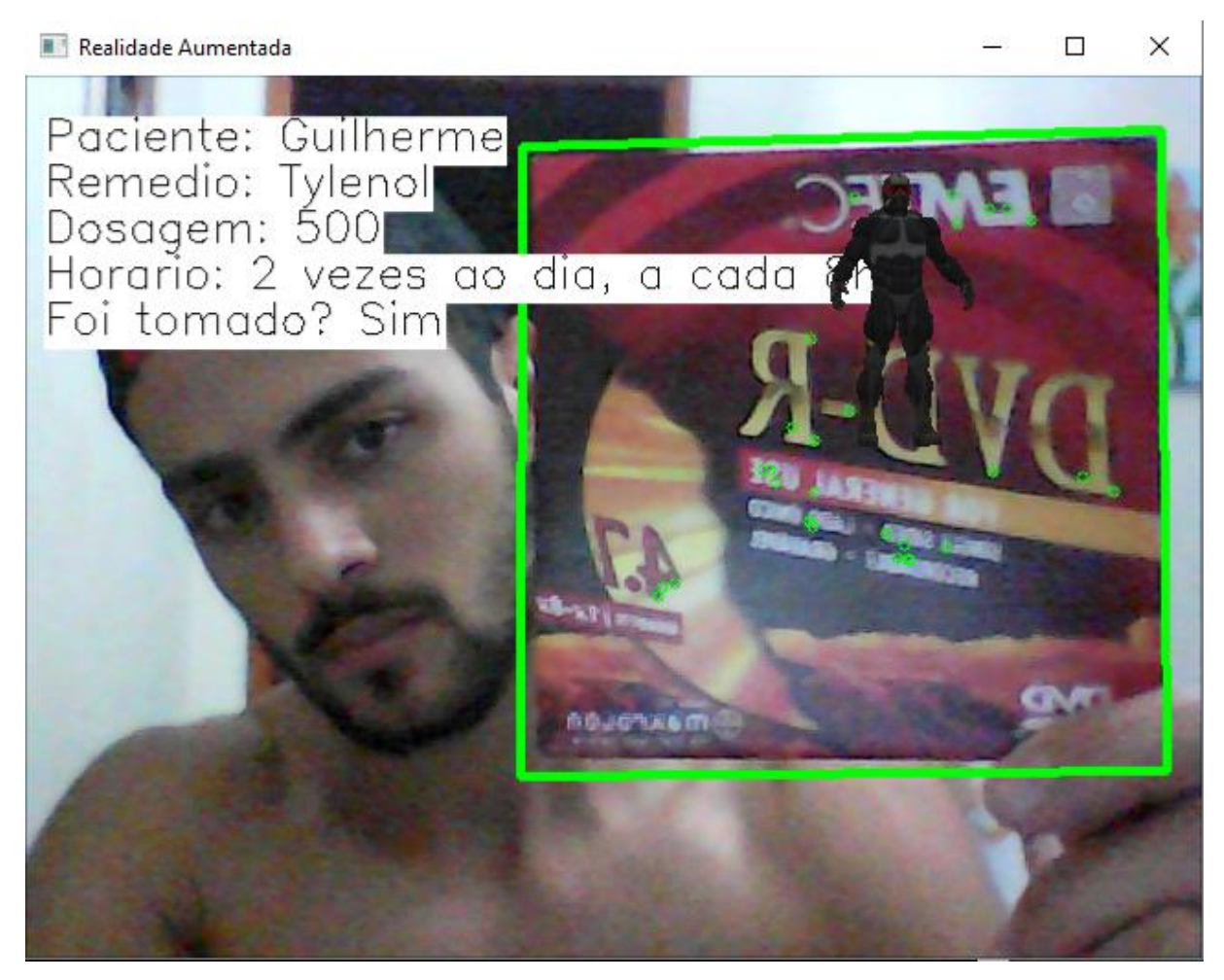

Figura 6.11 - Reconhecimento de imagens, mostrando ao paciente dados acerca do medicamento – paciente 1. Fonte: elaborado pelo autor.

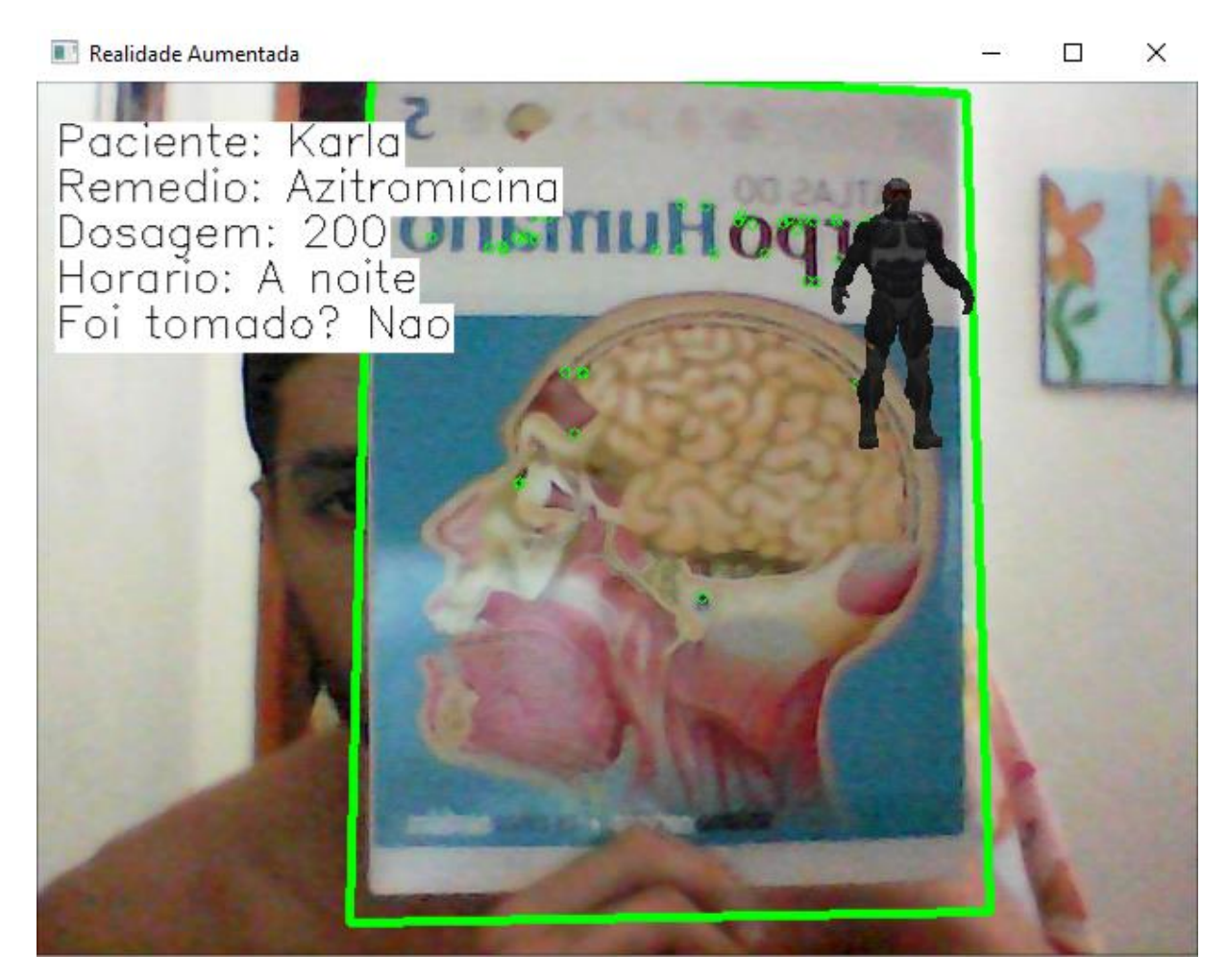

Figura 6.12 - Reconhecimento de imagens, mostrando ao paciente dados acerca do medicamento – paciente 2. Fonte: elaborado pelo autor.

Como é possível perceber pelas figuras acima, além da informação apresentada a respeito do paciente e do medicamento na tela, também é apresentado uma forma geométrica tridimensional para enriquecer ainda mais a experiência.

A apresentação do objeto em questão foi pensada - além do fato de se tratar de realidade aumentada, ou seja, sobreposição de objetos virtuais no ambiente real – levando-se em conta o fato de que vários idosos, os mais acometidos pela enfermidade, não saberem ler.

Desse modo, mesmo esses pacientes que apresentam a limitação da leitura poderão saber qual remédio está tomando, baseado na imagem que aparecer.

Como o objetivo deste projeto não é voltado tanto para a parte gráfica, mas sim para a parte funcional, deixou-se para trabalhos futuros a construção tridimensional gráfica dos medicamentos para inserção na aplicação.

# **Desenvolvimento de uma plataforma web online (***ARzheimer***) para integração entre pacientes e médicos**

Levando-se em conta o fato de que pacientes com Alzheimer podem vir a apresentar dificuldades na sua locomoção, procurou-se desenvolver uma forma do contato entre eles e seus respectivos médicos e/ou responsáveis através de uma plataforma web online.

A plataforma *ARzheimer* é em forma de CRUD, ou seja, apresenta, além de outras funcionalidades, métodos *create, read, update and delete* – criar, ler, atualizar e excluir. Em outras palavras, através dessa plataforma é possível realizar o cadastro, atualização e exclusão de dados de médicos e pacientes, além da possibilidade de visualizar todos esses dados, é claro.

As **Figuras 6.13** a **6.20** mostram todas as telas da plataforma.

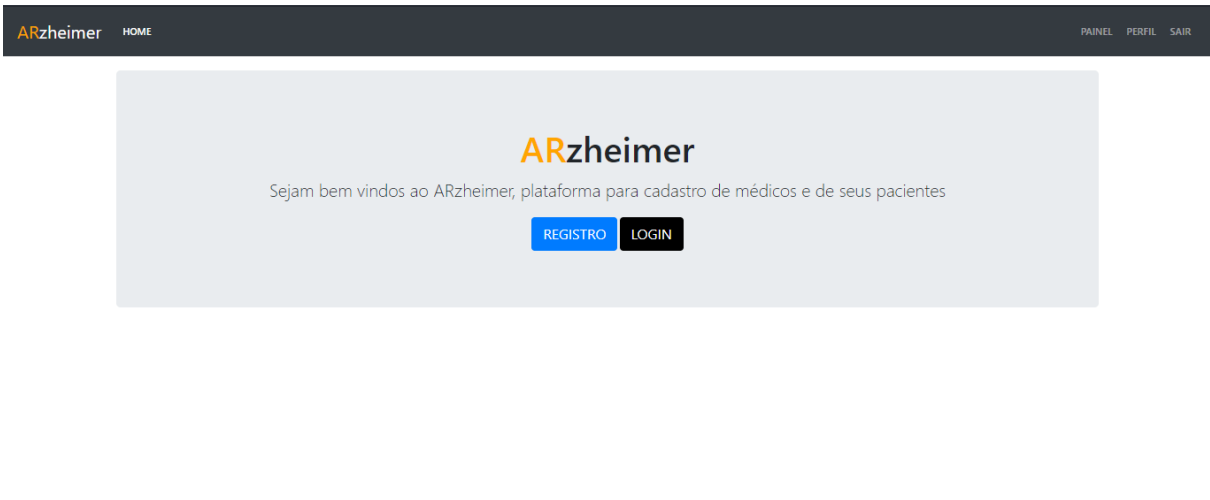

#### Copyright © ARzheimer - 2018

Figura 6.13 - Página inicial da plataforma. Fonte: elaborado pelo autor.

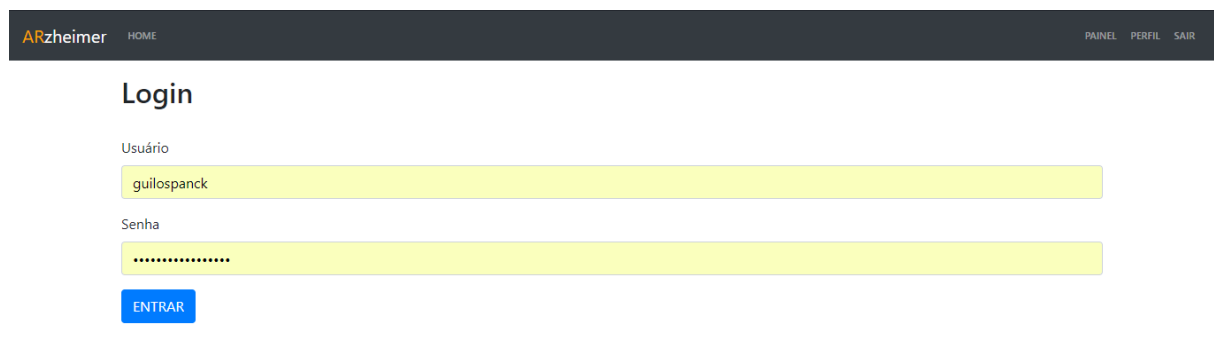

Figura 6.14 - Página de login da plataforma. Fonte: elaborado pelo autor.

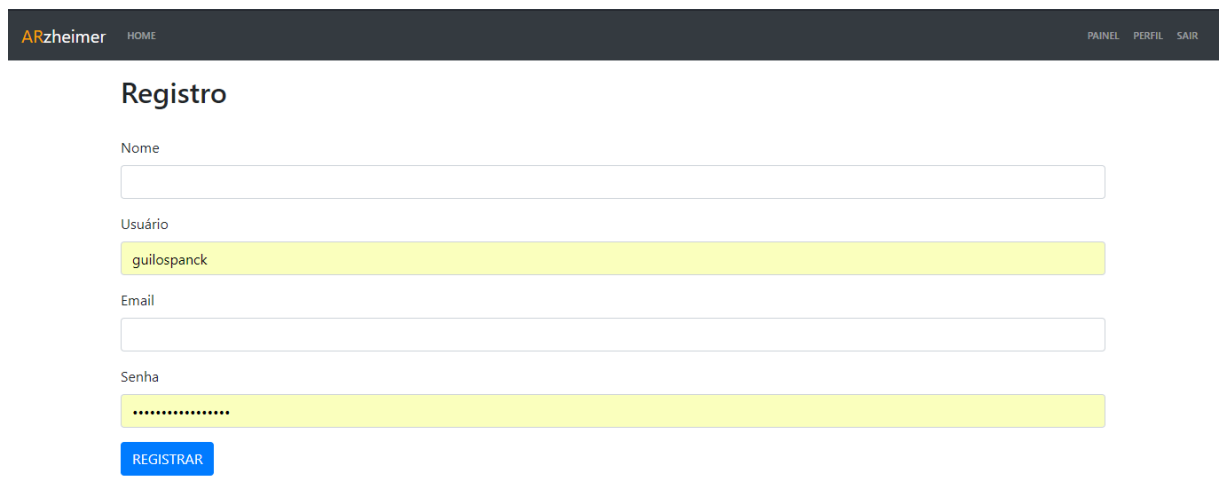

Figura 6.15 - Página de registro da plataforma. Fonte: elaborado pelo autor.

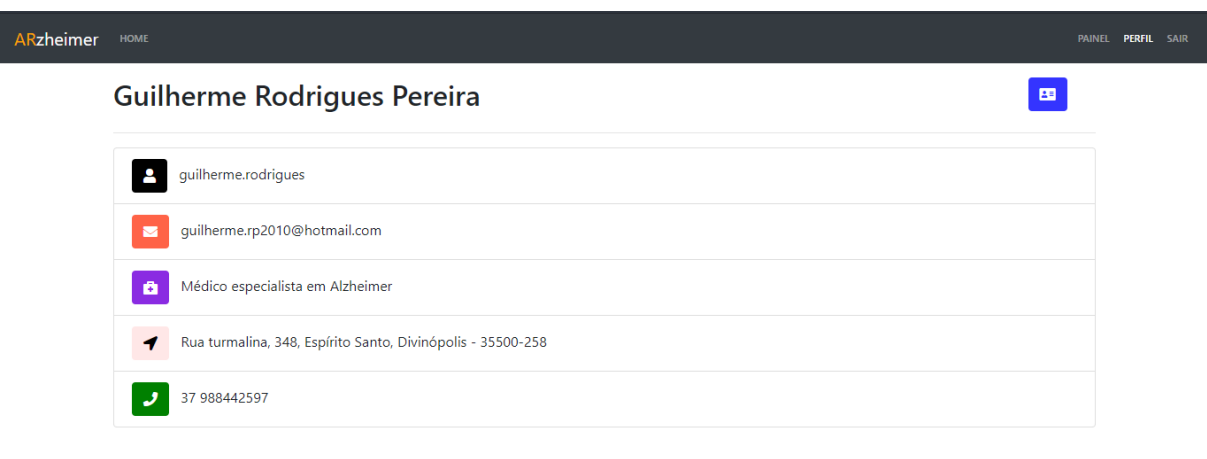

#### Copyright © ARzheimer - 2018

Figura 6.16 - Página de perfil do médico da plataforma. Fonte: elaborado pelo autor.

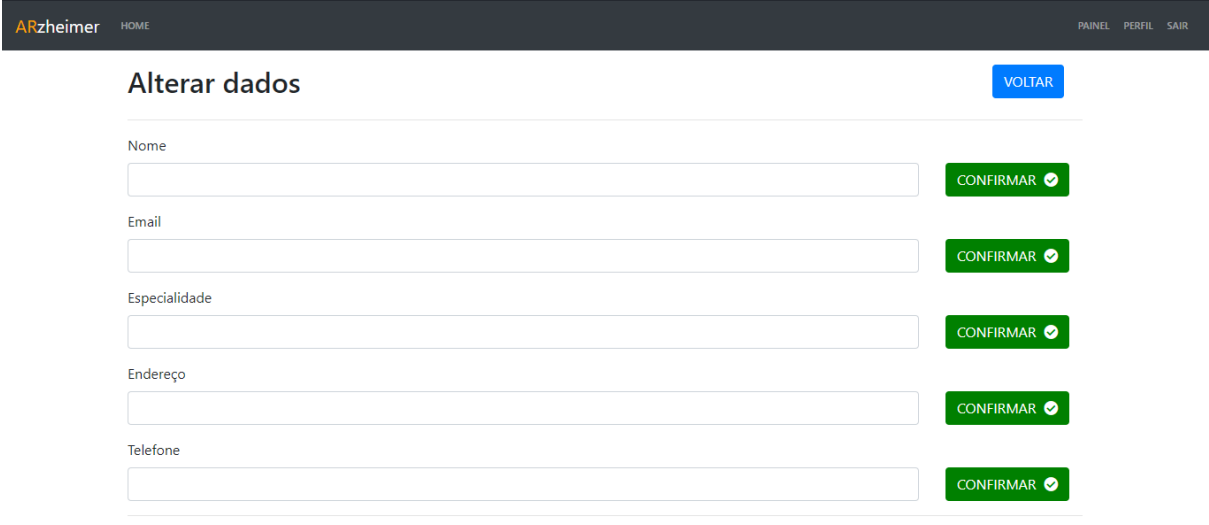

Figura 6.17 - Página de alteração de dados do médico da plataforma. Fonte: elaborado pelo autor.

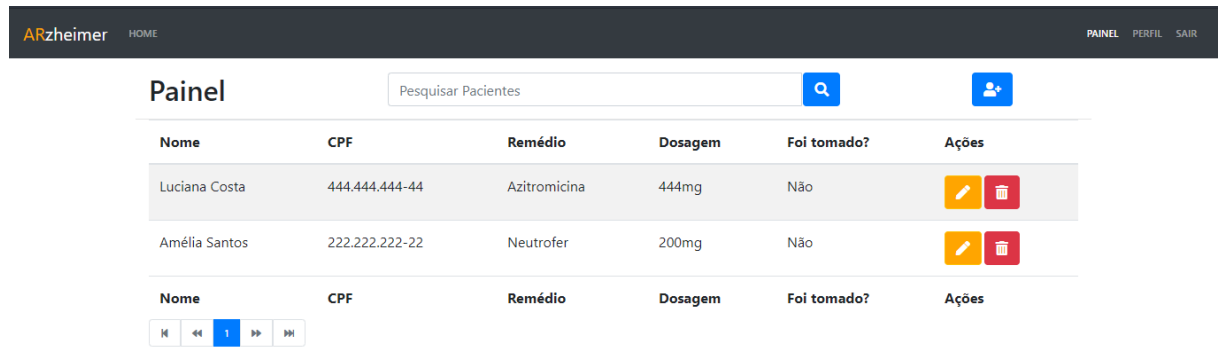

Figura 6.18 - Página de painel (*dashboard*) da plataforma. Fonte: elaborado pelo autor.

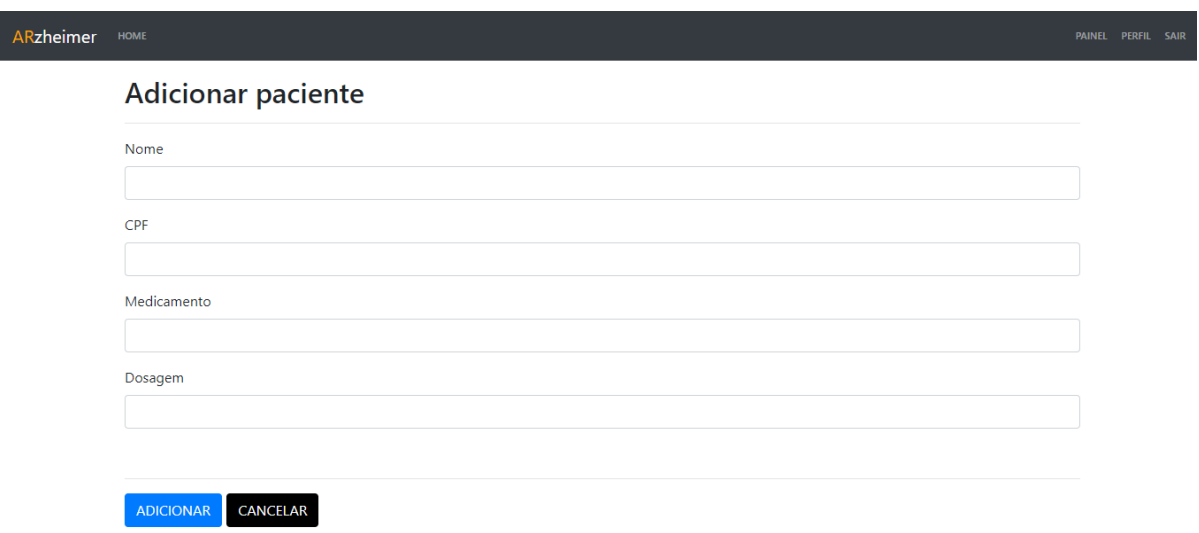

Figura 6.19 - Página para inserção de pacientes da plataforma. Fonte: elaborado pelo autor.

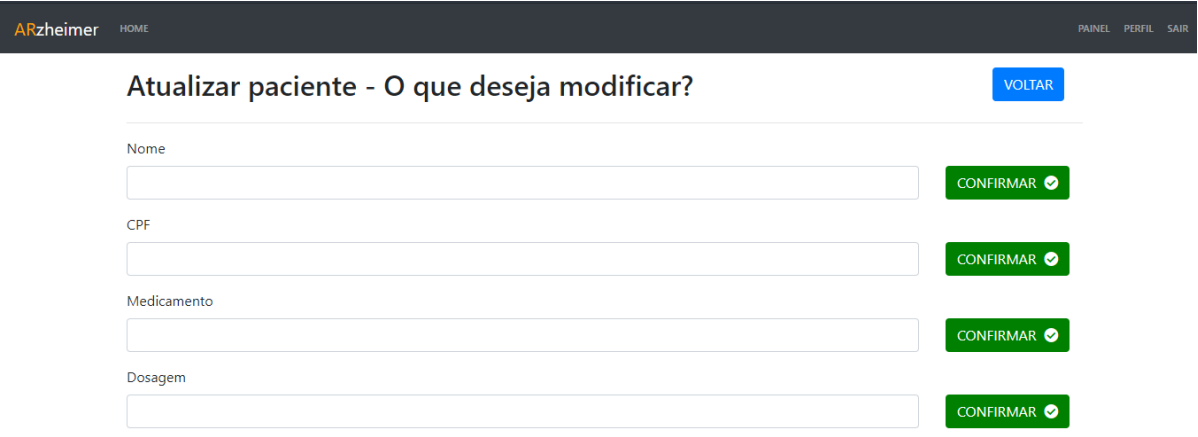

Figura 6.20 - Página para atualização de dados do paciente da plataforma. Fonte: elaborado pelo autor.

Como é possível perceber na **Figura 6.18**, a plataforma apresenta a listagem de pacientes que determinado médico possui, informando vários dados. Dentre eles, temos qual remédio e dosagem que o enfermo ingere e se o mesmo já foi tomado ou não, possibilitando um maior controle por parte do médico a respeito das condições de seu paciente.

# **Considerações Finais**

O presente capítulo contém todas as considerações a respeito das ações tomadas para o projeto e do desenvolvimento do trabalho.

## **Conclusões**

O presente trabalho apresenta as problemáticas no desenvolvimento de tecnologias de realidade virtual e aumentada no contexto de cooperação no tratamento de problemas psíquicos, somáticos ou psicossomáticos. O uso desses tipos de tecnologias vem como alternativa aos tratamentos tradicionais existentes no ramo médico/psicológico, no sentido de contribuição e não de substituição.

Assim, para a realização do desenvolvimento do trabalho realizou-se uma metodologia composta por duas etapas: estudo do projeto e projeto conceitual. Desse modo, foram levantados dados e conceitos através de conteúdos literários disponíveis nas diversas plataformas eletrônicas. Nesse tópico, portanto, foram abordados conceitos fundamentais de processamento de imagem, visão computacional, modelagem tridimensional, além de conceitos médicos relacionados aos conceitos supracitados, a fim de se desenvolver uma tecnologia totalmente em prol dos pacientes.

Várias dificuldades foram encontradas durante o andamento do projeto, uma vez que as tecnologias utilizadas são de extrema complexidade. As escolhas de quais opções técnicas utilizar foi outro grande empecilho, visto que são várias as existentes no mercado, porém muitas delas não se encaixam nos objetivos propostos. Dessa forma, ficou o aprendizado de definir primeiramente onde se quer chegar com clareza, para que não se perca tempo patinando em várias alternativas.

De acordo com os resultados obtidos até o presente momento, o ambiente virtual apresenta simulação convincente e que emula perfeitamente uma possível situação que poderia desencadear a fobia de altura ou de elevador do paciente. Além disso, a realidade aumentada, perfilada com o reconhecimento e rastreamento de imagens e com a apresentação da virtualização de um objeto tridimensional na tela, está totalmente alinhada com os objetivos iniciais propostos.

À vista do que foi abordado, o projeto desenvolvido atende de maneira satisfatória a todas as expectativas do projeto, além de oferecer um conceito a mais na forma da plataforma web online.

## **Propostas de continuidade**

O plano de trabalho foi composto de etapas que deveriam ser executadas entre os meses de março e dezembro de 2018, conforme o cronograma apresentado no **QUADRO 7.1**. As etapas são listadas abaixo:

- 1. Revisão bibliográfica;
- 2. Estabelecer requisitos e fazer o levantamento de componentes do projeto;
- 3. Desenvolver o algoritmo de comunicação utilizando visão computacional;
- 4. Desenvolver interatividade estimulante que prenda a atenção do paciente;
- 5. Desenvolver o ambiente virtual interativo 3D para RV;
- 6. Elaboração do TCC1;
- 7. Testar o funcionamento geral do dispositivo;
- 8. Análise dos resultados;
- 9. Revisão final e elaboração TCC2.

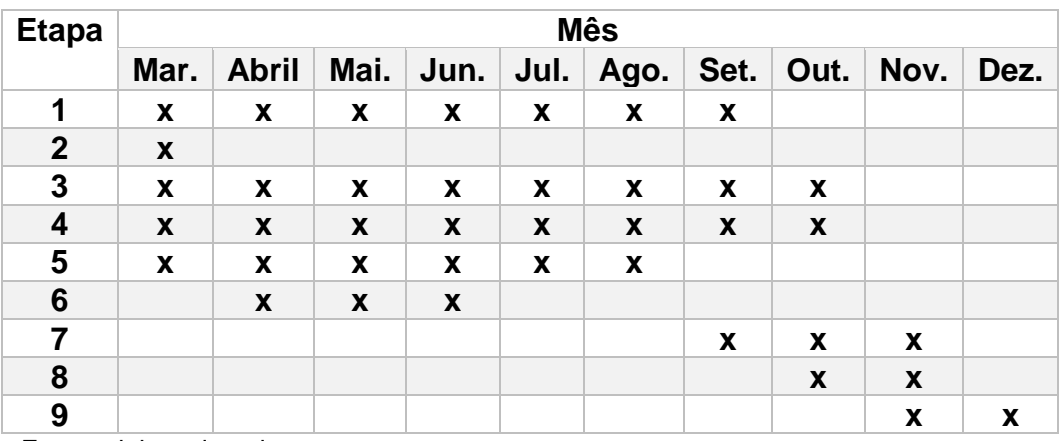

Quadro 7.1 - Cronograma

Fonte: elaborado pelo autor.

Considerando-se todas etapas cumpridas, não haveriam atividades futuras. No entanto, como foi adicionado por vontade do próprio autor uma outra vertente – a plataforma web online - como atividades futuras estão, dentre outras, o desenvolvimento de objetos tridimensionais com aparência dos medicamentos que os pacientes tomam e a conexão da plataforma online com a aplicação de realidade aumentada, de forma a enriquecer ainda mais o processo de tratamento do enfermo.

# **Apêndice A**

# **A.1 - Instalação da biblioteca OpenCV no Windows**

Para ter conhecimento da biblioteca OpenCV 3.4.1 foi realizado a sua instalação no sistema operacional Windows 10 e configurada no software Visual Studio IDE 2017.

# **Instalação**

Para a instalação da biblioteca foi necessário entrar no site [https://fossies.org/windows/misc/opencv-3.4.1-vc14\\_vc15.exe/](https://fossies.org/windows/misc/opencv-3.4.1-vc14_vc15.exe/) e fazer o download da versão desejada (3.4.1).

Ao se fazer o download em alguma pasta qualquer desejada, extraiu-se os arquivos.

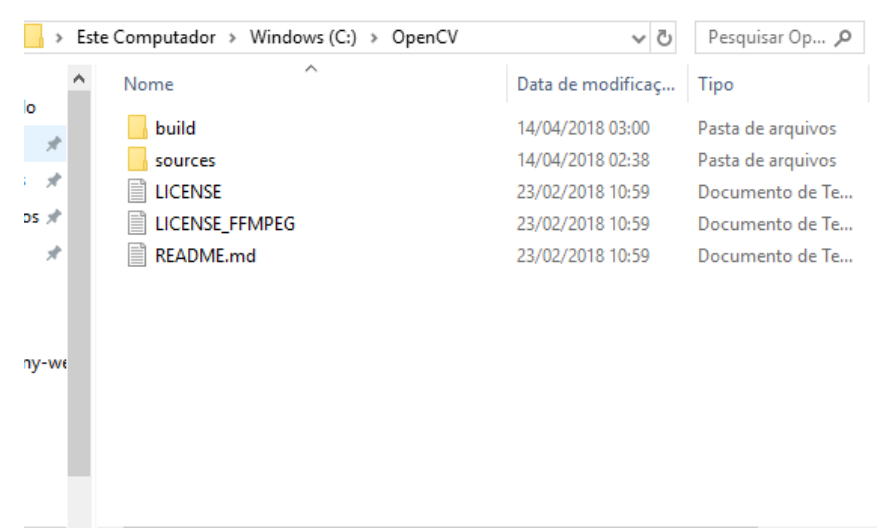

Figura A.1 - Pasta extraída do OpenCV. Fonte: elaborado pelo autor.

Já na janela inicial do CMake percebe-se que existem dois campos: *where is the source code* e *where to build the binaries*. Esses campos foram preenchidos de acordo com a imagem abaixo.

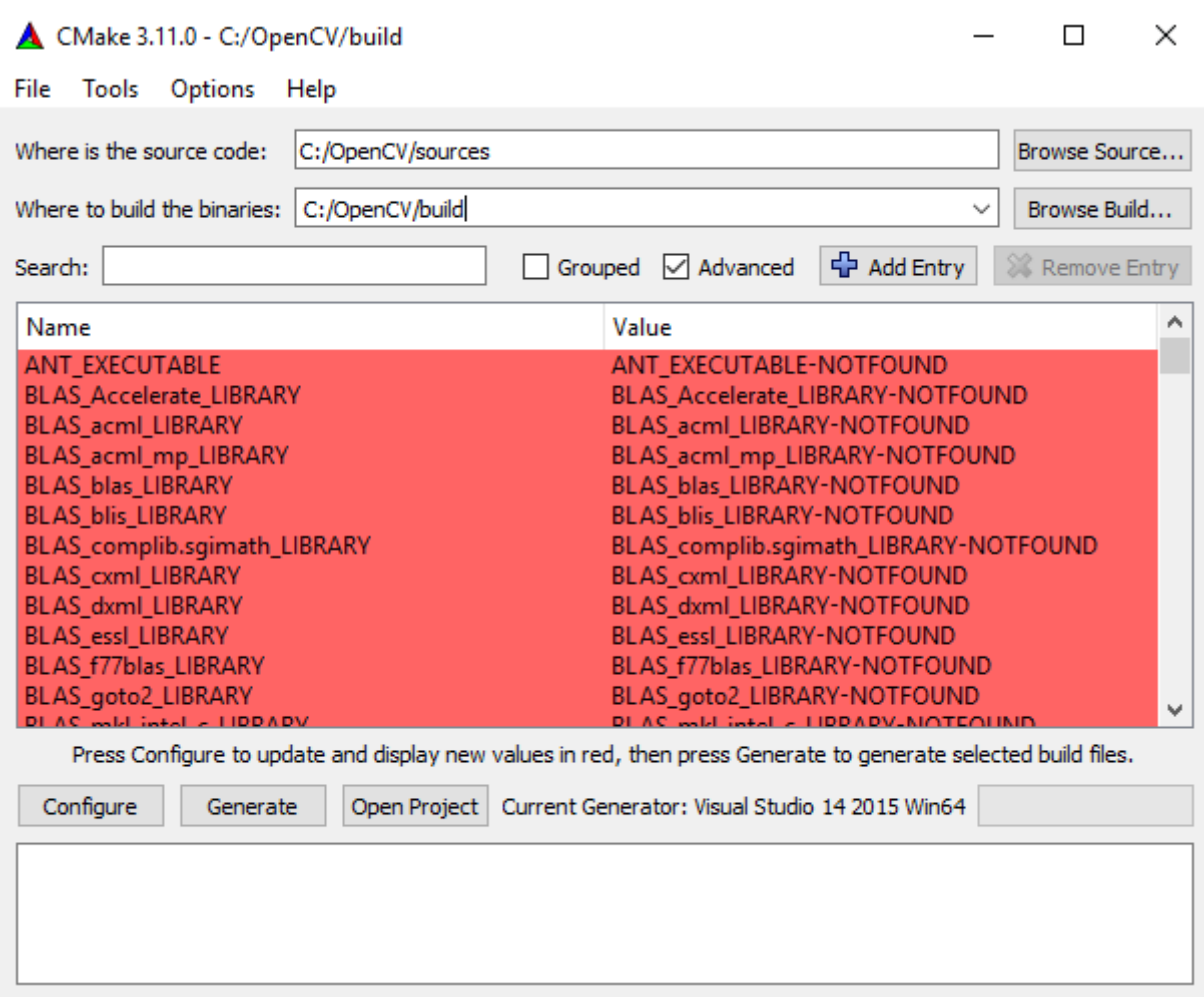

Figura A.2 - Tela inicial CMake com os campos preenchidos. Fonte: elaborado pelo autor.

Feito esse processo, clicou-se em Configure e foi selecionado a IDE na qual se trabalharia, no caso o Visual Studio 2017 em um Windows x64, selecionando, portanto, "Visual Studio 15 2017 x64".

No campo *Search* procurou-se por "opengl" e marcou-se a opção WITH\_OPENGL, a fim de se incluir o suporte ao OpenGL que seria utilizado posteriormente. Por fim, clicou-se em Configure novamente e em *Generate*.

No entanto, em alguns casos o CMake não compila devido a um erro de compilador, o que aconteceu durante o procedimento. Para contornar esse processo seguiu-se os passos descritos no seguinte link [https://stackoverflow.com/questions/14372706/visual-studio-cant-build-due-to-rc](https://stackoverflow.com/questions/14372706/visual-studio-cant-build-due-to-rc-exe/24984859#24984859)[exe/24984859#24984859.](https://stackoverflow.com/questions/14372706/visual-studio-cant-build-due-to-rc-exe/24984859#24984859)

Após a correção de erros de compilação, abriu-se a solução (*solution*) do Visual Studio que foi gerado (C:/OpenCV/Build/OpenCV.sln) e selecionou-se, primeiramente, *Debug* e o projeto foi compilado. Depois repetiu-se o mesmo para a opção *Release*.

Agora, nas abas do lado direito, clicou-se com o botão direito do mouse sobre "INSTALL" (CMakeTargets>INSTALL) e então em *Build* (realizado tanto para *Release*, quanto para *Debug*).

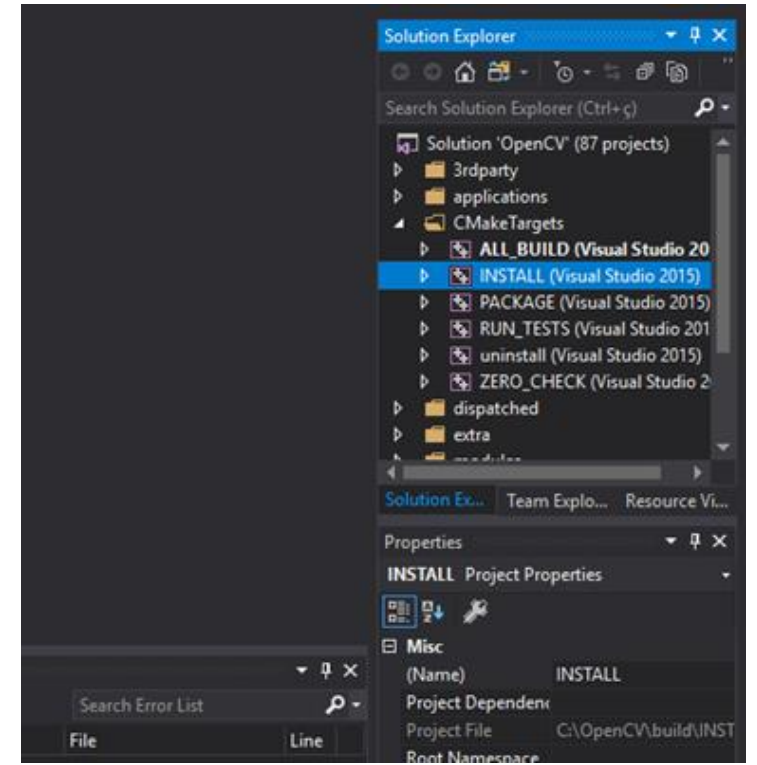

Figura A.3 - Build de INSTALL. Fonte: elaborado pelo autor.

Ao fim desses passos a biblioteca OpenCV encontrava-se totalmente compilada e pronta para uso.

### **Utilizando a biblioteca**

Na aba direita do Visual Studio, clicou-se com o botão direito do mouse em cima do nome da aplicação e selecionou-se a opção *Properties*. Na tela aberta, navegou-se até "VC++ Directories" e em "Include Directories" foi incluído o diretório da pasta Include da biblioteca OpenCV.
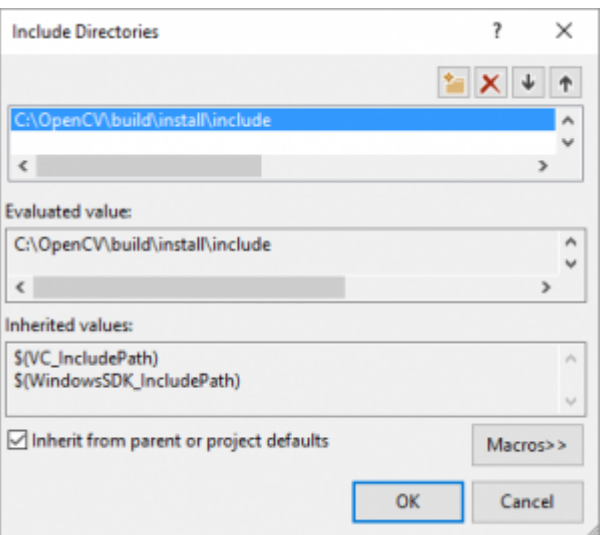

Figura A.4 - Caminho da pasta include. Fonte: elaborado pelo autor.

Após adicionar o local dos includes, navegou-se até a opção "Linker>General>Additional Library Directories" para adicionar o caminho das bibliotecas do OpenCV. Essas bibliotecas se encontravam em <Diretorio>\OpenCV\build\install\x64\vc14\lib.

Logo após, navegou-se até "Input" e adicionou-se as *libs* existentes na pasta, que, para fim de correções, foram as seguintes:

- opencv\_calib3d341.lib
- opencv\_core341.lib
- opencv\_dnn341.lib
- opencv\_features2d341.lib
- opencv\_flann341.lib
- opencv\_highgui341.lib
- opencv\_imgcodecs341.lib
- opencv\_imgproc341.lib
- opencv\_ml341.lib
- opencv\_objdetect341.lib
- opencv\_photo341.lib
- opencv\_shape341.lib
- opencv\_stitching341.lib
- opencv\_superres341.lib
- opencv\_video341.lib
- opencv\_videoio341.lib
- opency videostab341.lib

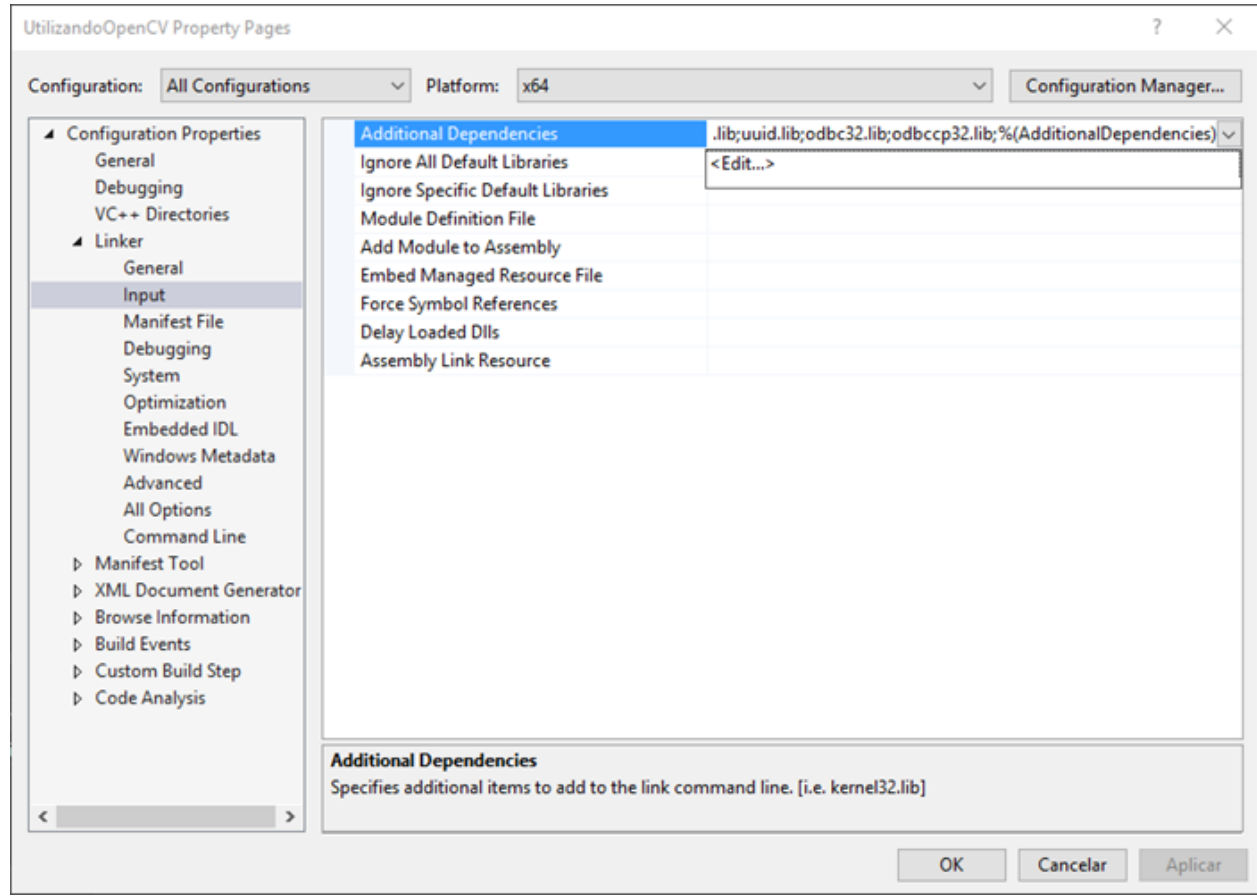

Figura A.5 - Inserção de *libs*. Fonte: elaborado pelo autor.

Como último passo para efetivamente utilizar a biblioteca, foi necessário navegar até OpenCV\build\install\x64\vc14\bin e copiar todas as DLLs necessárias para o funcionamento da biblioteca para o diretório do projeto do Visual Studio. Além disso, foi preciso adicionar #include "opencv2\opencv.hpp" para todos os arquivos que utilizaram das funções da biblioteca.

## **A.2 – Códigos realidade virtual – elevador e acrofobia**

Todos os códigos relacionados à parte de realidade virtual (RV) deste projeto, tanto na parte de acrofobia, quanto na parte da fobia de elevador, encontram-se disponíveis no repositório do GitHub [https://github.com/Guilospanck/TCC/tree/master/RV.](https://github.com/Guilospanck/TCC/tree/master/RV)

Uma amostra do sistema em funcionamento pode ser encontrada nos seguintes links:

- Altura Acrofobia:<https://goo.gl/tTixvd>
- Elevador:<https://goo.gl/zi7pNT>

## **A.3 - Códigos realidade aumentada – detecção, descrição e combinação de características, virtualização 3D e conexão com o banco de dados**

Todos os códigos relacionados à parte de realidade aumentada (RA) deste projeto, incluindo a detecção, descrição e combinação de características; a virtualização tridimensional do objeto na tela e a conexão com o banco de dados, encontram-se disponíveis no repositório do GitHub [https://github.com/Guilospanck/TCC/tree/master/RA.](https://github.com/Guilospanck/TCC/tree/master/RA)

## **A.4 – Plataforma online**

Todos os códigos relacionados à parte do desenvolvimento da plataforma web online (*ARzheimer*), incluindo como instalar os componentes necessários para começar a codificação, encontram-se disponíveis no repositório do GitHub <https://github.com/Guilospanck/TCC> extensive extensive of the extension of the extension of the extension of the extension of the extension of the extension of the extension of the extension of the extension of the extensi [https://github.com/Guilospanck/TCC/tree/master/MEAN.](https://github.com/Guilospanck/TCC/tree/master/MEAN)

A plataforma se encontra em fase de produção, ou seja, está ativa. Pode-se testá-la acessando o seguinte link: [https://radiant-basin-24858.herokuapp.com.](https://radiant-basin-24858.herokuapp.com/)

## **Referências**

[1] VIRTUALLYBETTER. **Products**. Disponível em: <http://www.virtuallybetter.com/sales/>. Acesso em: 6 mar. 2018.

[2] PSIOUS. **Produtos**. Disponível em: <https://www.psious.com>. Acesso em: 6 mar. 2018.

[3] EBC. **Saúde mental: transtornos atingem cerca de 23 milhões de brasileiros.**  Disponível em: <http://www.ebc.com.br/noticias/saude/2013/05/saude-mental-emnumeros-cerca-de-23-milhoes-de-brasileiros-passam-por>. Acesso em: 6 mar. 2018.

[4] BRASIL, Governo do. **Cresce número de pessoas com deficiência no mercado de trabalho forma.** Disponível em: <http://www.brasil.gov.br/economia-eemprego/2016/09/cresce-numero-de-pessoas-com-deficiencia-no-mercado-detrabalho-formal>. Acesso em: 6 mar. 2018

[5] TORI, Romero; KIRNER, Claudio; SISCOUTTO, Robson. **Fundamentos e Tecnologia de Realidade Virtual e Aumentada.**Porto Alegre: Editora SBC – Sociedade Brasileira de Computação, 2006. 413 p.

[6] SILVA, Rafaela Ribeiro da; IWABE-MARCHESE, Cristina. **Uso da realidade virtual na reabilitação motora de uma criança com Paralisia Cerebral Atáxica: estudo de caso**.Fisioter. Pesqui., São Paulo , v. 22, n. 1, p. 97-102, mar. 2015 . Disponível em <http://www.scielo.br/scielo.php?script=sci\_arttext&pid=S1809- 29502015000100097&lng=pt&nrm=iso>. Acesso em 10 mar. 2018.

[7] COSTA, Rafael Thomaz da; CARVALHO, Marcele Regine de; NARDI, Antonio Egidio. **Virtual reality exposure therapy in the treatment of driving phobia**. Psic.: Teor. e Pesq., Brasília , v. 26, n. 1, p. 131-137, mar. 2010 . Disponível em <http://www.scielo.br/scielo.php?script=sci\_arttext&pid=S0102- 37722010000100015&lng=pt&nrm=iso>. Acesso em 10 mar. 2018.

[8] MORAES, Thiago Mazzoli; ANDRADE, Almir Ferreira de; PAIVA, Wellingson Silva. Virtual reality for the treatment of posttraumatic disorders. **Dove Press.** São Paulo, p. 785-786. dez. 2016.

[9] LEVIN, Mindy F. et al. Virtual Reality Versus Conventional Treatment of Reaching Ability in Chronic Stroke: Clinical Feasibility Study. **Neurology And Therapy**, [s.l.], v. 1, n. 1, p.1-3, 24 ago. 2012.

[10] NAKAMOTO, Paula Teixeira et al . **Estratégia de Engenharia de Requisitos para ambientes de Realidade Aumentada**. JISTEM J.Inf.Syst. Technol. Manag., São Paulo , v. 9, n. 3, p. 607-626, Dec. 2012 . Disponível em: <http://www.scielo.br/scielo.php?script=sci\_arttext&pid=S1807- 17752012000300009&lng=en&nrm=iso>. Acesso em 11 Mar. 2018.

[11] SOURCEFORGE. **A toolkit for tangible multi-touch surfaces.** Disponível em: <http://reactivision.sourceforge.net>. Acesso em: 11 mar. 2018.

[12] TEAM, Opencv. **OpenCv Library.** Disponível em: <https://opencv.org>. Acesso em: 11 mar. 2018.

[13] ARTOOLKIT. **Open Source Augmented Reality SDK.** Disponível em: <https://artoolkit.org>. Acesso em: 11 mar. 2018.

[14] FOUNDATION, Blender. **Blender.** Disponível em: <https://www.blender.org>. Acesso em: 11 mar. 2018.

[15] TECHNOLOGIES, Unity. **Unity**. Disponível em: <https://unity3d.com/pt>. Acesso em: 11 mar. 2018.

[16] WIKIPÉDIA. **Unity.** Disponível em: <https://pt.wikipedia.org/wiki/Unity>. Acesso em: 11 mar. 2018.

[17] AUTODESK. **3ds Max.** Disponível em:

<https://www.autodesk.com.br/products/3ds-max/overview>. Acesso em: 11 mar. 2018.

[18] PSIQUEWEB. **Dicionário Psiquê.** Disponível em: <http://www.psiqweb.med.br/>. Acesso em: 11 mar. 2018.

[19] SAÚDE, Ccm. **Distúrbios psicossomáticos.** Disponível em: <http://saude.ccm.net/faq/3413-disturbios-psicossomaticos#doencaspsicossomaticas-mais-comuns>. Acesso em: 11 mar. 2018.

[20] Ana Mercês Bahia Bock, Odair Furtado e Maria de Lourdes Trassi Teixeira. **PSICOLOGIAS UMA INTRODUÇÃO AO ESTUDO DE PSICOLOGIA**. 13a Ed.— 1999. Ed: Saraiva.

[21] SOUSA, Taiz de. **Os dezesseis transtornos mentais mais comuns.**  Disponível em: <http://www.psiconlinews.com/2016/01/os-16-transtornos-mentaismais-comuns.html>. Acesso em: 11 mar. 2018.

[22] DEBSKI, Dr. Roberto. **Doença psicossomática ou somática? O que será que eu tenho?** Disponível em:

<https://blogs.atribuna.com.br/maissaude/2017/03/doenca-psicossomatica-ousomatica-o-que-sera-que-eu-tenho/>. Acesso em: 11 mar. 2018.

[23] LOOKFORMEDICAL. **Marcadores Fiduciais**. Disponível em: <https://lookformedical.com/definitions.php?q=Marcadores+Fiduciais&lang=3>. Acesso em: 26 mar. 2018.

[24] PEREIRA, Natalia D. et al. **Confiabilidade da versão brasileira do Wolf Motor Function Test em adultos com hemiparesia**. Revista Brasileira de Fisioterapia, São Carlos, v. 15, n. 3, p.257-265, jun. 2011).

[25] SERRANO, Simão et al. **Espasticidade do Membro Superior: Avaliação da Eficácia e Segurança da Toxina Botulínica e Utilidade da Escala GAS - Estudo Retrospetivo**. Revista da Sociedade Portuguesa de Medicina Física e de Reabilitação, Coimbra, v. 25, n. 1, p.11-19, jan. 2014.

[26] SOUSA, Sheila Cristina B. de; PIRES, António A.p.. **COMPORTAMENTO MATERNO EM SITUAÇÃO DE RISCO: MÃES DE CRIANÇAS COM PARALISIA CEREBRAL**. Psicologia, SaÚde & DoenÇas, Lisboa, v. 4, n. 1, p.111-130, abr. 2003.

[27] DIONÍSIO CORRÊA, Ana Grasielle et al. **GENVIRTUAL: UM JOGO MUSICAL PARA REABILITAÇÃO DE INDIVÍDUOS COM NECESSIDADES ESPECIAIS**. Brazilian Journal of Computers in Education, [S.l.], v. 16, n. 01, apr. 2008. ISSN 2317-6121. Disponível em: <http://www.brie.org/pub/index.php/rbie/article/view/18/14>. Acesso em: 26 mar. 2018.

[28] POLARIS. **Tratamento virtual para fobia de avião.** Disponível em: <http://www.polaristratamentovirtual.com.br/>. Acesso em: 27 mar. 2018.

[29] LIMA, Lazaro V. de O. et al. **Sistema para auxiliar o tratamento de Aracnofobia usando Realidade Aumentada- usabilidade centrada no terapeuta**. In: COMPUTER ON THE BEACH 2013, 4., 2013, Florianópolis. Artigo. Florianópolis: Computer On The Beach 2013, 2013. p. 268 - 277.

[30] FOLLMANN, Jone et al. **Realidade Aumentada Aplicada ao Processo de Reabilitação Física de Membro Superior.**2017. Disponível em: <http://www.lbd.dcc.ufmg.br/colecoes/wim/2017/037.pdf>. Acesso em: 27 mar. 2018.

[31] ALVES, Natália Moreira Eleutério. **A EQUAÇÃO DO CALOR APLICADA AO PROCESSAMENTO DE IMAGENS.** 2013. 54 f. Monografia (Especialização) - Curso de Especialista em Matemática, Universidade Federal de Minas Gerais, Belo Horizonte, 2013.

[32] OPENFRAMEWORKS. **About.** Disponível em: <http://openframeworks.cc/about/>. Acesso em: 16 abr. 2018.

[33] STACKOVERFLOW. **Qual é a diferença entre API, Biblioteca e Framework.**  Disponível em: <https://pt.stackoverflow.com/questions/17501/qual-é-a-diferença-deapi-biblioteca-e-framework>. Acesso em: 16 abr. 2018.

[34] EBAH. **Álgebra Linear.** Disponível em: <http://www.ebah.com.br/content/ABAAAe9XkAE/algebra-trabalho>. Acesso em: 16 abr. 2018.

[35] BAGGIO, Daniel Lélis et al. **Mastering OpenCV with Practical Computer Vision Projects.** United Kingdom: Packt Publishing, 2012. 340 p.

[36] MARAR, João Fernando. **Sistema de Realidade Aumentada para o treinamento em montagem e manutenção de equipamentos.** Disponível em: <https://www.researchgate.net/profile/Joao\_Fernando\_Marar>. Acesso em: 16 abr. 2018.

[36] VARO, Lila. **Mesa interativa de ping pong te dá dicas para jogar melhor.**  Disponível em: <http://misturaurbana.com/2016/05/mesa-interativa-de-ping-pong-teda-dicas-de-como-jogar-melhor/>. Acesso em: 16 abr. 2018.

[37] CONILL, Elisabeth. **Como a realidade virtual pode ser utilizada para melhorar a existência humana?** Disponível em:

<http://aragogue.ufrgs.br:8001/rid=1168393091250\_346349195\_1464/Realidade Virtual.cmap>. Acesso em: 16 abr. 2018.

[38] FAST, Opencv. **FAST Algorithm for Corner Detection.** Disponível em: <https://docs.opencv.org/3.0 beta/doc/py\_tutorials/py\_feature2d/py\_fast/py\_fast.html#fast>. Acesso em: 16 abr. 2018.

[39] HARRIS, Opencv. **Harris Corner Detection.** Disponível em: <https://docs.opencv.org/3.0-

beta/doc/py\_tutorials/py\_feature2d/py\_features\_harris/py\_features\_harris.html#harris -corners>. Acesso em: 16 abr. 2018.

[40] HARRIS, Chris; STEPHENS, Mike. **A COMBINED CORNER AND EDGE DETECTOR.** United Kingdom: The Plessey Company Pic., 1988. 5 p.

[41] CALONDER, Michael *et al.* "**BRIEF: Binary Robust Independent Elementary Features**", 11th European Conference on Computer Vision (ECCV), Heraklion, Crete. LNCS Springer, September 2010.

[42] RUBLEE, Ethan *et al*. **ORB: An efficient alternative to SIFT or SURF**. ICCV 2011: 2564-2571.

[43] VIANA, Danilo Almeida. **CONTRIBUIÇÕES DA TERAPIA COM REALIDADE VIRTUAL EM INDIVÍDUOS COM MEDO DE DIRIGIR.** 2014. 101 f. Dissertação (Mestrado) - Curso de Mestre em Tecnologias em Saúde, Escola Bahiana de Medicina e Saúde Pública, Salvador, 2014. Disponível em: <http://www7.bahiana.edu.br//jspui/handle/bahiana/225>. Acesso em: 19 abr. 2018.

[44] MOTTA, Rosa Amelita Sá Menezes da. **DESSENSIBILIZAÇÃO E REPROCESSAMENTO POR MOVIMENTOS OCULARES BASEADA EM INTERFACE NATURAL, TRANSPARÊNCIA E VIRTUALIDADE PARA TRATAMENTO DO ESTRESSE PÓS-TRAUMÁTICO.** 2017. 219 f. Tese (Doutorado) - Curso de Engenharia de Sistemas e Computação, Universidade Federal do Rio de Janeiro, Rio de Janeiro, 2017. Disponível em:

<http://www.cos.ufrj.br/uploadfile/publicacao/2765.pdf>. Acesso em: 19 abr. 2018.

[45] GOOGLESITES. **História da Realidade Aumentada.** Disponível em: <https://sites.google.com/site/realidadeaumentada01canoas/home/historia-darealidade-aumentada>. Acesso em: 19 abr. 2018.

[46] KRUEGER, Myron W.; GIONFRIDDO, Thomas; HINRICHSEN, Katrin. VIDEOPLACE---an artificial reality. **Proceedings Of The Sigchi Conference On Human Factors In Computing Systems - Chi '85**, [s.l.], v. 1, n. 1, p.35-40, maio 1985. ACM Press. [http://dx.doi.org/10.1145/317456.317463.](http://dx.doi.org/10.1145/317456.317463)

[47] ROSENBERG, Louis B.; BRAUN, Adam C.; LEVIN, Mike D.. METHOD AND APPARATUS FOR CONTROLLING FORCE FEEDBACK INTERFACE SYSTEMS UTILIZING A HOST COMPUTER. **United States Patent**, Califórnia, v. 1, n. 1, p.1- 58, dez. 1995. Disponível em:

<https://patentimages.storage.googleapis.com/16/55/e1/b2e21b5cfe63e1/US573437 3.pdf>. Acesso em: 19 abr. 2018.

[48] CHENG, Albert M. K.. **Real-Time Systems: Scheduling, Analysis, and Verification.** New Jersey: John Wiley & Sons, 2003. 552 p.

[49] KATO, H.; BILLINGHURST, M.. Marker tracking and HMD calibration for a videobased augmented reality conferencing system. **Proceedings 2nd Ieee And Acm International Workshop On Augmented Reality (iwar'99)**, [s.l.], v. 1, n. 1, p.85-94, out. 1999. IEEE Comput. Soc. [http://dx.doi.org/10.1109/iwar.1999.803809.](http://dx.doi.org/10.1109/iwar.1999.803809)

[50] AUGMENT. **Enterprise Augmented Reality Platform.** Disponível em: <http://www.augment.com/>. Acesso em: 19 abr. 2018.

[51] NASA. **A New Definition for Ground Control.** Disponível em: <https://spinoff.nasa.gov/spinoff2002/ct\_11.html>. Acesso em: 19 abr. 2018. [52] MICROSOFT. **Sensores.** 2017. Disponível em: <https://docs.microsoft.com/ptbr/windows/uwp/devices-sensors/sensors>. Acesso em: 14 maio 2018.

[53] OPENGL. About. Disponível em: <https://www.opengl.org/about/>. Acesso em: 15 jul. 2018.

[54] MALLICK, Satya. **Head Pose Estimation using OpenCV and Dlib.** Disponível em: <https://www.learnopencv.com/head-pose-estimation-using-opencv-and-dlib/>. Acesso em: 15 jul. 2018.

[55] VRIES, Joey de. **Hello Triangle.** Disponível em: <https://learnopengl.com/Getting-started/Hello-Triangle>. Acesso em: 15 jul. 2018.